## **IMPLEMENTASI** *MICROSOFT TEAMS FOR EDUCATION* **DALAM PEMBELAJARAN PENDIDIKAN AGAMA ISLAM DAN BUDI PEKERTI DI SMP NEGERI 1 PURWOKERTO**

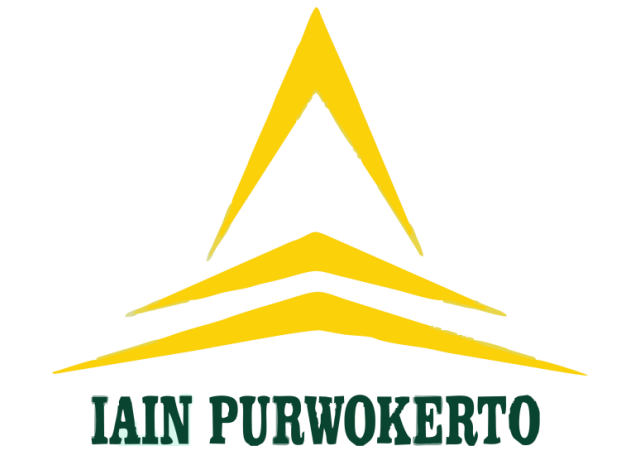

## **TESIS** Disusun dan diajukan kepada Pascasarjana Institut Agama Islam Negeri Purwokerto Untuk Memenuhi Sebagian Persyaratan Memperoleh Gelar Magister Pendidikan

**NURLAILY FAUZIATUN 191766036**

## **PROGRAM STUDI PENDIDIKAN AGAMA ISLAM PASCASARJANA INSTITUT AGAMA ISLAM NEGERI PURWOKERTO TAHUN 2021**

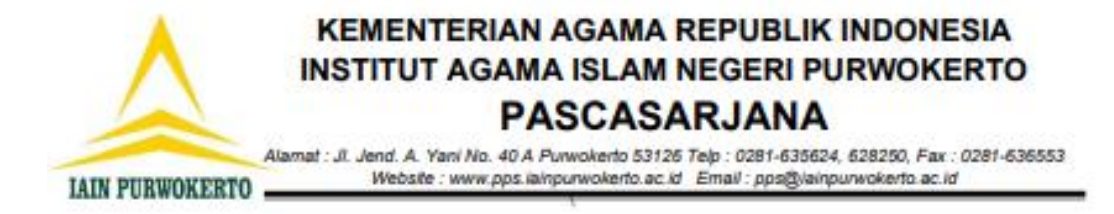

### **PENGESAHAN**

Nomor: 169/In.17/D.Ps/PP.009/7/2021

Direktur Pascasarjana Institut Agama Islam Negeri Purwokerto mengesahkan Tesis mahasiswa:

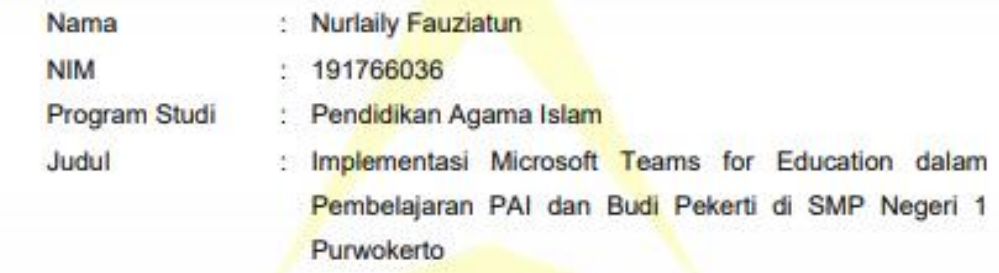

Telah disidangkan pada tanggal 12 Juli 2021 dan dinyatakan telah memenuhi syarat untuk memperoleh gelar Magister Pendidikan (M.Pd.) oleh Sidang Dewan Penguji Tesis.

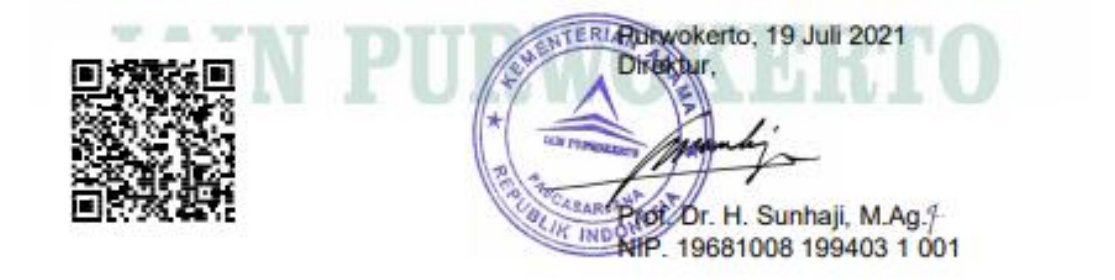

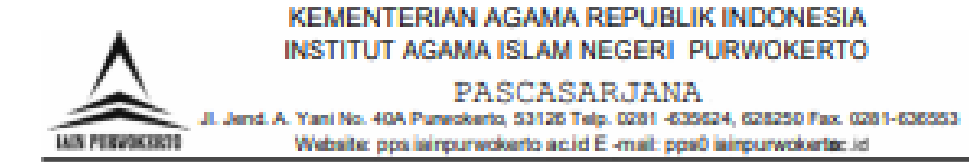

#### PENGESAHAN TESIS

Nama **NIM** Program Studi **Judul Tesis** 

**NURLAILY FAUZIATUN** 191766036 PASCASARJANA PAI **IMPLEMENTASI MICROSOFT TEAMS FOR** EDUCATION DALAM PEMBELAJARAN PENDIDIKAN AGAMA ISLAM DAN BUDI PEKERTI DI SMP NEGERI 1 PURWOKERTO

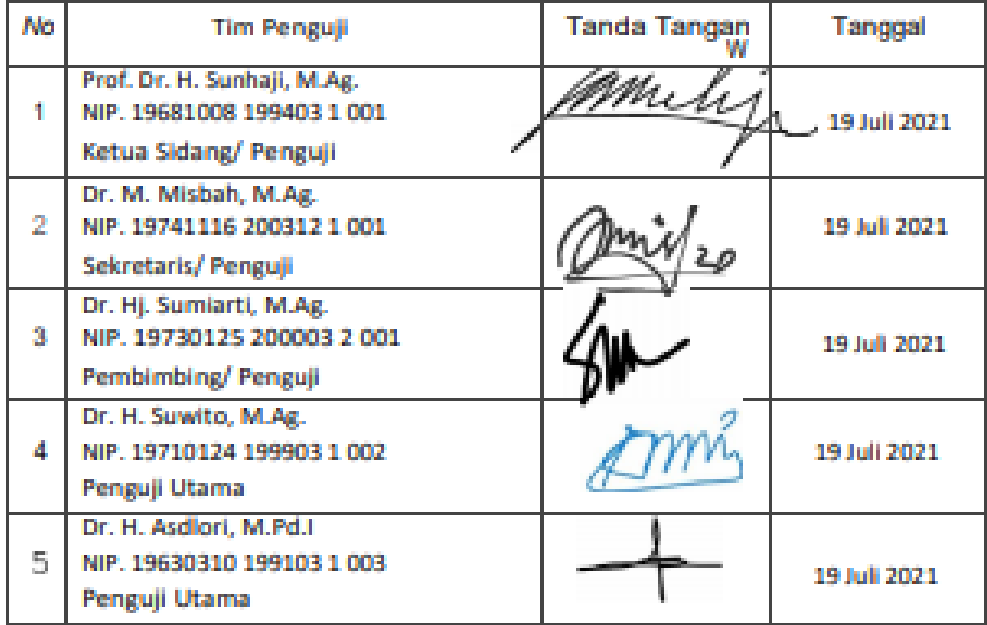

Purwokerto, 19 Juli 2021 Mengetahui, Ketua Program Studi

Dr. M. MISBAH M.Ag. NIP. 19741116 200312 1 001

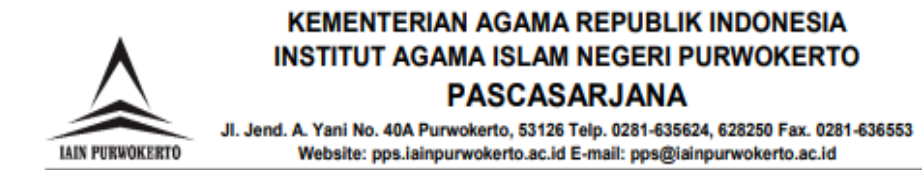

## PERSETUJUAN TIM PEMBIMBING DIPERSYARATKAN UNTUK UJIAN TESIS

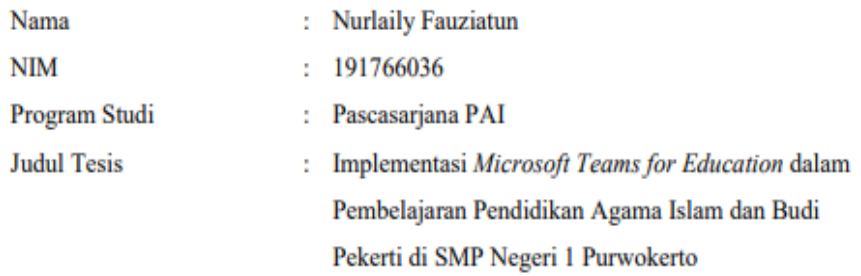

Mengetahui Ketua Program Studi

Dr. M. MISBAH, M.Ag NIP. 19741116 200312 1 001

Tanggal: 26 Juni 2021

**Pembimbing** 

Dr. Hj. SUMIARTI, M.Ag. NIP. 19730125 200003 2 001

Tanggal: 26 Juni 2021

## **NOTA DINAS PEMBIMBING**

Hal: Pengajuan Ujian Tesis

Kepada Yth. Direktur Pascasarjana IAIN Purwokerto Di Purwokerto

Assalamu'alaikum wr. wb.

Setelah membaca, memeriksa, dan mengadakan koreksi, serta perbaikan-perbaikan seperlunya, maka bersama ini saya sampaikan naskah mahasiswa:

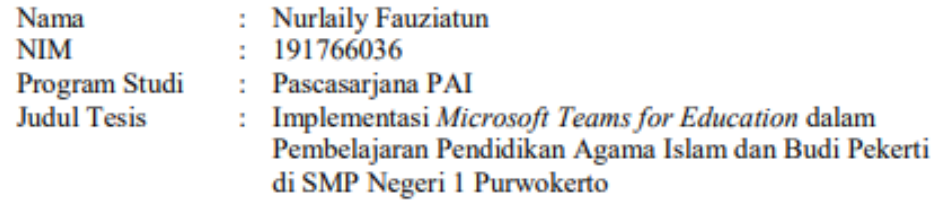

Dengan ini mohon agar tesis mahasiswa tersebut di atas dapat disidangkan dalam ujian tesis.

Demikian nota dinas ini disampaikan. Atas perhatian bapak, kami ucapkan terima kasih.

Wassalamu'alaikum wr. wb.

Purwokerto, 26 Juni 2021 mbimbing

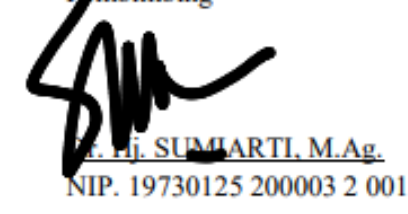

### PERNYATAAN KEASLIAN

Saya menyatakan dengan sesungguhnya bahwa tesis saya yang berjudul "Implementasi Microsoft Teams for Education dalam Pembelajaran Pendidikan Agama Islam dan Budi Pekerti di SMP Negeri 1 Purwokerto" seluruhnya merupakan hasil karya sendiri.

Adapun pada bagian-bagian tertentu dalam penulisan tesis yang saya kutip dari hasil karya orang lain telah dituliskan sumbernya secara jelas dengan norma, kaidah dan etika penulisan ilmiah.

Apabila dikemudian hari ternyata ditemukan seluruh atau sebagian tesis ini bukan hasil karya saya sendiri atau adanya plagiat dalam bagian-bagian tertentu, saya bersedia menerima sanksi pencabutan gelar akademik yang saya sandang dan sanksi-sanksi lainnya sesuai dengan peraturan perundang-undangan yang berlaku.

Demikian surat pernyataan ini dibuat dengan sebenarnya dan tanpa paksaan dari siapapun.

> Purwokerto, 30 Juni 2021 Hormat saya

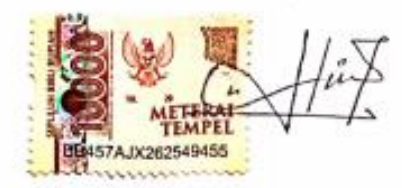

**Nurlaily Fauziatun** NIM. 191766036

### **ABSTRAK**

### **IMPLEMENTASI** *MICROSOFT TEAMS FOR EDUCATION* **DALAM PEMBELAJARAN PENDIDIKAN AGAMA ISLAM DAN BUDI PEKERTI DI SMP NEGERI 1 PURWOKERTO**

### Nurlaily Fauziatun NIM 191766036

Pembelajaran Jarak Jauh (PJJ) saat ini merupakan solusi yang diambil oleh dunia pendidikan, agar pembelajaran tetap dapat berlangsung di masa pandemi covid '19. PJJ memanfaatkan media berbasis internet, ada banyak sekali media/*platform* PJJ yang bisa digunakan guru, penggunaan *platform* PJJ yang digunakan oleh guru SMPN 1 Purwokerto pada awalnya tidak sama, hal ini menyulitkan sekolah dalam upaya pemantauan dan pengevaluasian kinerja guru, serta keikutsertaan peserta didik dalam aktivitas pembelajaran kurang maksimal, karena itu SMPN 1 Purwokerto menetapkan satu *platform* yang sama untuk PJJ yaitu aplikasi *Microsoft Teams* yang merupakan salah satu aplikasi digital yang bisa digunakan PJJ dengan banyak kemudahan dan fasilitas dalam satu laman.

Tujuan penelitian ini yaitu guna mendeskripsikan dan menganalisis implementasi *Microsoft Teams* dalam perencanaan, pelaksanaan dan evaluasi pembelajaran PAI dan Budi Pekerti. Penelitian termasuk penelitian lapangan dengan pendekatan kualitatif dan jenis penelitian deskriptif. Upaya pengumpulan datanya menggunakan teknik observasi, wawancara dan dokumentasi.

Hasil penelitian ini diperoleh bahwa perencanaan pada pembelajaran jarak jauh dilakukan secara sistematis oleh sekolah dan guru. Perangkat pembelajaran yang disusun guru disesuaikan dengan perubahan yang ada pada masa pandemi, terdapat beberapa perubahan yaitu pada Kompetensi Dasar yang diajarkan untuk pembelajaran jarak jauh dilakukan penyederhanaan dari kelas VII sampai IX. Jumlah jam pada setiap pertemuannya berkurang dari 3 jam menjadi 2 jam untuk satu kali pertemuan. Pelaksanaan pembelajaran PAI dan Budi Pekerti di *Microsoft Teams* dapat dilaksanakan dengan menggunakan fasilitas yang ada pada *Microsoft Teams* mulai dari kegiatan pendahuluan, inti dan penutup. Media yang digunakan disesuaikan dengan materi ajarnya, yaitu berupa *video/film, file power point, file word* yang diunggah di *Microsoft teams*. Penilaian PAI dan Budi Pekerti yang dilakukan meliputi tiga aspek yaitu penilaian sikap, pengetahuan dan keterampilan. Evaluasi pembelajaran dilaksanakan oleh sekolah setiap bulan, pembelajaran jarak jauh mapel PAI dan Budi Pekerti di *Microsoft Teams* bisa dilaksanakan dengan baik, hal ini terlihat pada keikutsertaan, keaktifan dan partisipasi siswa dalam mengikuti kegiatan pembelajaran di *Microsoft Teams*, guru dan siswa mendapatkan kemudahan dengan fasilitas yang ada di *Microsoft Teams*, guru menjadi lebih mudah dalam menyampaikan materi, interaksi antara guru dan peserta didik lebih lebih aktif, memberikan layanan kepada guru dan siswa, untuk mewujudkan situasi belajar yang kondusif.

### **Kata kunci: Implementasi, Microsoft Team for Education, Pembelajaran, Mata Pelajaran PAI dan Budi Pekerti.**

### **ABSTRACT**

## **IMPLEMENTATION OF MICROSOFT TEAMS FOR EDUCATION FOR THE CHARACTER AND ISLAMIC EDUCATION LEARNING AT SMP NEGERI 1 PURWOKERTO**

### Nurlaily Fauziatun NIM 191766036

Distance Learning (PJJ) is currently one of the solutions taken by the world of education, so that learning can continue during the COVID '19 pandemic. Distance learning utilizes internet-based media that requires additional technology media, namely information technology devices. Microsoft Teams for Education is a digital application that can be used for distance learning with many facilities on one page.

The purpose of this study is to describe and analyze the implementation of Microsoft Teams for Education in the planning, implementation and evaluation of Islamic education and character education. This research is a field research, using a qualitative approach and the type of descriptive research. Efforts to collect data using observation techniques, interviews and documentation.

The results of this study showed that planning for distance learning was carried out systematically by schools and teachers. The learning tools prepared by the teacher are adjusted to the changes that occur during the pandemic, there are several changes, namely in the Basic Competencies taught for distance learning, simplification is carried out from grades VII to IX. The number of hours in each meeting was reduced from 3 hours to 2 hours for one meeting. The implementation of Islamic Religious Education and Character Education in Microsoft Teams can be carried out using existing facilities in Microsoft Teams starting from the introduction, core and closing activities. The media used is adjusted to the teaching material, namely in the form of videos/films, power point files, word files uploaded in Microsoft Teams. Islamic religious education and character education that is carried out includes three aspects, namely the assessment of attitudes, knowledge and skills. Learning evaluations are carried out by the school every month, distance learning for the Islamic Education and Moral Education subject in Microsoft Teams can be carried out well, this can be seen in the participation, activeness and participation of students in participating in learning activities in Microsoft Teams, teachers and students get convenience by the existing facilities in Microsoft Teams, it becomes easier for teachers to deliver material, the interaction between teachers and students is more active, providing services to teachers and students, to create a conducive learning situation.

## **Keywords: Implementation, Microsoft Teams for education, learning, The Character and Islamic Religion Subject.**

### **TRANSLITERASI**

Transliterasi adalah tata sistem penulisan kata-kata bahasa asing (Arab) dalam bahasa Indonesia yang digunakan oleh penulis dalam tesis. Pedoman transliterasi didasarkan pada Surat Keputusan Bersama antara Menteri Agama dan Menteri Pendidikan dan Kebudayaan R.I. Nomor: 158/1987 dan Nomor: 0543b/U/1987.

1. Konsonan Tunggal

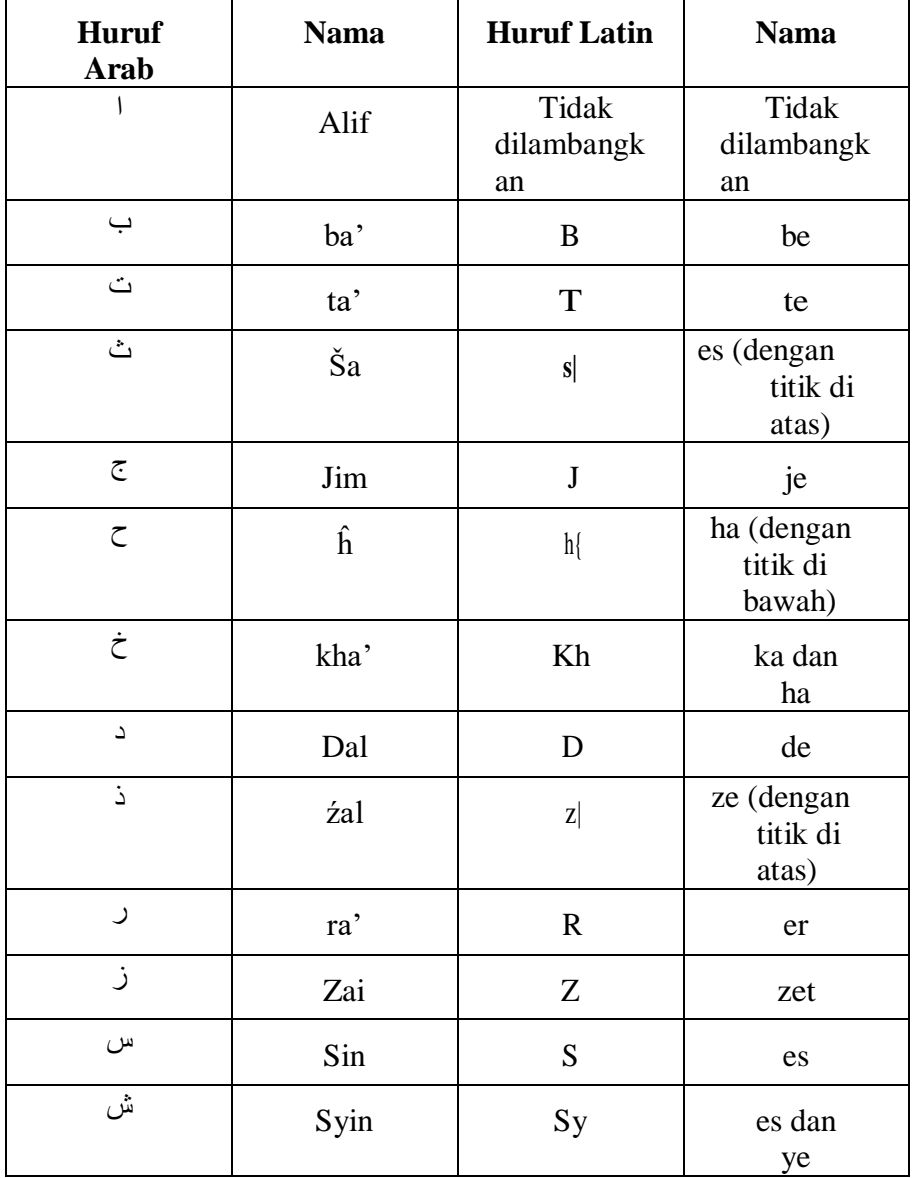

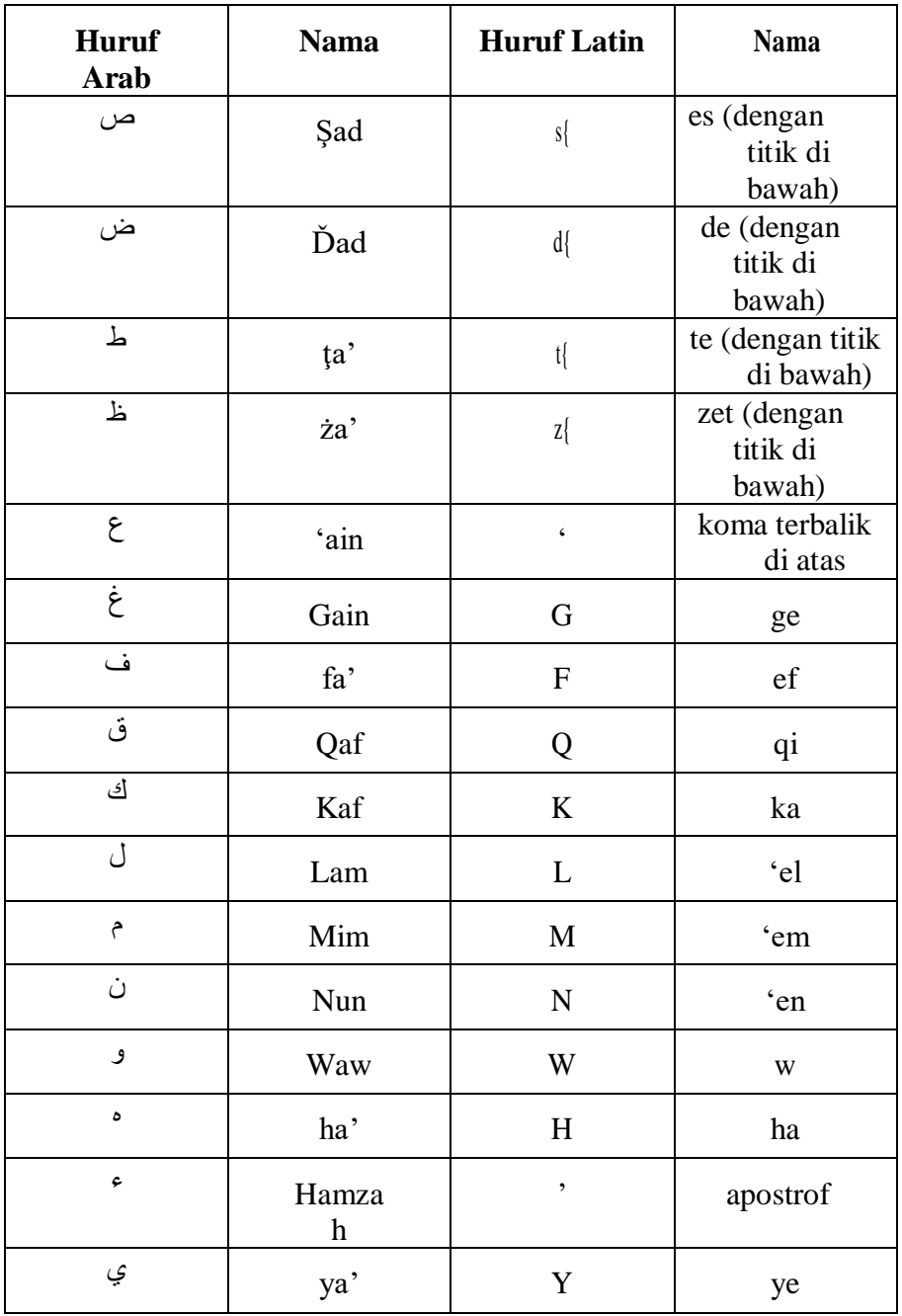

# 2. Konsonan Rangkap karena *Syaddh* ditulis rangkap

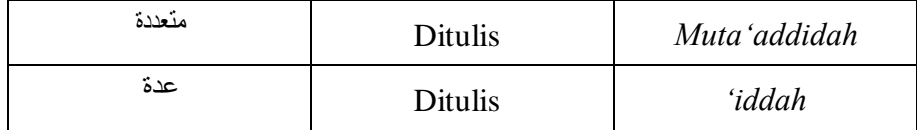

### 3. *Ta' Marbūt}ah* di akhir kata

a. Bila dimatikan tulis *h*

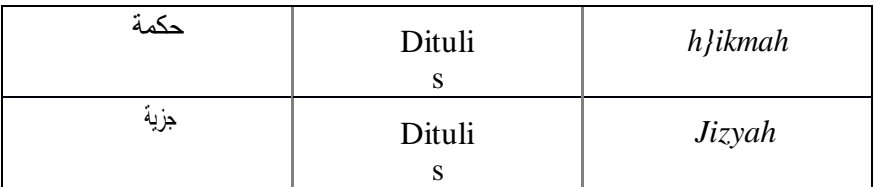

(ketentuan ini tidak diperlakukan pada kata-kata arab yang sudah terserap ke dalam bahasa Indonesia, seperti zakat, salat dan sebagainya, kecuali bila dikehendaki lafal aslinya

b. Bila diikuti dengan kata sandang "*al*" serta bacaan kedua itu terpisah,

maka ditulis dengan *h.*

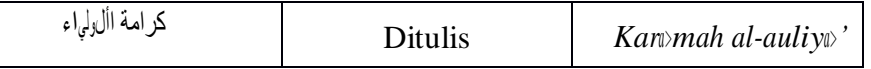

c. Bila *ta' marbūt}ah* hidup atau dengan harakat, fatĥah atau kasrah atau ďammah ditulis dengan *t*

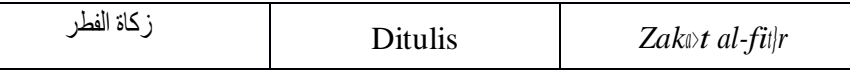

4. Vokal Pendek

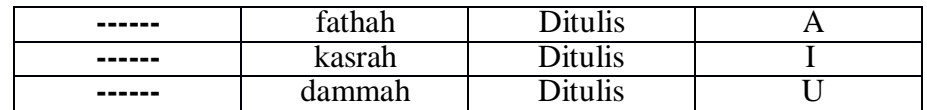

5. Vokal Panjang

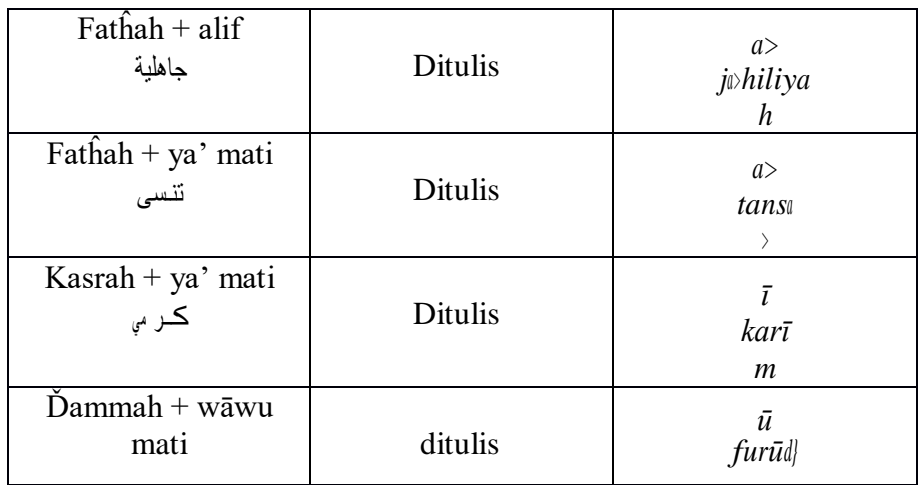

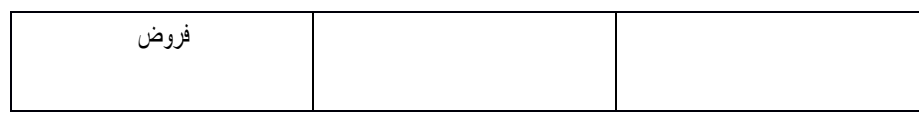

### 6. Vokal Rangkap

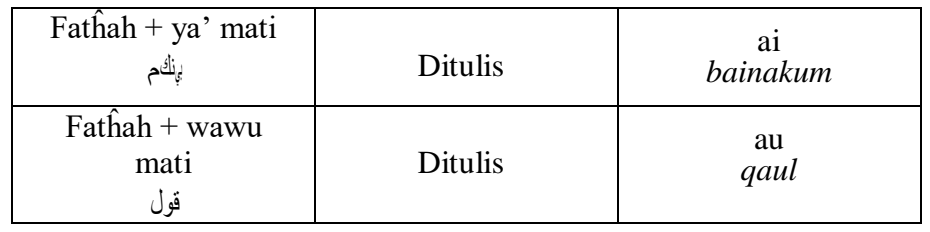

7. Vokal Pendek yang berurutan dalam satu kata dipisahkan dengan apostrof

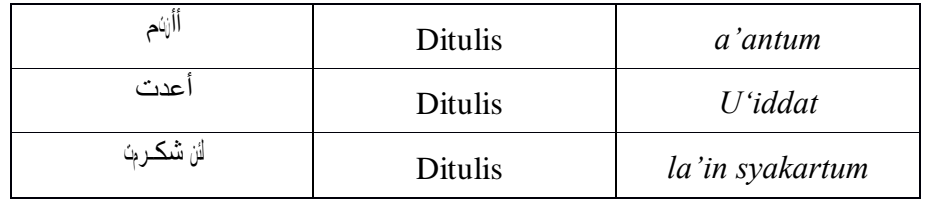

### 8. Kata Sandang Alif+Lam

a. Bila diikuti huruf *Qamariyyah*

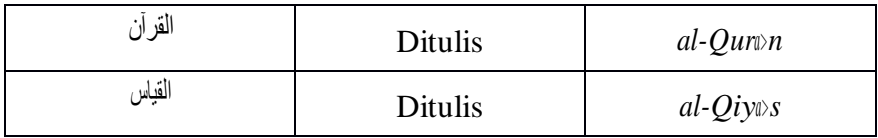

b. Bila diikuti huruf *Syamsiyyah* ditulis dengan menggunakan huruf *Syamsiyyah* yang mengikutinya, serta menghilangkan huruf l (el)-nya

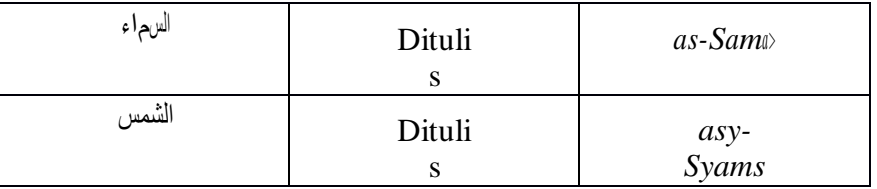

9. Penulisan kata-kata dalam rangkaian kalimat ditulis menurut bunyi atau pengucapannya

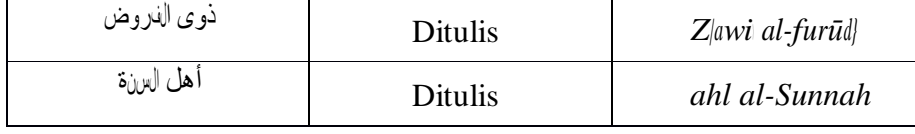

## **MOTTO**

Karena sesungguhnya sesudah kesulitan itu ada kemudahan.

Sesungguhnya sesudah kesulitan itu ada kemudahan. (Q.S al Insyirah: 5).

### **PERSEMBAHAN**

Tesis ini saya persembahkan untuk keluargaku, yang senantiasa mendampingi dan memberi semangat ketika merasa lelah akan rutinitas kehidupan dan segala permasalahan yang ada.

Kepada ibunda Nasifah dan ayahanda Sutrisno, yang selalu sabar dan menebar kasih sayang serta mengiringi langkahku lewat doa-doanya. Suamiku tercinta Eka Bahtiar Rifai yang selalu memberiku support dan perhatiannya menjadi suami siaga. Permata hatiku Hanan Akmalul Hilmy dan Riyadah Maheswari yang selalu menjadi penyemangatku.

Semoga untaian doaku dan keluargaku diijabah Allah Swt. dan semoga keberkahan selalu mengiringi kehidupan kami. Aamiin.

### **KATA PENGANTAR**

*Alḥamdulillãhirabbil 'ãlamĩn*, segala puji hanya milik Allah yang telah melimpahkan rahmat dan kenikmatan-Nya kepada kita. Salawat dan salam semoga senantiasa terlimpahkan kepada nabi Agung nabi Muhammad Saw. beserta keluarga, para sahabat dan para pengikutnya yang telah membawa kita menuju jalan keselamatan.

Rasa syukur yang sangat mendalam atas kasih sayang dan pertolongan Allah Swt. sehingga penyusunan tesis ini dapat terselesaikan. Proses yang panjang ini tidak terlepas dari doa, bantuan, bimbingan dari banyak pihak, karenanya peneliti dengan segala kerendahan hati mengucapkan banyak terima kasih kepada semua pihak yang telah memberikan bantuan dan dukungan dalam menyelesaikan tesis ini. Ucapan terima kasih penulis sampaikan kepada:

- 1. Dr. H. Roqib, M.Ag., Rektor Institut Agama Islam Negeri Purwokerto yang telah memimpin dengan sepenuh hati.
- 2. Prof. Dr. H. Sunhaji, M.Ag., Direktur Pascasarjana Institut Agama Islam Negeri Purwokerto yang dengan sabar memimpin kami.
- 3. Dr. M. Misbah, M.Ag., Kaprodi Pendidikan Agama Islam Pascasarjana Institut Agama Islam Negeri Purwokerto yang telah membagikan ilmunya dengan ikhlas dan sabar.
- 4. Dr. Hj. Sumiarti, M.Ag., selaku Dosen Pembimbing yang telah membimbing peneliti untuk menyelesaikan penelitian ini.
- 5. Para Dosen Pascasarjana Institut Agama Islam Negeri Purwokerto yang telah bersedia memberikan ilmu dan motivasi selama peneliti belajar.
- 6. Karyawan Pascasarjana Institut Agama Islam Negeri Purwokerto yang telah melayani dengan baik dan sepenuh hati.
- 7. Kepala Sekolah, guru dan karyawan SMP Negeri 1 Purwokerto khususnya Ida Farida Isnaeni, M.Pd.I dan Ilham Aunulloh, S.Pd.I selaku guru PAI dan Budi Pekerti yang telah banyak membantu peneliti hingga selesainya tesis ini.

8. Semua pihak yang telah memberikan dukungan, bantuan, serta motivasi untuk peneliti menyelesaikan tugas akhir ini.

Peneliti menyadari bahwa Tesis ini masih jauh dari kata sempurna. Oleh karena itu peneliti meminta kritik dan saran yang membangun guna perbaikan serta penyempurnaan untuk kedepannya.

Semoga Allah Swt. senantiasa melimpahkan nikmat serta rahmat bagi kita semua, bagi yang semangat menuntut ilmu. Dengan mengharap rida serta karunia-Nya semoga tesis ini dapat bermanfaat untuk semua. Aamiin.

> Purwokerto, 30 Juni 2021 Penulis,

Nurlaily Fauziatun NIM. 191766036

## **DAFTAR ISI**

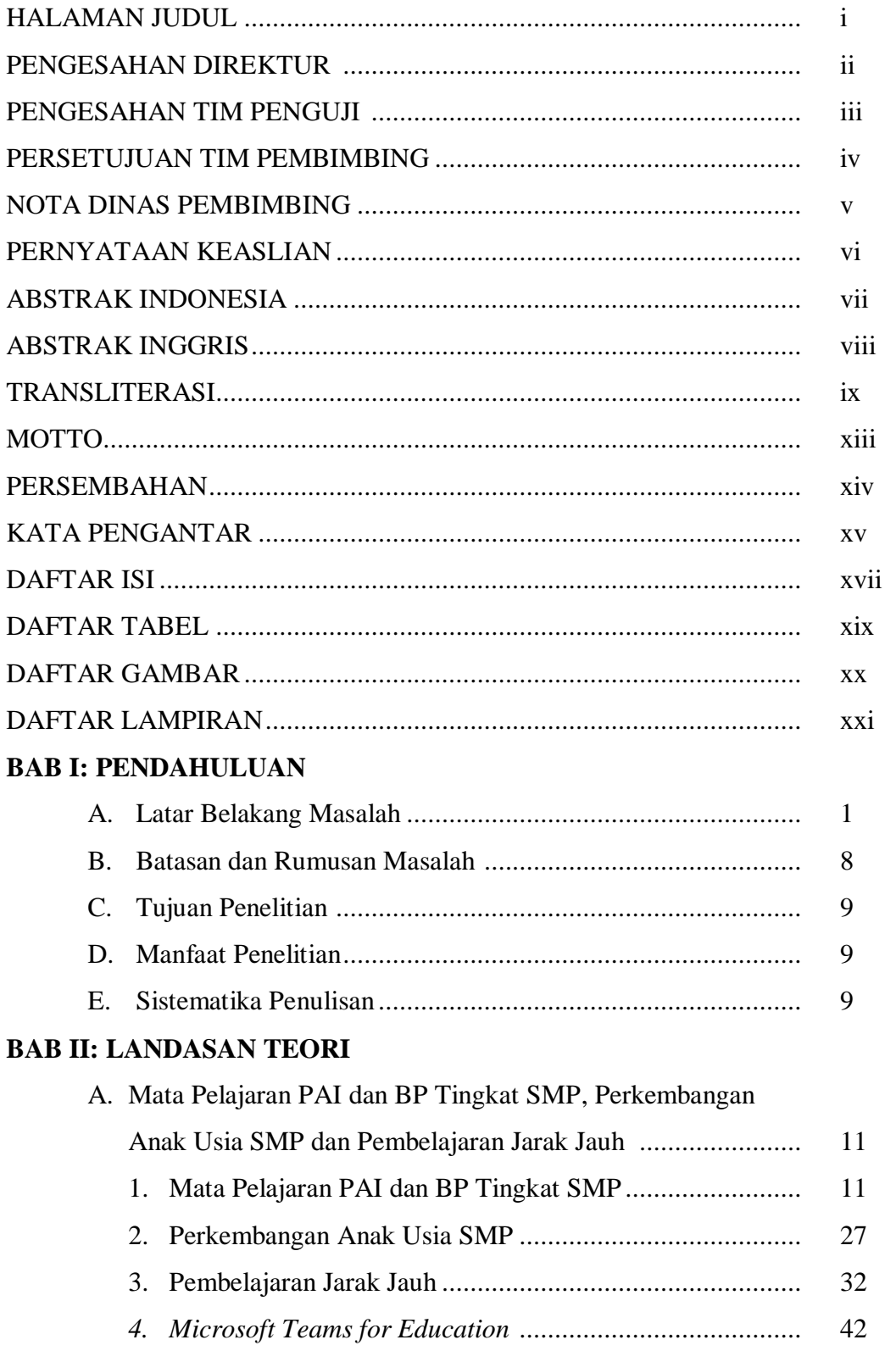

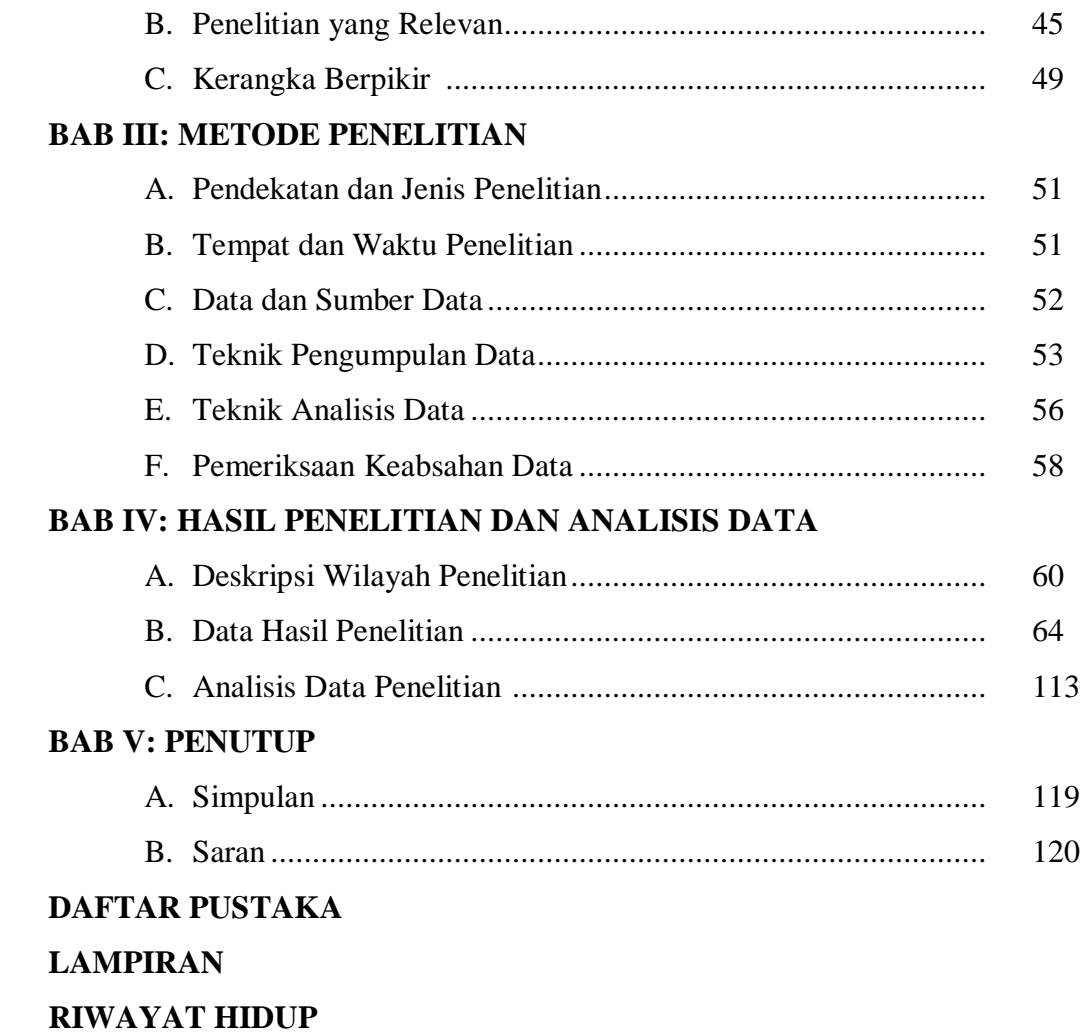

### **DAFTAR TABEL**

- 1. Tabel 1: Materi PAI dan BP pada Jenjang SMP
- 2. Tabel 2: Kompetensi Dasar PAI dan BP pada Jenjang SMP Kelas VII
- 3. Tabel 3: Kompetensi Dasar PAI dan BP pada Jenjang SMP Kelas VIII
- 4. Tabel 4: Kompetensi Dasar PAI dan BP pada Jenjang SMP Kelas IX
- 5. Tabel 5: Rasional Penyederhanaan KD Jenjang SMP Kelas VII
- 6. Tabel 6: Rasional Penyederhanaan KD Jenjang SMP Kelas VIII
- 7. Tabel 7: Rasional Penyederhanaan KD Jenjang SMP Kelas IX
- 8. Tabel 8: Jadwal Observasi
- 9. Tabel 9: Jadwal Wawancara

### **DAFTAR GAMBAR**

- 1. Gambar 1: Kerangka Berpikir
- 2. Gambar 2: Tampilan *google playstore* untuk install *Microsoft Teams* di HP
- 3. Gambar 3: Tampilan awal untuk masuk *Microsoft Teams*
- 4. Gambar 4: Tampilan layar masukkan sandi pada *Microsoft Teams*
- 5. Gambar 5: Tampilan beranda *Microsoft Teams* di HP
- 6. Gambar 6: Tampilan *browser microsoft teams* di *google chrome*
- 7. Gambar 7: Tampilan layar unduh/*download Microsoft Teams*
- 8. Gambar 8: Tampilan *Microsoft Teams* yang telah terunduh di lap top
- 9. Gambar 9: Tampilan layar memasukkan kata sandi di *Microsoft teams*
- 10. Gambar 10: Tampilan layar *Microsoft Teams* SMP N 1 Purwokerto
- 11. Gambar 11: Tampilan layar *Microsoft Teams* kelas PAI dan BP
- 12. Gambar 12: Tampilan cara memasukkan anggota ke dalam kelas
- 13. Gambar 13: Tampilan fitur *activity* pada *Microsoft Teams*
- 14. Gambar 14: Tampilan fitur *chat* (obrolan) pada *Microsoft Teams*
- 15. Gambar 15: Tampilan postingan (*post*) pada *Microsoft Teams*
- 16. Gambar 16: Tampilan fitur *files* yang sudah di unggah guru
- 17. Gambar 17: Tampilan layar pembuatan tugas di aplikasi *Microsoft Teams*
- 18. Gambar 18: Tampilan tugas yang dinilai dan dikembalikan ke siswa
- 19. Gambar 19: Tampilan layar untuk memberi tanggapan atau nilai pada tugas yang telah dikirim siswa *Microsoft Teams*
- 20. Gambar 20: Tampilan layar nilai yang akan diekspor
- 21. Gambar 21: Tampilan *vicon* saat pembelajaran PAI dan BP

## **DAFTAR LAMPIRAN**

- Lampiran 1 : Pedoman observasi
- Lampiran 2 : Pedoman wawancara
- Lampiran 3 : Catatan lapangan hasil observasi
- Lampiran 4 : Catatan lapangan hasil wawancara
- Lampiran 5 : Foto Wawancara Susunan Organisasi SMP Negeri 1 Purwokerto SK Tim Pengembang SIM SMP Negeri 1 Purwokerto Silabus, Prota, Promes, RPP.
- Lampiran 6 : Surat ijin dan keterangan pelaksanaan penelitian

## **BAB I PENDAHULUAN**

#### **A. Latar Belakang Masalah**

Belajar menjadi sebuah proses kompleks dan dilakukan oleh semua manusia. pelaksanaan belajar bisa dikatakan terlaksana ketika terjadi interaksi antara seseorang dengan lingkungannya. Belajar bisa dilakukan dimanapun dan kapanpun. Diantara tanda seseorang telah melakukan aktivitas belajar yaitu terjadinya perubahan pada perilaku seseorang dikarenakan seseorang itu telah mengalami perubahan pada tingkat pengetahunanya, sikapnya dan pada keterampilannya.<sup>1</sup> Pelaksanaan pembelajaran berpengaruh besar terhadap kemampuan mendapatkan dan memahami materi pelajaran yang ditransfer pendidik untuk peserta didiknya. Ada beberapa komponen dalam kegiatan pembelajaran meliputi bahan ajar, metode dan media/alat pembelajaran, tujuan yang ingin dicapai, dan penilaian/evaluasi. Komponen ini adalah komponen utama dalam pelaksanaan pembelajaran dan keberadaannya harus terpenuhi. 2

Media pembelajaran adalah suatu komponen utama dan penting keberadaannya, media pembelajaran salah satu fungsinya yaitu menjadi alat bantu pendidik dalam melaksanakan tugas mengajar yang ikut berpengaruh terhadap keadaan lingkungan dan iklim aktivitas pembelajaran yang diciptakan oleh pendidik.<sup>3</sup> Selain menjadi alat bantu pendidik, media pembelajaran juga dimanfaatkan dalam memelihara, melengkapi dan meningkatkan kualitas proses pembelajaran. Penyebab hal ini yaitu keuntungan yang didapatkan dalam pelaksanaan pembelajaran jika menggunakan media yaitu meningkatkan hasil belajar, motivasi dan aktivitas peserta didik. Namun dibalik ketepatan penggunaan media yang di berikan kepada peserta didik bergantung kepada pemahaman pendidik dalam memahami karakteristik dan ragam media yang ada. Hal ini menjadi penting karena dalam aktivitas pembelajaran, media

-

<sup>1</sup> Azhar Arsyad, *Media Pembelajaran* (Jakarta: PT Raja Grafindo Persada, 2013), 1.

<sup>2</sup> Nana Sudjana, *Dasar-Dasar proses Belajar Mengajar* (Bandung: Sinar baru, 1991), 30.

<sup>3</sup> Azhar Arsyad, *Media Pembelajaran …*, 19.

menjadi hal yang sangat mendukung, kehadirannya berfungsi untuk menjembatani dan alat penyampai materi pembelajaran. Kerumitan materi ajar yang akan disajikan oleh pendidik kepada peserta didiknya mampu disederhanakan melalui penggunaan media pembelajaran, karena media juga menjadi alat pelengkap dalam setiap penyampaian materi yang tidak bisa terwakilkan melalui ungkapan verbal pendidik. Bentuk lain peran media yaitu peleburan bahan ajar yang masih abstrak menjadi kongkrit sehingga mempermudah peserta didik dalam upaya pemahaman dan penerimaan materi yang diberikan jika dibandingkan dengan tanpa menggunakan media.<sup>4</sup>

Dengan demikian, kedudukan media pembelajaran sangat penting dalam rangka meningkatkan kualitas pelaksanaan pembelajaran supaya lebih menarik diri peserta didik, menyenangkan, berkualitas, sehingga materi yang disampaikan oleh pendidik dapat tersampaikan dengan maksimal dan bisa diterima peserta didik dengan maksimal.

Adanya covid-19, pemerintah Indonesia mengambil kebijakan menghentikan sementara aktifitas pada semua institusi pendidikan untuk semua tingkatan baik pendidikan pra sekolah sampai dengan pendidikan yang dilaksanakan di perpendidikan tinggi. Untuk mengatasi kebutuhan pendidikan, kebijakan yang diambil pemerintah adalah dengan melakukan "belajar dari rumah". Konsep pembelajaran dari rumah yaitu pelaksanaan pembelajarannya dilakukan secara virtual atau bisa dinamakan dengan pembelajaran jarak jauh (PJJ). Pembelajaran model ini memanfaatkan internet atau teknologi informasi sehingga pembelajaran tatap muka yang sudah biasa dilakukan di ganti dengan pembelajaran secara virtual atau *online*.

Menghadapi pelaksanaan pembelajaran jarak jauh membutuhkan media tambahan, media ini berbasis internet, media berbasis internet dapat digunakan sebagai alat penghubung individu dengan individu bahkan dengan kelompok. Dampak positif yang ditimbulkan dalam pemakaian media ini adalah bebasnya ruang dan waktu tertentu dalam pelaksanaan belajar, akses tidak terbatas, dan

<sup>4</sup> Sudarmoyo, "*Pemanfaatan Aplikasi Sway untuk Media Pembelajaran*, Online Jurnal of *Edudikara: Jurnal Pendidikan dan Pembelajaran"*, 03, no. 4 (2018), 347 (diakses 11 Maret 2021).

mengurangi penggunaan kertas. Model kebiasaan baru ini dimana pembelajarannya memanfaatkan media teknologi diharapkan mampu meningkatkan kemampuan memahami peserta didik dan sekaligus menarik minat peserta didik dalam mengikuti pembelajaran.<sup>5</sup> Selain itu pendidik juga dituntut agar mampu memberikan inovasi dalam transformasi pembelajaran menjadi Pembelajaran Jarak Jauh, dimana hal ini akan berguna dalam mengasah kemampuan peserta didik, membangun kreatifitas, dan meningkatkan kualitas yang disebabkan oleh perubahan pola interaksi dan cara pandang dengan menggunakan teknologi. Peserta didik dan pendidik harus saling bekerjasama dalam menciptakan efektivitas pembelajaran, pendidik harus menciptakan pembelajaran yang nyaman dan menyenangkan, peserta didik juga harus meningkatkan minat belajarnya.<sup>6</sup>

Kemampuan pendidik dalam menguasai media pembelajaran jarak jauh adalah usaha adaptif yang dilaksanakan dan menjadi urgensi pencegahan pandemi covid-19. Pembelajaran jarak jauh menjadi solusi tunggal bagi lembaga pendidikan dan menjadi salah satu cara keberlangsungan aktivitas pendidikan di tengah pembatasan interaksi antar manusia secara langsung. Namun pelaksanaan pembelajaran jarak jauh ini tentu saja membutuhkan media lain yang mana pada pelaksanaannya memanfaatkan media berbasis internet yang membutuhkan media teknologi tambahan yaitu perangkat teknologi informasi.

Perangkat teknologi yang digunakan bisa berupa *smartphone* ataupun komputer, teknologi ini dimanfaatkan dalam meningkatkan kualitas SDM yaitu dengan memberikan pintu akses dunia yang lebih luas dan pelaksanaan pendidikan bermutu. Perkembangan teknologi ini membawa dampak positif berupa jangkuan yang lebih efektif, efisien, luas dan cepat terhadap penyebaran

<sup>5</sup> Siti Lathifatus Sun'iyah, "Media Pembelajaran Daring Berorientasi Evaluasi Pembelajaran Pada Mata Pelajaran Pai Di Tingkat Pendidikan Dasar", Online Jurnal of *Dar El-Ilmi,* 07, no.1 (April 2020), 5 (diakses 11 Maret 2021).

<sup>6</sup> Ibnu Habibi*, "*Implementasi Pembelajaran Pendidikan Agama Islam Berbasis Daring (*Whatsapp Group, Google Classroom* Dan *Zoom Meeting*", Online Jurnal of *Cendekia,* 12, no. 02 (Oktober 2020), 168 (diakses 11 Maret 2021).

informasi. Perkembangan yang terjadi dalam dunia teknologi ini menjadi penunjang terlaksananya kegiatan pembelajaran berbasis komputer dan *web*. 7

Pada situasi pembelajaran jarak jauh yang dilaksanakan saat ini, guru dituntut untuk mampu memilih desain media pembelajaran dan kemampuan ini bagian dari perencanaan pembelajaran, agar peserta didik tetap mempunyai minat dan semangat belajar serta mampu memahami pelajaran yang diberikan guru meskipun harus belajar dari rumah. Ada banyak sekali media pembelajaran jarak jauh yang bisa dijadikan alternatif guru dalam menyampaikan pesan pembelajaran untuk peserta didiknya di masa pandemi covid-19, pada pembelajaran jarak jauh rata-rata setiap guru yang satu dengan yang lainnya dalam memanfaatkan media tidak sama, namun harus menyesuaikan kondisi dan situasi yang ada di sekolah dan keadaan peserta didiknya. Dalam penggunaan media pembelajaran jarak jauh, ada yang menggunakan *Whatsapp* grup, *Zoom Meeting, Google Meet, Google Form, Google Classroom, Google Suite, Microsoft* 365, dan lain-lain*.*

*Microsoft Teams* merupakan aplikasi digital bagian dari *Microsoft Office* 365 yang didalamnya terdapat beberapa fasilitas yang dapat digunakan dalam pembelajaran, diantaranya adalah konten, percakapan, dan penugasan yang mana aplikasi itu berada di satu tempat atau laman. Tujuan dari *Microsoft Teams* sendiri yaitu pengalaman belajar jarak jauh secara pribadi, memberikan daya tarik serta pengalaman belajar didalam kelas karena terhubung secara sosial. *Microsoft Teams* memberikan fitur dimana peserta didik dan pendidik mampu berkomunikasi secara verbal layaknya pembelajaran didalam kelas. Pendidik dapat memberikan penugasan kepada peserta didik demi melacak peningkatan kemampuan peserta didik. selain itu aplikasi ini juga memberikan fungsi tim yang mendukung pelaksanaan pembelajaran secara berkelompok.<sup>8</sup>

<sup>7</sup> Budi Usodo et.al.*, "*Pelatihan Penerapan Beberapa Aplikasi Dari Microsoft: Office Mix, Onenote, Sway Dalam Pembelajaran Bagi Guru-Guru Matematika SMA Di Kabupaten Sragen", Online Jurnal of *Elektronik Pembelajaran Matematika,* 04, no.9 (November 2016), 743.

<sup>8</sup> Adi Suarman Situmorang, "Microsoft Teams for Education sebagai Media Pembelajaran Interaktif Meningkatkan Minat Belajar", Online Journal of *Mathematics Education and Applied*, 02, no.01, 32 (diakses 26 Pebruari 2021).

*Microsoft Teams* merupakan aplikasi khusus yang dirancang untuk *video conference* dengan kemampuan tingkat tinggi, menjaga data pribadi/privasi penggunanya, *Microsoft Teams* memudahkan mengelola kelompok dalam grup, *Microsoft Teams* memudahkan untuk berbagi *file* dalam setiap grup. Fitur yang ada dalam Microsoft Teams adalah *chat*, panggilan audio dan video, *meeting, file, live events*, konektivitas ke perangkat lain. Pembelajaran dengan menggunakan *Microsoft Teams* membuat interaksi antara guru dan peserta didik lebih mudah, aktif dan efektif. Dengan fasilitas yang ada dan diberikan dari *Microsoft Teams*, guru juga mendapat kemudahan saat menyampaikan pelajaran untuk peserta didiknya. Kemudahan juga diterima peserta didik yang lebih leluasa ketika berinteraksi dengan pendidik dan temantemannya karena tidak terbatas dalam ruang dan waktu.<sup>9</sup> *Teams* memiliki slogan khusus yaitu "Buka Pembelajaran Tanpa Batas". Penggunaan *Microsoft Teams* dapat meringkas waktu belajar, membangkitkan kreativitas, mengatur dan menjaga ruang kelas agar tetap kondusif dari awal pembelajaran sampai kepada penilaian, serta tetap terhubung dengan rekan kerja pada komunitas pembelajaran professional.<sup>10</sup>

Di SMP Negeri 1 Purwokerto, sejak pembelajaran dilaksanakan secara *online*, media pembelajaran yang digunakan pada awalnya menggunakan *Whatsapp* grup, kemudian berkembang menjadi *Zoom Meeting, Google Meet, Google Form,* G*oogle Classroom.* Pada saat itu, kepala sekolah masih membebaskan guru menggunakan aplikasi apapun yang guru kuasai, karena sekolah belum mempunyai *platform* yang tetap dan sistemik, akan tetapi dengan kondisi yang demikian, kemampuan sekolah dalam upaya pemantauan dan pengevaluasian kinerja guru serta keikutsertaan peserta didik dalam aktivitas pembelajaran yang berlangsung kurang maksimal. Setelah dievaluasi, sekolah perlu menetapkan satu *platform* untuk memudahkan komunikasi,

<sup>9</sup> Rifa Diana dan Nana, *Implementasi Model POE2WE dalam LKS Materi Elastisitas Bahan dengan Menggunakan Microsoft Teams untuk Meningkatkan Kualitas Pembelajaran Fisika.*  (diakses 2 Maret 2021).

<sup>10</sup> Barra Purnama Pradja, Abdul Baist, "Analisis Kualitatif Penggunaan Microsoft Teams dalam Pembelajaran Kolaboratif Daring, Seminar Nasional Matematika dan Pendidikan Matematika" Online Jurnal of *Senatik* 04 (2019), 417 (diakses 26 Pebruari 2021).

meningkatkan partisipasi belajar peserta didik, maka pada bulan November 2020 dibentuklah Tim Pengembang Sistem Informasi Manajemen Pembelajaran Jarak Jauh (SIM PJJ) dan memutuskan untuk PJJ sekolah menggunakan aplikasi *Microsoft Office* 365 pada bagian atau fitur *Microsoft Teams for Education*, dengan pertimbangan *Microsoft Teams for Education* termasuk aplikasi yang memiliki fasilitas lengkap dan mudah, sehingga pada semester 2 tahun pelajaran 2020-2021 media pembelajaran *online* yang dipakai di SMP Negeri 1 Purwokerto menggunakan *platform* yang sama untuk semua mata pelajaran (mapel) termasuk mapel Pendidikan Agama Islam dan Budi Pekerti (PAI dan BP) yaitu aplikasi *Microsoft Teams for Education* .

Proses belajar mengajar dengan menggunakan *Microsoft Teams for Education* seluruh peserta didik dibuatkan akun sesuai dengan nama ijazah, sehingga lebih tertib dan lebih mudah mengontrol peserta didik. Kehadiran peserta didik juga lebih terpantau dan terkoordinir, anak yang aktif dan yang tidak aktif bisa diketahui, peserta didik bisa berdiskusi melalui *meet* dalam grup, peserta didik bisa dijadwalkan berdiskusi diluar jam pelajaran (ketua kelas membuka *meet* terlebih dahulu) dengan dipantau guru atau wali kelas yang bersangkutan, sehingga peserta didik bisa lebih mandiri. Wali kelas atau Kepala Sekolah dapat memantau pembelajaran yang sedang berlangsung, baik melalui *meet*, *chat* peserta didik, ataupun tugas peserta didik, peserta didik antusias dan lebih aktif mengikuti aktivitas belajar mengajar, penilaian dapat dilakukan dengan lebih mudah dan teratur. Beberapa fitur yang digunakan untuk pembelajaran PAI dan BP adalah *chat, posts, files, assignments* dan *meet/video conference.* 

Pada fitur *posts* guru dapat memberikan informasi ataupun pemberitahuan tentang apa saja yang dibutuhkan. Fitur *files* untuk menyimpan semua *file*, *file* yang diposting guru pada menu *files* otomatis tersimpan di *one drive* dan peserta didik bisa langsung melihat ataupun mendownload apa yang diposting oleh guru pada fitur *files* baik berupa video, foto, *power point*, *word*, dan lain-lain. Pada fitur *assignment* atau tugas lebih mudah mengontrolnya karena pada fitur ini setelah guru memberikan tugas kepada peserta didik maka dapat diketahui bagi mereka yang sudah melihat tugas dan yang belum, bagi yang sudah mengerjakan, mengirimkan dan yang belum, kemudian setelah guru menilai ternyata ada tugas peserta didik yang harus diperbaiki, maka pemberian umpan balik juga diberikan oleh guru untuk peserta didik agar diperbaiki, jika sudah diperbaiki langsung bisa dinilai dan nilainya langsung bisa dilihat oleh peserta didik. Pada fitur *meet* untuk penjadwalan *meet/vicon* cukup satu kali penjadwalan saja, untuk selanjutnya meet tersebut tidak perlu dijadwalkan ulang karena secara otomatis akan muncul notivikasi di kelas *Microsoft Teams* setiap minggunya pada fitur *posts*, sehingga tidak perlu membuat *link* setiap kali akan melakukan *meet*. Fitur *Meet* berada pada satu ruang di *Microsoft Teams*, jadi jika akan mengadakan *meet* tidak perlu pindah ke ruang lain. Fitur buku catatan kelas bersifat pribadi dan berfungsi sebagai pembinaan guru kepada peserta didiknya, guru bisa memberikan catatan kepada peserta didik yang perlu bimbingan tanpa harus diketahui oleh peserta didik lain. Pada *Microsoft Teams*, semua fasilitas atau fiturnya berada pada satu tempat atau satu laman, termasuk untuk fasilitas *meet,* sudah ada dalam satu laman/aplikasi tersebut tidak terpisah, sehingga memudahkan penggunaannya.

Pada Pembelajaran jarak jauh yang dilaksanakan oleh SMP Negeri 1 dilakukan persiapan oleh pihak sekolah, mulai dari pembuatan akun *Office* 365, membentuk kelas-kelas di *Microsoft Teams*, pembagian tugas mengajar, diklat dan pelatihan *Microsoft Teams* untuk para guru, sosialisasi *Microsoft Teams* kepada peserta didik dan wali murid, Bimbingan Teknis (Bimtek) untuk para peserta didik. Kemudian guru menyiapkan perangkat pembelajaran mulai dari membuat RPP, silabus, prota, promes, materi ajar, program penilaian, lembar kerja dan lain-lain. Setelah semua perangkat pembelajaran siap, maka pembelajaran menggunakan *Microsoft Teams* bisa dilakukan sesuai dengan jadwal yang ada. Secara berkala yaitu satu bulan sekali dalam pertemuan rutin di minggu terakhir setiap bulan, sekolah mengadakan evaluasi terhadap pelaksanaan pembelajaran jarak jauh. Hal yang dievaluasi terkait dengan pelaksanaan program yaitu tentang perangkat pembelajaran, keaktifan peserta didik, penyelesaian tugas oleh peserta didik, permasalahan yang dihadapi, dan hal-hal yang dapat dilakukan untuk perbaikan program baik parsial maupun keseluruhan.

Berdasarkan uraian diatas, maka penulis memiliki ketertarikan untuk memperdalam mengenai pembelajaran PAI dan BP menggunakan *Microsoft Teams for Education* pada perencanaan, pelaksanaan dan evaluasinya dengan judul: "Implementasi *Microsoft Teams for Education* dalam Pembelajaran PAI dan BP di SMP Negeri 1 Purwokerto."

#### **B. Batasan dan Rumusan Masalah**

1. Batasan Masalah

Terjadinya pelebaran atau penyimpangan kajian dari tema penelitian yang sudah di tentukan mengharuskan peneliti memberikan batasan pada penelitian ini. Hal ini juga bertujuan untuk memudahkan dan menjadikan penelitian lebih terarah yang akhirnya mencapai tujuan penelitian. Batasan yang diberikan pada penelitian ini yaitu:

- a. Implementasi *Microsoft Teams for Education* dalam perencanaan pembelajaran PAI dan BP di SMPN 1 Purwokerto.
- b. Implementasi *Microsoft Teams for Education* dalam pelaksanaan pembelajaran PAI dan BP di SMPN 1 Purwokerto.
- c. Implementasi *Microsoft Teams for Education* dalam evaluasi pembelajaran PAI dan BP di SMPN 1 Purwokerto.
- 2. Rumusan Masalah

Melalui latar belakang dan dibatasi dalam batasan masalah, maka rumusan permasalahan yang diberikan oleh peneliti yaitu :

Bagaimana implementasi *Microsoft Teams for Education* dalam pembelajaran PAI dan BP di SMP Negeri 1 Purwokerto?

Rumusan masalah ini dijabarkan menjadi pertanyaan penelitian yaitu:

- a. Bagaimana Implementasi *Microsoft Teams for Education* dalam perencanaan pembelajaran PAI dan BP di SMPN 1 Purwokerto?
- b. Bagaimana Implementasi *Microsoft Teams for Education* dalam pelaksanaan pembelajaran PAI dan BP di SMPN 1 Purwokerto?

c. Bagaimana Implementasi *Microsoft Teams for Education* dalam evaluasi pembelajaran PAI dan BP di SMPN 1 Purwokerto?

### **C. Tujuan Penelitian**

- 1. Mendeskripsikan dan menganalisis implementasi *Microsoft Teams for Education* dalam perencanaan pembelajaran PAI dan BP di SMPN 1 Purwokerto.
- 2. Mendeskripsikan dan menganalisis implementasi *Microsoft Teams for Education* dalam pelaksanaan pembelajaran PAI dan BP di SMPN 1 Purwokerto.
- 3. Mendeskripsikan dan menganalisis implementasi *Microsoft Teams for Education* dalam evaluasi pembelajaran PAI dan BP di SMPN 1 Purwokerto.

### **D. Manfaat Penelitian**

Melalui penelitian yang dilakukan ini manfaat yang diharapkan berupa:

- 1. Kontribusi ilmiah dalam ilmu pengetahuan bidang pendidikan pada jenjang pendidikan Sekolah Menangah Pertama (SMP), terutama pada kajian mengenai implementasi *Microsoft Teams for Education* dalam pembelajaran PAI dan BP.
- 2. Hasil penelitian yang didapatkan diharapkan bisa dijadikan bahan masukan dan pertimbangan bagi SMP Negeri 1 Purwokerto dalam mewujudkan keberhasilan pembelajaran jarak jauh menggunakan *Microsoft Teams for Education* pada mata pelajaran PAI dan BP.

### **E. Sistematika Penulisan**

Bab satu, pada bab ini terdapat berbagai sub bab yaitu latar belakang permasalahan penelitian, batasan dan rumusan permasalahan yang akan di teliti, tujuan penelitian, manfaatnya penelitian ini dan sistematika yang digunakan dalam pembahasan.

Bab dua digunakan dalam pemberian landasan secara teoritis mengenai tema penelitian ini. Pada bab dua ini tersaji tiga sub bab, yaitu landasan teori, penelitian terdahulu yang relevan dengan tema penelitian penulis dan kerangka berpikir.

Bab tiga berisi penjabaran rinci mengenai metode penelitian. Bab ini memiliki 6 sub bab yaitu pendekatan dan jenis penelitian, waktu dan tempat penelitian, data dan sumber data, teknik pengumpulan data, teknik analisis data, pemeriksaan keabsahan data.

Bab empat berisi hasil penelitian dan pembahasan. Bab tiga pada tesis ini tersusun dari 3 sub bab, yaitu deskripsi wilayah penelitian, penyajian data, analisis hasil penelitian.

Bab lima berisi simpulan dan saran perihal hasil penelitian yang sudah dilaksanakan.

### **BAB II**

# **MATA PELAJARAN PAI DAN BP TINGKAT SMP, PERKEMBANGAN ANAK USIA SMP DAN PEMBELAJARAN JARAK JAUH**

## **A. Mata Pelajaran PAI dan BP Tingkat SMP, Perkembangan Anak Usia SMP dan Pembelajaran Jarak Jauh**

- 1. Mata Pelajaran PAI dan BP Tingkat SMP
	- a. Pengertian PAI dan BP

-

Pendidikan Agama Islam (selanjutnya ditulis PAI) menurut Ramayulis<sup>11</sup> yaitu usaha yang terencana dan dilakukan dengan sadar pada penyampaian peserta didik dalam upaya melakukan pemahaman, penghayatan dan disertai dengan iman dan takwa sekaligus berakhlak mulia, melaksanakan ajaran agama sesuai dengan Al-Qur'an dan Hadis sebagai sumber utama yang dilaksanakan dengan pengajaran, pembimbingan, pelatihan dan pengalaman. Sedangkan Zakiyah Daradjat sebagaimana dikutip oleh Heri Gunawan<sup>12</sup> mendefinisikan PAI sebagai upaya sadar guna memberikan pembinaan dan pengasuhan peserta didik supaya selalu paham akan ajaran agama secara masif, penghayatan pada tujuan yang nantinya sanggup melaksanakan dan memposisikan Islam sebagai tuntunan dalam kehidupannya.

Kebijakan pemerintah yang tertuang pada kurikulum 2013, PAI dirumuskan dengan tambahan budi pekerti didalamnya, sehingga mapel PAI menjadi PAI dan BP. PAI dan BP pada jenjang SMP dimaknai dengan usaha yang dilakukan dengan sadar dan sudah direncanakan dalam upaya mempersiapkan peserta didik dalam pengenalan, pemahaman, penghayatan sampai kepada muculnya keimanan dan ketakwaan serta akhlakul karimah dalam menjalankan ajaran agama yang bersumber dari Al- Qur'an dan juga

<sup>11</sup> Ramayulis, *Metodologi Pendidikan Agama Islam* (Jakarta: Kalam Mulia, 2005), 21.

<sup>12</sup> Heri Gunawan, *Kurikulum dan Pembelajaran Pendidikan Agama Islam* (Bandung: Alfabeta, 2013), 210.

sunnah, dengan cara dibimbing, diajar, dilatih serta diberikan pengalaman. PAI dan BP juga menuntut peserta didik agar memiliki rasa hormat terhadap pemeluk agama lain kaitannya dengan kerukunan umat beragama dalam kehidupan bermasyarakat demi terwujudnya persatuan dan kesatuan bangsa, PAI dan BP merupakan pendidikan yang berupaya dalam pemberian keterampilan dan pengetahuan serta pembentukan sikap dan kepribadaian peserta didik dalam menjalankan ajaran agama, yang mana pengalaman ini bisa dikembangkan menjadi bermacam-macam kegiatan baik yang sifatnya ekstrakurikuler ataupun kokurikuler. 13

#### b. Tujuan PAI dan BP Tingkat SMP

PAI dan BP pada jenjang SMP memiliki tujuan demi menumbuhkan dan meningkatkan iman peseta didik yang dilakukan dengan memberi dan memupuk pengetahuan, penghayatan, dan pelaksanaan mengenai ajaran Islam agar tercipta umat Islam yang terus berupaya mengembangkan keimanan dan ketakwaannya kepada Allah swt. serta memiliki akhlak yang baik dalam menjalani kehidupannya di masyarakat, bangsa dan negara serta bisa melanjutkan pada jenjang pendidikan selanjutnya.

#### c. Ruang lingkup PAI dan BP Tingkat SMP

Pendidikan Agama Islam sebagai suatu materi pelajaran tidak hanya bertanggung jawab pada taraf pengetahuan/kognitif bagi peserta didik saja, tetapi hal ini juga harus mencakup pada aspek lainnya, yaitu afektif dan psikomotorik. Ruang lingkupnya meliputi hubungan antar manusia dengan Tuhannya, manusia dengan pribadinya, dan manusia dengan makhluk ciptaan Allah Swt. berupa manusia lainnya dan juga alam seisinya yang tercipta dan tercermin dalam keselarasan, keserasian dan keseimbangan.<sup>14</sup>

PAI dan BP ialah pendidikan yang dilandaskan terhadap akidah yang isinya berupa keEsaan Allah swt. yang menjadi sumber utama nilai-

-

<sup>13</sup> Kemendikbud, *Pedoman Guru Mata Pelajaran PAI dan BP untuk Sekolah Menengah Pertama (SMP) Kurikulum 2013* (2014), 1.

<sup>14</sup> Ramayulis, *Metodologi Pendidikan Agama Islam* ..., 23.

nilai yang dijunjung dalam hidup manusia dan kehidupan lainnya yang ada di alam semesta ini. Sumber lain yaitu manisfestasi dari tertanamnya akidah yaitu akhlak dan menjadi dasar dalam mengembangkan nilai-nilai karakter bangsa Indonesia. Maka dari itu, PAI dan BP dimaknai dengan pendidikan yang tujuannya adalah memberikan keserasian, keselarasan dan keseimbangan antara iman, Islam dan juga ihsan yang dibuktikan dengan:

1) Hubungan manusia dengan Tuhannya.

Upaya pembentukan masyarakat Indonesia yang memiliki keimanan dan ketakwaan kepada Tuhannya serta berakhlakul karimah dan budi luhur.

2) Hubungan manusia dengan diri sendiri

Mengembangkan, menghormati dan menghargai bakat yang ada dalam diri didasarkan pada nilai takwa dan iman.

3) Hubungan manusia dengan sesama

1

Menjaga kerukunan dan kedamaian interaksi antar umat seagama ataupun berbeda agama, dan menumbuh serta mengembangkan akhlak yang baik dan berbudi pekerti luhur.

4) Hubungan manusia dengan lingkungan alam

Menyesuaikan sikap religius islamik terhadap lingkungan sosial dan fisik. 15

Keempat hubungan ini ada didalam kurikulum PAI dan BP dan termuat dalam materi pembelajarannya, berupa :

1) Al-Qur'an dan Hadis, didalam materi ini hal yang ditekankan adalah kecakapan peserta didik ketika menulis, membaca serta menerjemahkan Al-Qur'an dan Hadis dengan makna yang benar dan cara yang baik serta turut andil dalam pengamalannya.

<sup>15</sup> Kemendikbud, *Pedoman Guru Mata Pelajaran PAI dan BP untuk Sekolah Menengah Pertama (SMP) Kurikulum 2013* (2014), 2.

- 2) Akidah, yaitu materi yang melatih peserta didik dalam memahami dan mempertahankan keimanannya dan refleksinya terhadap sifat Allah Swt. dan nilai iman dalam kehidupannya.
- 3) Akhlak dan Budi Pekerti, yaitu implementasi akhlak terpuji dalam diri dan menjauhi akhlak tercela.
- 4) Fiqih, yaitu materi yang digunakan dalam usaha untuk memahamkan peserta didik perihal ibadah dan muamalah yang baik, boleh dan benar.
- 5) Sejarah Peradaban Islam, yaitu materi yang digunakan untuk melatih peserta didik dalam memetik pelajaran melalui sejarah umat Islam, baik keadaan, tokoh, dan peristiwa lainnya yang berguna bagi usaha mengembangkan dan melestarikan kebudayaan yang islami.<sup>16</sup>
- d. Materi PAI dan BP Tingkat SMP

**.** 

Terdapat berbagai faktor yang memiliki pengaruh terhadap kesuksesan pendidikan secara menyeluruh yaitu kemampuan pendidik ketika merancang materi pelajaran. Hakikat materi pelajaran yaitu bagian yang tidak bisa dipisahkan dari silabus, yaitu perencanaan, prediksi dan juga proyeksi mengenai aktivitas yang akan dilaksanakan ketika pembelajaran berlangsung. Selain itu, materi pelajaran merupakan komponen penting dalam suatu kurikulum yang mesti di siapkan agar sasaran pembelajaran dapat tercapai. Materi pelajaran (*instructional materials*) secara umum diartikan dengan pengetahuan, keterampilan dan sikap yang mesti ada dalam diri peserta didik dalam upaya mencapai standar kompetensi yang ditetapkan. 17

Cakupan materi pelajaran dimana pendidik harus memperhatikannya yaitu keluasan materi dan kedalaman materi, hal ini berguna untuk mengetahui apakah materi yang akan diberikan terlalu sedikit, banyak, dalam, dangkal, atau sudah mencukupi sebagai bahan

<sup>16</sup> Hamdan, *Pengembangan dan Pembinanaan Kurikulum (Teori dan Praktek Kurikulum*  PAI) (Banjarmasin: 2009), 42.

<sup>17</sup> Sofan Amri, *Pengembangan dan Model Pembelajaran dalam kurikulum 2013* (Jakarta: PT Prestasi Pustakaraya, 2013), 59.

kajian sehingga kompetensi dasar bisa dicapai. Ketepatan yang ada pada urutan penyajian tentunya akan memudahkan peserta didik dalam mempelajari materi pelajaran. Penentuan cakupan materi pelajaran harus memperhatikan berbagai aspek yang meliputi aspek prosedur, prinsip, konsep dan juga fakta (kognitif), aspek perasaan dan penghayatan, (afektif), keterampilan motorik (psikomotorik).

Perihal bahan ajar yang disajikan untuk peserta didik, materi yang terdapat dalam PAI dan BP terdiri dari lima aspek, yaitu sejarah peradaban Islam, fikih, akhlak, akidah, Al-Qur'an dan juga Hadisnya.<sup>18</sup> Berikut ini disajikan materi PAI dan BP yang terdapat dalam jenjang SMP:

| Kelas | Aspek         | Materi                                         |
|-------|---------------|------------------------------------------------|
| VII   | Al Qur'an dan | Hadis pemaaf, ikhlas dan sabar                 |
|       | Hadis         | Hadis mencari ilmu                             |
|       |               | Q.S. Ali Imran: 134                            |
|       |               | Q.S. al Baqarah: 153                           |
|       |               | Q.S. an Nisa: 146                              |
|       |               | Q.S. ar Rahman: 33                             |
|       |               | Q.S. al Mujadilah: 11                          |
|       | Aqidah        | Asmaul husna al Basir, as Sami', al Khabir, al |
|       |               | ʻAlim                                          |
|       |               | Iman kepada Malaikat                           |
|       | Akhlak        | Empati terhadap sesama                         |
|       |               | Perilaku terpuji istiqomah, amanah, jujur      |
|       |               | Patuh dan hormat kepada pendidik dan orang tua |
|       | Fiqih         | Salat jama qasar                               |
|       |               | Salat jum'at                                   |
|       |               | Salat berjamaah                                |
|       |               | Bersuci dari hadas besar                       |
|       | Tarikh        | Sejarah perjuangan Khulafaur Rasyidin          |
|       |               | Sejarah perjuangan nabi Muhammad Saw.          |
| VIII  | Al Qur'an dan | Hadis mengenai konsumsi makanan bergizi dan    |
|       | Hadis         | halal                                          |
|       |               | Hadis sederhana, hemat dan rendah hati         |
|       |               | Q.S. an Nahl: 114                              |
|       |               | Q.S. al Isra: 26-27                            |
|       |               | Q.S. al Furqan: 63                             |

Tabel 1: Materi PAI dan BP pada Jenjang SMP<sup>19</sup>

-

<sup>18</sup> Sofan Amri, *Pengembangan dan Model Pembelajaran dalam kurikulum 2013* …, 85.

<sup>19</sup> Keputusan Direktur Jenderal Pendidikan Islam Nomor 3451 tahun 2020*, Petunjuk Teknis Penyelenggaraan Pembelajaran Pendidikan Agama Islam pada Masa Kebiasaan Baru.*
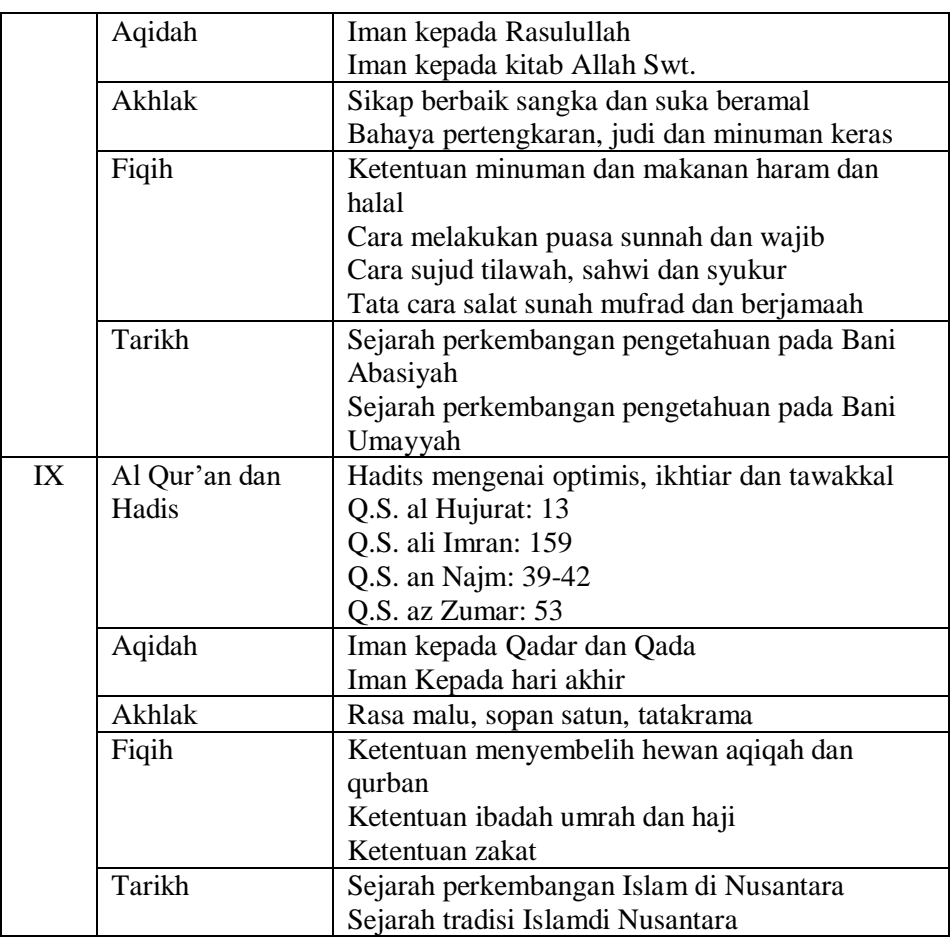

Berikut ini Kompetensi Dasar pengetahuan dan keterampilan mapel PAI dan BP pada jenjang SMP yang di dasarkan pada Permendikbud No 37 Tahun 2018 untuk kelas VII:

Tabel 2: Kompetensi Dasar PAI dan BP pada Jenjang SMP Kelas VII<sup>20</sup>

| Kompetensi Dasar Pengetahuan |                                                                         | Kompetensi Dasar Ketrampilan |                                                                                                    |
|------------------------------|-------------------------------------------------------------------------|------------------------------|----------------------------------------------------------------------------------------------------|
| 3.1<br>Mujadilah:11          | Memahami makna hadits<br>menuntut ilmu, Q.S Ar<br>Rahman 33, dan Q.S al | 4.1.1<br>4.1.2               | Membaca Q.S ar Rahman:<br>33, dan Q.S al Mujadilah:11<br>dengan tartil<br>Menunjukkan hafalan Q.S ar<br>Rahman: 33, Q.S al<br>Mujadilah:11 dan hadis<br>terkait dengan lancar |

<sup>20</sup> Peraturan Menteri Pendidikan Dan Kebudayaan Republik Indonesia Nomor 37 Tahun 2018 Tentang Kompetensi Inti Dan Kompetensi Dasar Pelajaran Pada Kurikulum 2013 pada Pendidikan Dasar dan Pendidikan menengah.

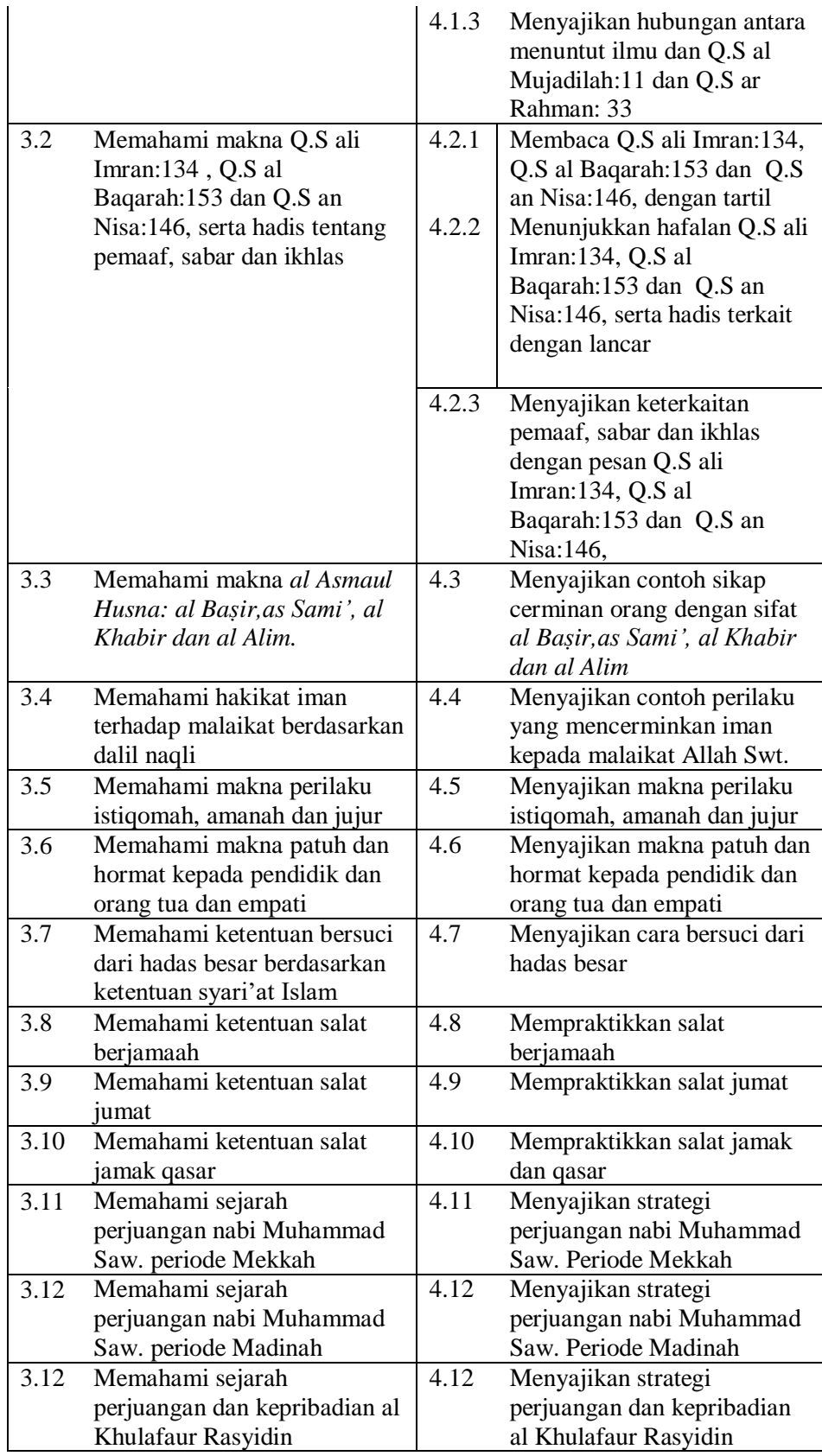

Berikut ini Kompetensi Dasar pengetahuan dan keterampilan mapel PAI dan BP jenjang SMP yang di dasarkan pada Permendikbud RI No. 37 Tahun 2018 untuk kelas VIII:

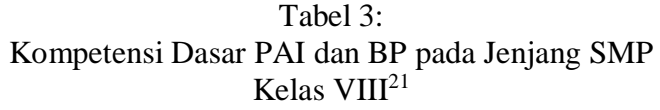

| Kompetensi Dasar Pengetahuan            |                                                                                         | Kompetensi Dasar Ketrampilan |                                                                                                    |
|-----------------------------------------|-----------------------------------------------------------------------------------------|------------------------------|----------------------------------------------------------------------------------------------------|
| 3.1                                     | Memahami hadis tentang<br>hidup sederhana, hemat dan<br>rendah hati, Q.S al Isra: 26-27 | 4.1.1                        | Membaca Q.S al Isra: 26-27<br>dan Q.S al Furqan:63 dengan<br>tartil                                                       |
|                                         | dan Q.S al Furqan:63                                                                    | 4.1.2                        | Menunjukkan hafalan Q.S al<br>Isra: 26-27 dan Q.S al<br>Furqan:63 serta hadis dengan<br>lancar                            |
|                                         |                                                                                         | 4.1.3                        | Menyajikan keterkaitan<br>hidup sederhana, hemat dan<br>rendah hati dengan Q.S al<br>Isra: 26-27 dan Q.S al<br>Furqan:63  |
| 3.2<br>Nahl:114                         | Memahami makna hadits<br>mengkonsumsi makanan<br>bergizi dan halal dan Q.S an           | $\overline{4}$ .2.1<br>4.2.2 | Membaca Q.S an Nahl:114<br>Menunjukkan hafalan hadits<br>mengkonsumsi makanan<br>bergizi dan halal dan Q.S an<br>Nahl:114 |
|                                         |                                                                                         | 4.2.3                        | Menyajikan keterkaitan Q.S<br>an Nahl:114 dengan<br>mengkonsumsi makanan<br>bergizi dan halal                             |
| 3.3                                     | Memahami makna beriman<br>kepada kitab-kitab Allah Swt.                                 | 4.3                          | Menyajikan dalil naqli<br>tentang beriman kepada<br>kitab-kitab Allah Swt.                                                |
| 3.4<br>Rasul Allah Swt.                 | Memahami makna beriman                                                                  | 4.4                          | Menyajikan dalil naqli<br>tentang iman kepada Rasul<br>Allah Swt.                                                         |
| 3.5<br>Memahami bahaya<br>minuman keras | pertengkaran, judi dan                                                                  | 4.5                          | Menyajikan dampak bahaya<br>pertengkaran, judi dan<br>minuman keras                                                       |
| 3.6                                     | Memahami cara menerapkan<br>perilaku adil dan jujur                                     | 4.6                          | Menyajikan cara menerapkan<br>perilaku adil dan jujur                                                                     |
| 3.7<br>orang tua                        | Memahami patuh, hormat dan<br>berbuat baik kepada gury dan                              | 4.7                          | Menyajikan patuh, hormat<br>dan berbuat baik kepada guru<br>dan orang tua                                                 |

<sup>-</sup><sup>21</sup> Peraturan Menteri Pendidikan Dan Kebudayaan Republik Indonesia Nomor 37 Tahun 2018 Tentang Kompetensi Inti Dan Kompetensi Dasar Pelajaran Pada Kurikulum 2013 pada Pendidikan Dasar dan Pendidikan menengah.

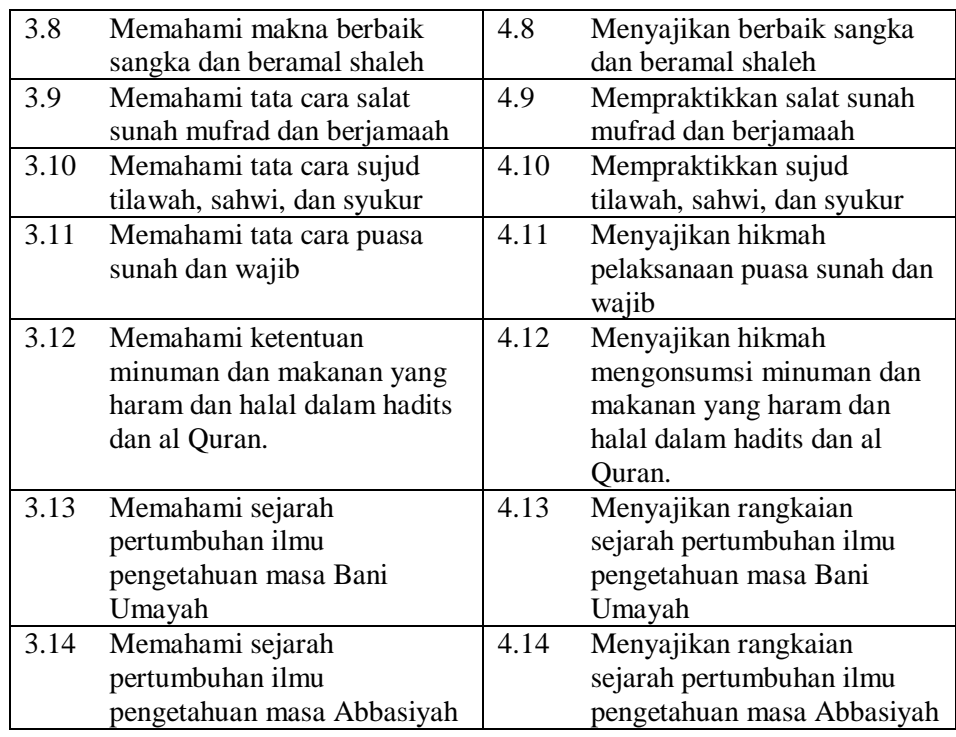

Berikut ini Kompetensi Dasar pengetahuan dan keterampilan mata pelajaran PAI dan BP jenjang SMP yang di dasarkan pada Permendikbud RI No. 37 Tahun 2018 untuk kelas IX:

Tabel 4: Kompetensi Dasar PAI dan BP pada Jenjang SMP Kelas  $IX^{22}$ 

| Kompetensi Dasar Pengetahuan |                                                                                                    | Kompetensi Dasar Ketrampilan |                                                                                                    |
|------------------------------|----------------------------------------------------------------------------------------------------|------------------------------|----------------------------------------------------------------------------------------------------|
| 3.1                          | Memahami makna Q.S ali<br>Imran: 159, Q.S an Najm: 39-<br>42, dan Q.S az Zumar:53,<br>tentang tawakal, ikhtiar dan<br>optimis dan haditsnya | 4.1.1<br>4.1.2               | Membaca Q.S ali Imran: 159,<br>Q.S an Najm: $39-42$ , dan Q.S<br>az Zumar:53 dengan tartil<br>Menunjukkan hafalan Q.S ali<br>Imran: 159, Q.S an Najm:<br>39-42, dan Q.S az Zumar:53<br>serta hadis terkait dengan<br>lancar |
|                              |                                                                                                    | 4.1.3                        | Menyajikan keterkaitan<br>tawakal, ikhtiar dan optimis<br>dengan pesan Q.S ali Imran:<br>159, Q.S an Najm: 39-42,<br>dan Q.S az Zumar:53                                                                                    |

<sup>22</sup> Peraturan Menteri Pendidikan Dan Kebudayaan Republik Indonesia Nomor 37 Tahun 2018 Tentang Kompetensi Inti Dan Kompetensi Dasar Pelajaran Pada Kurikulum 2013 pada Pendidikan Dasar dan Pendidikan menengah.

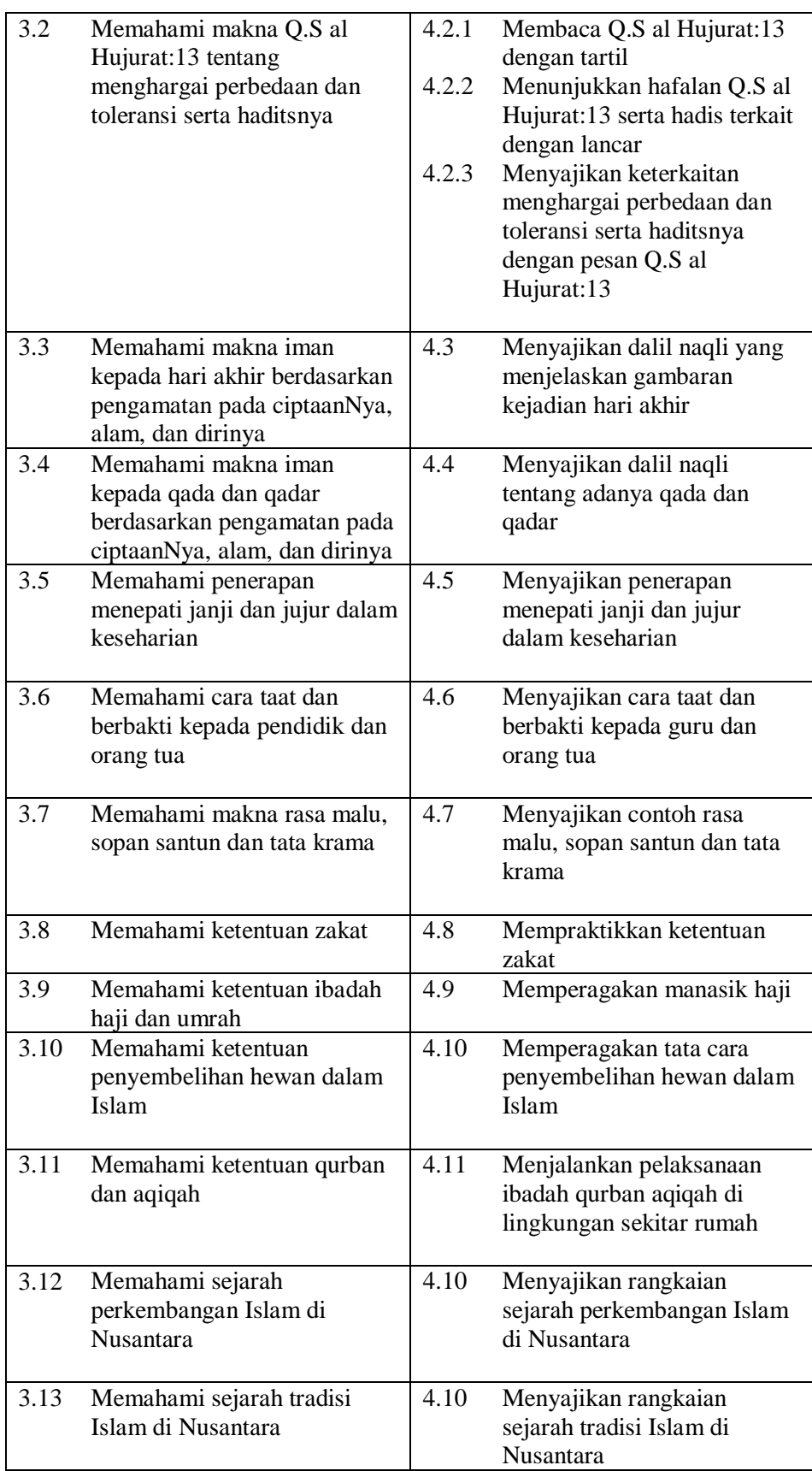

e. Pembelajaran PAI dan BP pada Masa Kebiasaan Baru

Surat Edaran No. 15 Tahun 2020<sup>23</sup> mengenai pedoman pelaksanaan PJJ di masa pandemi*.* Pada surat edaran ini menjelaskan mengenai aktivitas belajar dari rumah dilakukan dengan tetap selalu taat pada protokol kesehatan yang terdapat dalam poin pertama. Poin kedua menjelaskan bahwa pembelajaran jarak jauh ini dilaksanakan baik di dalam atau diluar jaringan dimana pelaksanaannya harus berpedoman pada penyelenggaraan belajar dari rumah yang sudah ditetapkan. Pelaksanaan pembelajaran ini juga memiliki prinsip yang harus ditaati dimana prinsip ini yaitu:

- 1) Kesehatan dan keselamatan warga sekolah, baik peserta didik, tenaga kependidikan, pendidik dan kepala sekolah baik lahiriah maupun batiniahnya merupakan hal yang perlu menjadi pertimbangan utama dalam melaksanakan pembelajaran dari rumah.
- 2) Aktivitas belajar dari rumah dilakukan dalam upaya pemberian pengalaman belajar yang memiliki makna untuk peserta didik dan tidak membebaninya untuk mencapai ketuntasan seluruh capaian kurikulum.
- 3) Fokus pelaksanaan pembelajaran dari rumah ada pada pendidikan kecakapan hidup, misalnya berupa kecakapan dalam menghadapi pandemi covid 19.
- 4) Sifat materi pelajarannya adalah inklusif disesuaikan dengan jenis dan karakter, konteks budaya, jenjang pendidikan dan usia peserta didik.
- 5) Pelaksanaan dan pemberian tugas selama kegiatan belajar dari rumah tiap peserta didik, satuan pendidikan dan daerah memiliki variasi tersendiri, disesuaikan dengan keadaan dan minat masing-masing, termasuk di dalamnya harus ada pertimbangan pada fasilitas yang tidak merata dalam melakukan belajar dari rumah.

<sup>23</sup> Kemendikbud, Surat Edaran No. 15 Tahun 2020 tentang Pedoman Penyelenggaraan Belajar Dari Rumah.

- 6) Umpan balik terhadap hasil belajar peserta didik selama pelaksanaan belajar dari rumah bersifat kualitatif yang bermanfaat untuk pendidik tanpa harus memberikan penilaian kuantitatif.
- 7) Komunikasi positif antara pendidik dan orang tua menjadi hal yang perlu dilakukan dengan baik dan intens.

Direktorat Pendidikan Agama Islam, Dirjen Pendis, Kemenag RI mendefinisikan istilah Kebiasaan Baru sebagai proses adaptasi masyarakat termasuk dunia pendidikan terhadap pandemi Covid-19. Artinya, adaptasi ini dilakukan pada saat Covid-19 masih mewabah sehingga tetap harus menjalankan protokol kesehatan dengan disiplin dan ketat.

Sesuai dengan Keputusan Dirjen Pendis<sup>24</sup> No 3451 Tahun 2020 yang mengatur mengenai petunjuk teknis pelaksanaan PAI pada masa kebiasaan baru, Kompetensi Dasar mengalami penyederhanaan. Pemilihan materi pokok/esensial dalam penyederhanaan kurikulum dirumuskan dengan memperhatikan:

- 1) Kompetensi Dasar pada aspek pengetahuan pada kurikulum 2013. Pengembangan untuk aspek sikap dan keterampilan sesuai degan keadaan baik dari kondisi maupun situasi yang memungkinkan dalam pelaksanaan pembelajaran pada masa Kebiasaan Baru.
- 2) Mengurangi topik/tema yang berulang dan diringkas menjadi satu materi pokok/esensial. Contoh pada materi esensial berbakti kepada guru dan orang tua.
- 3) Menggabungkan 2 atau lebih topik/tema yang sangat terkait sehingga menjadi satu materi pokok/esensial. Contoh pada materi esensial penyembelihan hewan, akikah, dan kurban.
- 4) Memetakan tiap jenjang dan semester sehingga mudah untuk diimplementasikan. Pemetaan materi esensial tiap semester dengan

<sup>24</sup> Keputusan Direktur Jenderal Pendidikan Islam Nomor 3451 tahun 2020*, Petunjuk Teknis Penyelenggaraan Pembelajaran Pendidikan Agama Islam pada Masa Kebiasaan Baru.*

mempertimbangkan sebaran aspek Al-Qur'an, Akidah, Akhlak, Fikih, dan Tarikh.

5) Dalam pelaksanaannya pendidik PAI dan BP perlu melibatkan orang tua dan masyarakat.

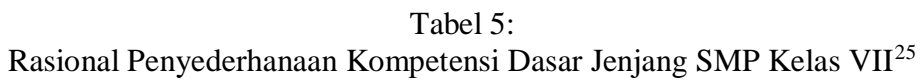

| Kompetensi Dasar Pengetahuan |                                                                                                    | Kompetensi Dasar Ketrampilan |                                                                                                    |
|------------------------------|----------------------------------------------------------------------------------------------------|------------------------------|----------------------------------------------------------------------------------------------------|
| 3.1                          | Memahami makna hadis<br>menuntut ilmu dan Q.S ar<br>Rahman: 33, Q.S al<br>Mujadilah:11                                 | 4.1.1<br>4.1.3               | Membaca Q.S ar Rahman:<br>33, Q.S al<br>Mujadilah:11 dengan tartil<br>Menyajikan keterkaitan<br>semangat menuntut ilmu<br>dengan pesan Q.S ar<br>Rahman: 33, Q.S al<br>Mujadilah:11 |
| 3.2                          | Memahami<br>Q.S<br>makna<br>ali<br>Imran:134,<br>Q.S<br>al<br>Baqarah:153,<br>Q.S<br>an<br>Nisa:146, dan pemaaf, sabar | 4.2.1                        | Membaca Q.S ali Imran:134,<br>Q.S al Baqarah:153, Q.S an<br>Nisa:146 dengan tartil                                                                                                  |
|                              | dan ikhlas                                                                                                    | 4.2.3                        | Menyajikan keterkaitan<br>pemaaf, sabar dan ikhlas<br>dengan pesan Q.S ali<br>Imran:134, Q.S al<br>Baqarah:153, Q.S an<br>Nisa:146                                                  |
| 3.3                          | Memahami makna al Asmaul<br>Husna: al Bașir, as Sami', al<br>Khabir dan al Alim.                                       | 4.3                          | Menyajikan contoh perilaku<br>yang mencerminkan orang<br>yang meneladani al Başir, as<br>Sami', al Khabir dan al Alim                                                               |
| 3.4                          | Memahami makna iman<br>kepada malaikat berdasarkan<br>dalil naqli                                                      | 4.4                          | Menyajikan contoh perilaku<br>yang mencerminkan iman<br>kepada malaikat Allah Swt.                                                                                                  |
| 3.5                          | Memahami makna perilaku<br>istiqomah, amanah dan jujur.                                                                | 4.5                          | Menyajikan makna perilaku<br>istiqomah, amanah dan jujur                                                                                                    |
| 3.6                          | Memahami makna emati<br>kepada sesama, patuh dan<br>hormat kepada pendidik dan<br>orang tua                            | 4.6                          | Menyajikan makna emati<br>kepada sesama, patuh dan<br>hormat kepada pendidik dan<br>orang tua                                                                                       |
| 3.7                          | Memahami ketentuan bersuci<br>dari hadas besar berdasarkan<br>ketentuan syari'at Islam                                 | 4.7                          | Menyajikan cara bersuci dari<br>hadas besar                                                                                                    |

<sup>25</sup> Keputusan Direktur Jenderal Pendidikan Islam Nomor 3451 tahun 2020*, Petunjuk Teknis Penyelenggaraan Pembelajaran Pendidikan Agama Islam pada Masa Kebiasaan Baru.*

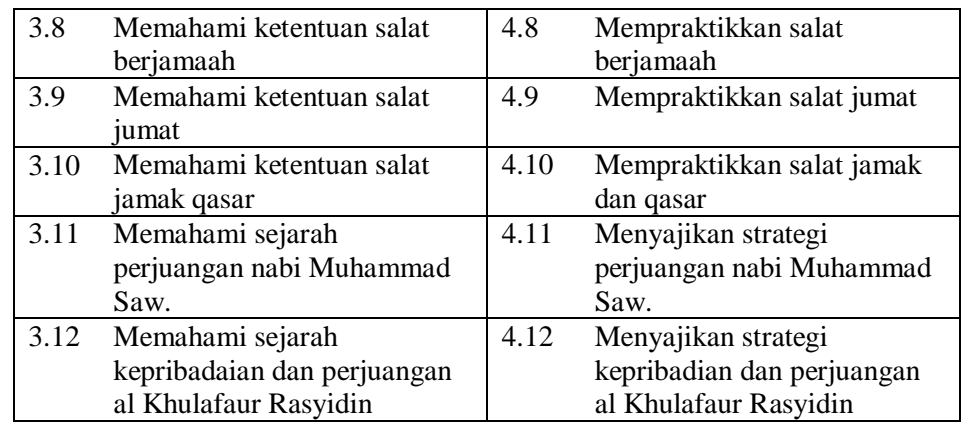

Penyederhaan Kompetensi Dasar mapel PAI dan BP pada kelas VII yaitu pengurangan pada KD 4.1.2 menunjukkanan hafalan Q.S ar Rahman: 33, Q.S al Mujadilah:11 dan hadisnya, dengan lancar, KD 4.2.2 menunjukkan hafalan Ali Imran: 134, Q.S al Baqarah: 153, Q.S an Nisa 146 dan hadisnya dengan lancar. penggabungan KD 3.11 memahami sejarah perjuangan Nabi Muhammad Saw, KD 4.11 menyajikan strategi sejarah perjuangan Nabi Muhammad Saw.

Tabel 6: Rasional Penyederhanaan Kompetensi Dasar Jenjang SMP Kelas VIII<sup>26</sup>

| Kompetensi Dasar Pengetahuan |                               | Kompetensi Dasar Ketrampilan |                             |
|------------------------------|-------------------------------|------------------------------|-----------------------------|
| 3.1                          | Memahami Q.S al Isra: 26-27,  | 4.1.1                        | Membaca Q.S al Isra: 26-27, |
|                              | Q.S al Furqan:63, dan hadis   |                              | Q.S al Furqan:63dengan      |
|                              | hidup sederhana, hemat dan    | 4.1.3                        | Menyajikan keterkaitan      |
|                              | rendah hati                   |                              | hidup sederhana, hemat dan  |
|                              |                               |                              | rendah hati dengan Q.S al   |
|                              |                               |                              | Isra: 26-27, Q.S al         |
|                              |                               |                              | Furqan:63.                  |
| 3.2                          | Memahami makna Q.S an         | 4.2.1                        | Membaca Q.S an Nahl:114     |
|                              | Nahl:114 dan hadis tentang    | 4.2.3                        | Menyajikan keterkaitan      |
|                              | mengonsumsi minuman dan       |                              | mengonsumsi mengonsumsi     |
|                              | makanan bergizi dan halal     |                              | minuman dan makanan         |
|                              | dalam keseharian              |                              | bergizi dan halal dalam     |
|                              |                               |                              | keseharian dengan Q.S an    |
|                              |                               |                              | Nahl:114                    |
| 3.3                          | Memahami makna beriman        | 4.3                          | Menyajikan dalil naqli      |
|                              | kepada kitab-kitab Allah Swt. |                              | mengenai iman kepada kitab- |
|                              |                               |                              | kitab Allah Swt.            |
| 3.4                          | Memahami makna iman           | 4.4                          | Menyajikan dalil naqli iman |

<sup>26</sup> Keputusan Direktur Jenderal Pendidikan Islam Nomor 3451 tahun 2020*, Petunjuk Teknis Penyelenggaraan Pembelajaran Pendidikan Agama Islam pada Masa Kebiasaan Baru.*

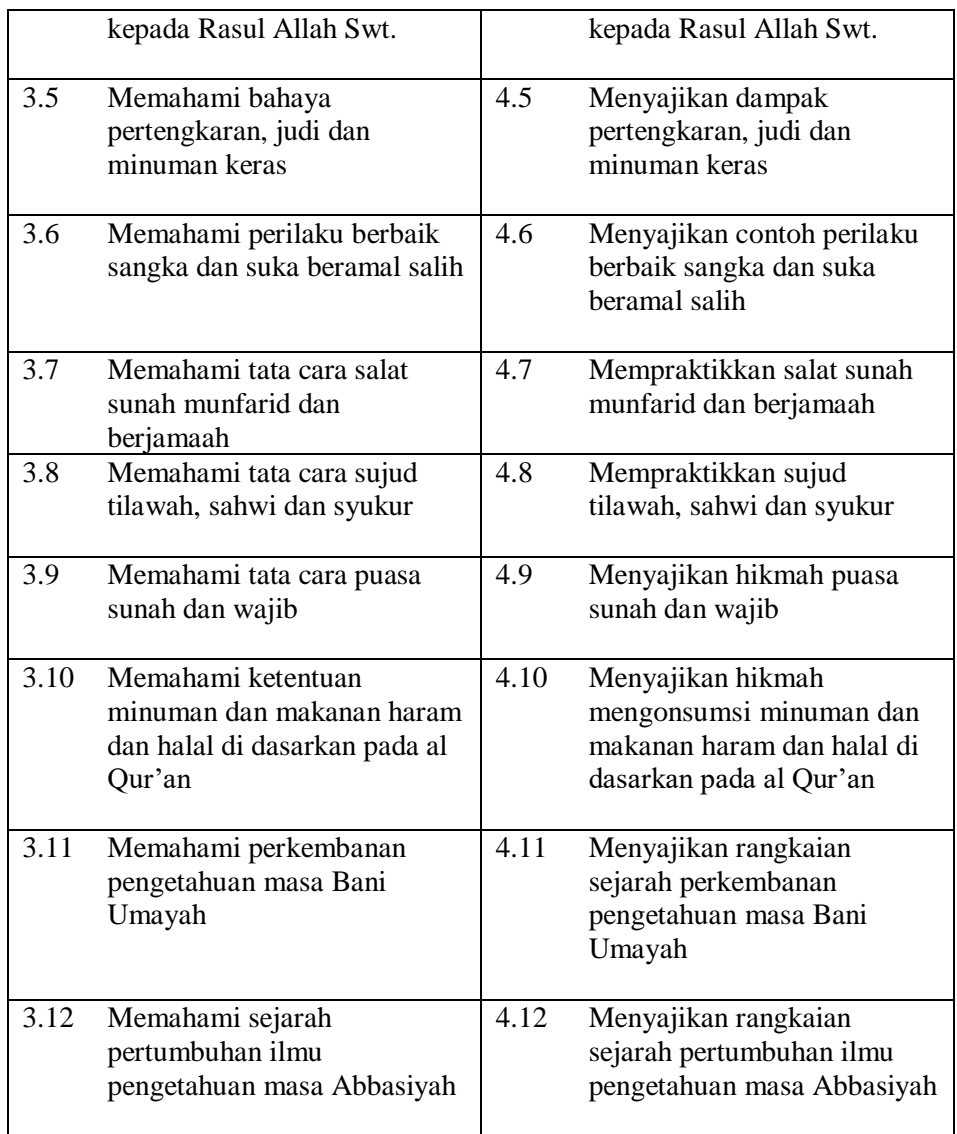

Penyederhaan Kompetensi Dasar PAI dan BP Kelas VIII yaitu pengurangan pada KD 4.1.2 menunjukkan hafalan Q.S al Isra': 26-27, Q.S al Furqan:63, dan hadisnya dengan lancar, KD 4.2.2 menunjukkan hafalan Q.S an Nahl: 114 dan hadisnya dengan lancar, KD 3.6 memahami cara menerapkan perilaku adil dan jujur, KD 4.6 menyajikan cara menerapkan perilaku adil dan jujur, KD 3.7 memahami cara berbuat baik, hormat dan patuh kepada orang tua dan orang tua, KD 4.7 menyajikan cara berbuat baik, hormat dan patuh kepada orang tua dan orang tua.

Berikut ini rasional penyederhanaan KD pengetahuan dan ketrampilan mata pelajaran PAI dan BP pada jenjang SMP kelas IX.

## Tabel 7:

Rasional Penyederhanaan Kompetensi Dasar Jenjang SMP Kelas IX <sup>27</sup>

|      | Kompetensi Dasar Pengetahuan                                                                                              |       | Kompetensi Dasar Ketrampilan                                                                                                    |  |
|------|----------------------------------------------------------------------------------------------------|-------|----------------------------------------------------------------------------------------------------|--|
| 3.1  | Memahami makna Q.S ali<br>Imran: 159, Q.S an Najm: 39-<br>42, Q.S az Zumar:53                                             | 4.1.1 | Membaca Q.S ali Imran: 159,<br>Q.S an Najm: 39-42, Q.S az<br>Zumar:53 dengan tartil                                                  |  |
|      | mengenai tawakal, ikhtiar dan<br>optimis serta hadisnya                                                                   | 4.1.3 | Menyajikan keterkaitan<br>tawakal, ikhtiar dan optimis<br>dengan pesan Q.S ali Imran:<br>159, Q.S an Najm: 39-42,<br>Q.S az Zumar:53 |  |
| 3.2  | Memahami makna Q.S al<br>Hujurat:13 mengenai                                                                              | 4.2.1 | Membaca Q.S al Hujurat:13<br>dengan tartil                                                                                           |  |
|      | penghargaan terhadap<br>perbedaan dan toleransi serta<br>hadisnya                                                         | 4.2.3 | Menyajikan keterkaitan<br>penghargaan terhadap<br>perbedaan dan toleransi<br>dengan pesan Q.S al<br>Hujurat:13                       |  |
| 3.3  | Memahami makna iman<br>kepada hari akhir didasarkan<br>pengamatan pada mahluk                                             | 4.3   | Menyajikan dalil naqli yang<br>menjelaskan gambaran<br>kejadian hari akhir                                                           |  |
| 3.4  | Memahami makna iman<br>kepada qada dan qadar<br>didasarkan pengamatan pada<br>mahluk ciptaanNya, alam,<br>dirinya sendiri | 4.4   | Menyajikan dalil naqli<br>tentang adanya qada dan<br>qadar                                                                           |  |
| 3.5  | Memahami makna rasa malu,<br>sopan satun dan tata krama                                                                   | 4.5   | Menyajikan contoh perilaku<br>rasa malu, sopan santun dan<br>tata krama                                                              |  |
| 3.6  | Memahami ketentuan zakat                                                                                                  | 4.6   | Mempraktikkan ketentuan<br>zakat                                                                                                    |  |
| 3.7  | Memahami ketentuan ibadah<br>umrah dan haji                                                                               | 4.7   | Memperagakan manasik haji                                                                                                    |  |
| 3.8  | Memahami ketentuan<br>penyembelihan hewan aqiqh<br>dan qurban                                                             | 4.8   | Memperagakan tata cara<br>penyembelihan hewan<br>Aqiqah dan qurban                                                                   |  |
| 3.9  | Memahami sejarah masuknya<br>Islam di Nusantara                                                                           | 4.9   | Menyajikan rangkaian<br>sejarah masuknya Islam di<br>Nusantara                                                                       |  |
| 3.10 | Memahami sejarah tradisi<br>Islam di Nusantara                                                                            | 4.10  | Menyajikan rangkaian<br>sejarah tradisi Islam di<br>Nusantara                                                                        |  |

<sup>27</sup> Keputusan Direktur Jenderal Pendidikan Islam Nomor 3451 tahun 2020*, Petunjuk Teknis Penyelenggaraan Pembelajaran Pendidikan Agama Islam pada Masa Kebiasaan Baru.*

Penyederhaan Kompetensi Dasar PAI dan BP Kelas IX yaitu adanya pengurangan pada KD 4.1.2 menunjukkan hafalan Q.S Ali Imran: 159, Q.S an Najm: 39-42, Q.S az Zumar: 53dan hadisnya dengan lancar, pengurangan KD 4.2.2 menunjukkan hafalan Q.S al Hujurat: 13 dan hadisnya dengan lancar, pengurangan KD 3.5 memahami penerapan jujur dan menepati janji dalam kehidupan sehari-hari, pengurangan KD 4.5 menyajikan penerapan jujur dan menepati janji dalam kehidupan seharihari, pengurangan pada KD 3.6 memahami cara berbakti dan taat kepada orang tua dan guru, pengurangan pada KD 4.6 menyajikan cara berbakti dan taat kepada orang tua dan guru, pengurangan pada KD 3.11 memahami ketentuan qurban dan aqiqah, pengurangan pada KD 4.11 menjalankan pelaksanaan ibadah qurban dan aqiqah di lingkungan sekitar rumah.

#### 2. Perkembangan Anak Usia SMP

**.** 

Perkembangan anak disetiap rentang usia atau tahap perkembangan itu berbeda-beda. Kartini Kartono<sup>28</sup> melakukan pembagian pada masa pertumbuhan dan perkembangan anak ke dalam lima tahap yaitu: usia 0–2 tahun merupakan masa bayi, usia 1 – 5 tahun ialah masa kanak-kanak, usia 6 – 12 tahun merupakan masa anak-anak sekolah dasar, usia 12 – 14 merupakan masa remaja, usia 14 – 17 tahun merupakan masa pubertas awal. Sedangkan Aristoteles sebagaimana dikutip oleh Desmita<sup>29</sup> membagi masa perkembangan manusia dari lahir hingga berusia 21 tahun menjadi 3 fase, dan di tiap fasenya memiliki masa selama 7 tahun yaitu: fase bermain atau fase anak kecil (0-7 tahun) masa ini diakhiri dengan pergantian atau tanggalnya gigi, fase belajar atau anak sekolah (7-14 tahun) masa ini diakhiri dengan berfungsinya kelenjar kelamin, fase pubertas/remaja atau disebut juga peralihan dari anak menjadi dewasa (14-21 tahun).

<sup>28</sup> Kartini Kartono, *Psikologi Anak*, Penerbit Alumni, Bandung, 2007, 37.

<sup>29</sup> Desmita, *Psikologi Perkembangan Peserta Didik: Panduan bagi Orang Tua dan Guru dalam Memahami Psikologi Anak Usia SD, SMP dan SMA* (Bandung: Remaja Rosdakarya, 2020), 20-21.

Penelitian ini akan membahas perkembangan anak usia SMP yaitu usia antara 12-14 tahun. Melihat pada deskripsi mengenai tahapan pertumbuhan dan perkembangan yang diungkapkan beberapa ahli, masa SMP tergolong dalam masa remaja atau pubertas awal.

a. Perkembangan Kognitif Anak Usia SMP

Menurut Jean Piaget dalam Fatimah Ibda menyatakan pemikiran yang dimiliki seorang anak merupakan konstruksi pemikirannya sejak masih bayi sampai kepada usia dewasa. Piaget melakukan pembagian terhadap tahap perkembangan aspek kognitif manusia ke dalam 4 tahapan, yaitu:

1) Tahap sensorimotor (sejak lahir hingga usia 2 tahun)

Pemahaman yang dibangun bayi terhadap dunia ini dilakukan dengan koordinasi antara gerakan dengan inderanya sehingga akan di dapatkan pemahaman mengenai objek permanen.

2) Tahap pra-operasional (usia 2-7 tahun)

Upaya yang dilakukan anak dalam memahami lingkungannya yaitu dengan memanfaatkan fungsi simbolis atau tanda dan intuisi yang terdapat di dalam pemikirannya. Ciri pemikirannya tidak logis, tidak konsisten dan tidak sistematis.

3) Tahap operasional konkrit (umur 7-11 tahun)

Pada usia ini pemikiran anak dalam menggunakan operasi atau logikanya sudah matang, namun terbatas pada obyek fisik yang ada saja.

4) Tahap operasional formal (umur 11 tahun ke atas)

1

Kemampuan anak dalam memakai operasi konkritnya sudah terbentuk dan ini digunakan untuk menuju kepada operasi kompleks, karakteristik yang bisa dilihat yaitu probabilitas, logis, induktif dan deduktif, abstrak dan hipotesis. 30

<sup>30</sup> Fatimah Ibda, "Perkembangan Kognitif: Teori Jean Piaget", Online Jurnal of *Intelektualita*, 03, no. 01 (Januari-Juni 2015), 37 (diakses 27 mei 2021).

Teori Piaget menjelaskan bahwa pada perkembangan peserta didik terdapat perkembangan khusus yang terdapat pada kemampuan berfikir pada tiap levelnya, maka dengan mempelajari perkembangan kognitif ini akan bisa mengetahuinya. Pendidik seharusnya mempelajari teori ini sehingga lebih memahami perkembangan tiap peserta didik dan mampu memberikan perlakuan yang tepat baginya, misalnya terkait dengan metode dalam pembelajaran disesuaikan dengan tahap perkembangan peserta didik dan kemampuan olah pikir yang dimilikinya.

Cognitive development will develop sharply when they participate actively in learning process and social interaction. Cognitive skills also develop trough support and guidance from more skilled and knowledgeable individuals around them such as parents and teachers.<sup>31</sup>

Perkembangan kognitif akan berkembang tajam ketika mereka berpartisipasi secara aktif dalam proses pembelajaran dan interaksi sosial. Keterampilan kognitif juga mengembangkan dukungan dan bimbingan dari individu yang lebih terampil dan berpengetahuan di sekitar mereka seperti orang tua dan pendidik.

Menurut Papalia, Old dan Fedman sebagaimana dikutip oleh Desmita<sup>32</sup>, anak yang sudah memasuki uisa remaja mampu berpikir secara abstrak dan hipotesis, hal ini memungkinkan anak untuk memikirkan sesuatu yang mungkin atau akan terjadi dan sifatnya abstrak. Pemikiran remaja tidak terbatas pada keadaan sekarang dan saat ini, kemampuanya sudah sampai kepada pemahaman historis dan ruang angkasa luar, anak sudah memiliki kemampuan dalam memanfaatkan simbol misalnya menjadikan x sebagai angka yang tidak diketahui. Pada tahap operasi formal anak bisa melaksanakan integrasi mengenai apa yang dipelajarinya dengan tantangan masa depannya dan merencanakan masa depannya.

**.** 

<sup>&</sup>lt;sup>31</sup> Agustina and Muhammad Yusuf Ahmad, "A Study on Students Cognitive Development in Answering English Task", Online Jurnal of *Al Hikmah: Jurnal Agama dan ilmu pengetahuan*, 17, no. 1 (April 2020), 12 (diakses 27 Mei 2021).

<sup>32</sup> Desmita, *Psikologi Perkembangan Peserta Didik* …, 107.

Menurut Howard Gardner<sup>33</sup> tahap perkembangan anak memiliki tujuh kecerdasan yang disebut dengan *Multiple Intelligences* yaitu:

1) *Linguistic intelligence* (kecerdasan linguistik).

Kecerdasan linguistik ialah kemampuan yang ditampilkan secara penuh, kemampuan berbahasa yang fungsionl, seperti seorang penyair.

2) *Logical-mathematical* (kecerdasan logis-matematis).

Kecerdasan kecerdasan logis-matematis adalah kemampuan logis dan matematika, kemampuan berpikir runtut.

3) *Spatial intelligence* (kecerdasan spasial).

Kecerdasan spasial ialah kemampuan untuk mengimajinasikan realitas, kemampuan untuk membentuk model mental dari dunia spasial dan dapat bermanuver dan beroperasi menggunakan model itu, seperti insinyur, pelaut, pemahat, pelukis

4) *Musical intelligence* (kecerdasan musikal).

Kecerdasan musik adalah kemampuan dalam menciptakan dan menangkap pola nada dan irama.

5) *Kinesthetic intelligence* (kecerdasan kinestetik).

Kecerdasan kinestetik adalah kemampuan dalam pemecahan permasalahan atau kemampuan menghasilkan gerakan motorik yang halus, seperti penari, atlet.

6) *Intrapersonal intelligence* (kecerdasan intra pribadi).

Kecerdasan intra personal adalah kemampuan untuk mengenali dan mengembangkan diri sendiri.

7) *Interpersonal intelligence* (kecerdasan antar pribadi).

1

Kecerdasan interpersonal ialah kemampuan dalam memahami individu lain, motivasi yang dibutuhkannya, serta cara kerjasama yang mereka lakukan, seperti pendidik, dokter, politikus, pemimpin agama

<sup>33</sup>Howard Gardner, *Multiple Intelligences: The Theory in Practice* (New York: BasicBooks, 1993), 8-9.

yang sukses, semuanya adalah orang-orang dengan tingkat kecerdasan interpersonal yang tinggi.

b. Perkembangan Afektif Anak Usia SMP

Suksesnya aktivitas pembelajaran juga dipengaruhi oleh kemampuan pendidik dalam memahami perkembangan peserta didik dalam aspek afektifnya. Cakupan aspek afektif ialah perasaan atau emosi yang terdapat dalam diri peserta didik. Penguasaan materi oleh peserta didik juga dipengaruhi oleh kepribadaian dan tingkah laku peserta didik dimana di dalamnya meliputi:

- 1) *Self*-*esteem*, ialah penghargaan peserta didik terhadap dirinya sendiri.
- 2) *Inhibition*, ialah sikap dalam melindungi ego atau mempertahankan diri.
- 3) *Anxiety* (kecemasan), di dalamnya terdapat rasa tegang, khawatir, frustasi dan lain sebagainya.
- 4) Motivasi, ialah dorongan dalam mencapai apa yang diinginkan.
- 5) *Risk-taking*, ialah keberanian peserta didik dalam pengambilan suatu resiko.
- 6) Empati, ialah terlibatnya individu pada perasaan orang lain.<sup>34</sup>
- c. Perkembangan Psikomotorik Anak Usia SMP

Setelah mengetahui aspek afektif terdapat aspek selanjutnya yang juga perlu diketahui oleh pendidik yang mendukung kemampuannya dalam memahami peserta didik, yaitu aspek psikomotorik. Pada aspek psikomotorik tahap perkembangannya yaitu:

1) Tahap Kognitif

1

Pada tahap ini tanda-tanda yang muncul yaitu terdapatnya gerakan kaku dan lambat. Hal ini disebabkan peserta didik masih dalam tahap belajar dalam melakukan pengendalian pada gerakannya. Peserta didik harus berpikir sebelum menggerakkan tubuhnya.

<sup>34</sup> Meriyati, "Memahami Karakteristik Anak Didik" (Lampung: Fakta Press Fakultas Tarbiyah IAIN Raden Intan, 2015), 29, *Ebook* (diakses 7 Mei 2021).

## 2) Tahap Asosiatif

Pada tahap ini pemikiran mengenai gerakan yang akan dilakukan oleh peserta didik lebih pendek. Gerakan yang sudah dipelajari sudah bisa diasosiasi dengan gerakan yang sudah dikenalnya. Pada tahap psikomotorik tahap ini berada di tengah.

### 3) Tahap Otonomi

Pencapaian otonomi yang tinggi oleh peserta didik ada dalam tahap ini. Aktivitas belajarnya sudah sempurna meskipun terdapat gerakan yang harus diperbaiki dari apa yang sudah dipelajari. Kehadirin instruktur dalam tahap ini sudah tidak diperlukan lagi karena itulah disebut dengan tahap otonom. 35

Cara berfikir seseorang bisa dilihat dari perkembangan kognitifnya, semakin abstrak cara berfikir seseorang maka kemampuan kognitifnya semakin tinggi. Pendidik diharuskan mempunyai pemahaman mengenai perkembangan kognitif, afektif dan juga psikomotorik peserta didik, sehingga desain dan aktivitas pembelajaran yang dijalankan sesuai dengan tahap perkembangannya. Jika hal ini terjadi, maka pembelajaran yang memiliki makna akan tercipta.

3. Pembelajaran Jarak Jauh

**.** 

a. Pengertian Pembelajaran Jarak Jauh

Permendikbud No.119 Tahun 2014 Pasal 1 No.1 menjelaskan bahwasannya pendidikan jarak jauh yang selanjutnya disebut PJJ merupakan aktivitas pendidikan dimana peserta didik dan pendidik terpisah dan materi pelajarannya didasarkan pada prinsip teknologi pembelajaran/pendidikan. Peraturan Pemerintah No. 66 Tahun 2020 pasal 1 No. 37 yang merupakan perubahan atas PP No. 17 Tahun 2020 menyatakan bahwa PJJ merupakan aktivitas pendidikan dimana peserta didik dan pendidiknya terpisah, kegiatan pengajarannya juga memakai sumber belajar yang ada pada teknologi informasi, dan komunikasi serta media yang lain.

<sup>35</sup> Meriyati, "Memahami Karakteristik Anak Didik …, 28.

Pembelajaran jarak jauh adalah proses pembelajaran yang siswanya terpisah dari guru, dan pembelajaranya menggunakan berbagai sumber belajar melalui teknologi informasi dan komunikasi atau media lain. Dalam pelaksanaanya, pembelajaran jarak jauh harus mampu memberikan pengalaman belajar yang bermakna bagi siswa, tanpa terbebani tuntutan menuntaskan seluruh capaian kurikulum untuk kenaikan kelas. Peran guru diharapkan mampu memberikan variasi aktivitas dan tugas pembelajaran bagi siswa, sesuai minat dan kondisi masing-masing, termasuk mempertimbangkan kesenjangan akses/fasilitas belajar dari rumah. Di samping itu guru agar lebih banyak memberikan umpan balik terhadap bukti atau produk aktivitas pembelajaran yang bersifat kualitatif dan berguna bagi siswa. Pembelajaran jarak jauh bisa dilakukan dengan belajar mandiri dalam jaringan (daring). Pada pembelajaran ini siswa mendapatkan instruksi-instruksi pembelajaran dan bahan ajar yang disusun secara modular dalam format digital seperti *pdf, doc, ppt, video*, film dan lain-lain, siswa menerima dan mengumpulkan tugas melalui *Learning Management System* (LMS), serta dapat berkomunikasi melalui *email, chatting*, forum diskusi, media sosial, atau media lain yang disepakati. Pembelajaran dibimbing melalui tutorial daring pada *video conference* secara terjadwal. 36

Moore, Dickson-Deane, & Galyen sebagaimana dikutip oleh Ali Sadikin<sup>37</sup> menyatakan bahwa PJJ atau bisa juga dikatakan pembelajaran daring diartikan dengan pembelajaran dengan memanfaatkan jaringan internet dengan fleksibilitas, konektivitas, aksesbilitas dan kemampuan dalam menghadirkan beragam jenis interakasi pembelajaran. PJJ merupakan pembelajaran *online* yang dilakukan dengan memanfaatkan jaringan internet, dimana pembelajaran online bisa juga diartikan dengan pembelajaran dalam jaringan (daring). Implementasi pembelajaran daring

**.** 

<sup>36</sup> Wahono Widodo dkk, *Pedoman Pengelolaan Pembelajaran Jarak Jauh Jenjang SMP* (Jakarta: Kemendikbud RI, 2020), 8-9.

<sup>37</sup> Ali Sadikin & Afreni Hamidah, "Pembelajaran Daring di Tengah Wabah Covid-19", Online Journal of *Biodik: Jurnal Ilmiah Pendidikan Biologi*, 6, no.2 (2020), 216 (diakses 5 Mei 2021).

membutuhkan perangkat pendukung lain misalnya *smarphone*, *iphone*, tablet, laptop, dan komputer yang bisa dipakai dalam melakukan akses informasi dimanapun dan kapanpun.

Anggi Giri Prawiyogi<sup>38</sup> mengatakan PJJ merupakan kegiatan belajar mengajar dengan memanfaatkan media yang menjadi fasilitas untuk berkomunikasi antara peserta didik dan pendidik. PJJ ini dilakukan dengan tanpa adanya tatap muka diantara peserta didik dan pendidik secara langsung, maksudnya ada kemungkinan dimana pelaksanaan PJJ peserta didik dan pendidik di tempat yang berlainan dan memungkinkan dipisahkan dengan jarang yang teramat jauh. PJJ secara daring merupakan PJJ dimana bahan ajar, media untuk beriteraksinya melalui perantara jaringan internet. maka dari itu, pelaksanaan pembelajaran daring tidak bisa meninggalkan adanya sarana internet sebagai teknologi yang utama. Ketika melakukan pembelajaran daring, sarana penunjang seperti kelas tergantikan dengan kelas virtual dengan sebutan *learning* management system (LMS).<sup>39</sup> PJJ merupakan pembelajaran yang tidak meniscayakan adanya interaksi berupa tatap muka secara langsung diantara peserta didik dan pendidik. komunikasinya bersifat dua arah dengan memanfaatkan media seperti video, internet, telephon, radio, tv, komputer dan lain sebagainya. PJJ dapat efektif apabila peserta didik merasakan kenyamanan dan juga termotivasi untuk melakukan aktivitas belajar dengan adanya interaksi dan timbal balik, sehingga belajar merupakan aktivitas menyenangkan, bukan menjadi beban yang berat. 40

Melalui berbagai definisi yang membahas PJJ, maka kesimpulan yang bisa disampaikan oleh peneliti yaitu pembelajaran jarak jauh merupakan sebuah usaha dalam menciptakan solusi terhadap

<sup>38</sup> Anggi Giri Prawiyogi dkk, "Efektifitas Pembelajaran Jarak Jauh terhadap Pembelajaran Peserta didik di SDIT Cendekia Purwakarta", Online Juornal of *Pendidikan Dasar*, 11 no.1 (Maret 2020), 95 (diakses 5 Mei 2021).

<sup>39</sup> Agus Sumantri dkk, *Booklet Pembelajaran Daring* (Direktorat Jenderal Pendidikan Tinggi Kemdikbud RI, 2020), 6 (diakses, 5 Mei 2021).

<sup>40</sup> Munir, *Pembelajaran Jarak Jauh Berbasis Teknologi Informasi dan Komunikasi* (Bandung: alfabeta, 2009), 18. *E book*, (diakses 4 Mei 2021).

permasalahan pendidikan dengan keterbatasan yang dimiliki oleh peserta didik dan pendidik dalam melakukan pembelajaran tatap muka secara langsung dan melakukan pembelajaran dengan pemisahan diantara peserta didik dan pendidik dibantu dengan media elektronik berupa *smartphone, iphone*, tablet, laptop, dan juga komputer yang bisa diakses oleh peserta didik dan pendidik tanpa adanya batsan waktu dan ruang. Pelaksanaan PJJ ini di selenggarakan oleh lembaga penyelenggara pendidikan dalam merencanakan, implementasi dan mengevaluasi pelaksanaan PJJ tersebut, sehingga tujuan pembelajaran dapat tercapai.

b. Karakteristik Pembelajaran Jarak Jauh

Menurut Permendikbud No 109 tahun 2013, pembelajaran jarak jauh memiliki ciri yaitu sebagai berikut :

- 1) PJJ merupakan proses pembelajaran yang dilaksanakan dengan jarak yang jauh dengan memanfaatkan bermacam-macam media komunikasi.
- 2) Pelaksanaan pembelajarannya dilakukan dengan memanfaatkan elektronik (*e-learning*) dengan menggunakan paket teknologi informasi dan komunikasi demi kepentingan pelaksanaan aktivitas belajar mengajar yang bisa diakses peserta didik dimanapun dan kapanpun.
- 3) Sumber belajarnya merupakan materi ajar dan bermacam-macam informasi yang dikemas dan dikembangkan berbentuk teknologi informasi dan komunikasi yang bisa dipakai dalam pembelajaran.
- 4) Karakteristik PJJ yaitu sifatnya belajar tuntas, mandiri, belajar, terbuka, memanfaatkan TIK (teknologi informasi dan komunikasi), pemanfaatan teknologi lainnya dalam pendidikan, dan bentuknya yaitu pembelajaran terpadu berpendidikan tinggi.
- 5) Sifat terbuka dalam PJJ memiliki makna bahwa pembelajaran yang dilakukan fleksibel berkaitan dengan masa evaluasi, cara dan lokasi belajar, masa registrasi, bidang studi, atar belakang, tahun ijazah, jenis

dan jalur pendidikan tanpa batas usia, pemilihan dan penyampaian program studi dan waktu penyelesaiannya.

Menurut Munir<sup>41</sup> karakteristik PJJ yaitu sebagai berikut:

- 1) Kegiatan PJJ penyusunannya disesuaikan dengan sifat, jenis dan jenjang pendidikan. Estimasi waktu pelaksanaanya juga disesuaikan dengan kegiatan tersebut. Tujuan dilaksanakannya PJJ yaitu memberikan peningkatan pada sikap belajar, keterampilan dan pengetahuan. Evaluasi yang digunakan untuk mengetahui pencapaian tujuan PJJ dilaksanakan penilaian mandiri.
- 2) Pelaksanaan PJJ antara peserta didik dan pendidik tidak berinteraksi secara langsung, maka tidak ada pelaksanaan pembelajaran tatap muka. Interaksi secara langsung hanya terjadi ketika ada fenomena tertentu yang memang dirasa sangat penting atau bisa juga berkaitan dengan pembahasan suatu hal.
- 3) Tidak adanya tatap muka seperti pada pelaksanaan pembelajaran konvensional antara pendidik dan pesert didik, menuntut pembelajarannya dilakukan dengan mandiri. Bantuan yang di dapatkan dari orang lain dalam pembelajaran sangat terbatas.
- 4) Terdapat lembaga pendidikan yang menjadi pelaksana sekaligus pengonsep pembelajaran untuk belajar mandiri. PJJ merupakan sistem pendidikan yang memberikan penekanan pada aktivitas belajar mandiri *(self study)* sehingga pelaksanaan belajar mandiri oleh peserta didik harus dikelola secara sistematis. Pengajar mengelola semua aktivitas pembelajaran berupa pemberian jaminan dan pengawasan keberhasilan pembelajaran, pemberian bimbingan kepada peserta didik, dan juga penyajian materi ajar.
- 5) Pelayanan, materi dan rancangan pelaksanaan pembelajaran dilakukan dan disediakan oleh lembaga pendidikan. Hadirnya lembaga pendidikan ini memberikan perbedaan antara PJJ dan pelaksanaan belajar mandiri *(private study)*.

**.** 

<sup>41</sup> Munir, *Pembelajaran Jarak Jauh Berbasis Teknologi Informasi dan Komunikasi* …, 29.

6) Media pembelajaran berfungsi sebagai penyampai materi pelajaran, dimana media ini bisa berupa komputer yang terhubung dengan internet atau menggunakan program *e-learning*. Contoh penggunaannya yaitu pada materi mengenai sikap, keterampilan dan pengetahuan penyampaiannya memanfaatkan media penampil *audio visual* seperti TV, komputer atau media lain seperti radio, media cetak dan media lainnya. Fungsi media ini yaitu sebagai alat dalam menyampaikan materi pelajaran, sekaligus menjadi alat komunikasi antara peserta didik dan pendidik.

Dari penjelasan tersebut diatas, bisa diambil kesimpulan mengenai karakteristik PJJ ialah pembelajaran dengan memanfaatkan media elektronik, internet, dan pelaksanaannya bisa dimanapun dan kapanpun dengan sifatnya yang terbuka.

- c. Manajemen Pembelajaran Jarak Jauh
	- 1) Persiapan/perencanaan

**.** 

Menurut Wahono  $dkk^{42}$  perencanaan pembelajaran harus dilakukan secara sistematis, perencanaan pembelajaran jarak jauh memperhatikan hal-hal sebagai berikut: melakukan koordinasi dan penyusunan terkait kurikulum yang akan digunakan dalam pelaksanaan pembelajaran, memetakan dan melakukan identifikasi terkait kondisi siswa dan orang tua jika pembelajaran daring akan dilaksanakan, memastikan sekolah, guru, siswa dan orang tua, memiliki akses terhadap internet, memastikan siswa dan orang tua memiliki perangkat digital pendukung pembelajaran (misalnya: laptop, komputer, *smartphone*, gawai/*gadget*, atau lainnya), menyiapkan *LMS*  untuk mengelola penilaian dan pembelajaran, serta memiliki fasilitas penyimpanan data, materi pembelajaran, instrumen penilaian, dan aktifitas pembelajaran dalam satuan waktu tertentu agar dapat digunakan sebagai bukti terselenggaranya kegiatan pembelajaran, menyiapkan sarana komunikasi digital yang digunakan sebagai media, untuk

<sup>42</sup> Wahono Widodo dkk, *Pedoman Pengelolaan Pembelajaran Jarak Jauh* …, 20-21

memfasilitasi pembelajaran tatap muka virtual dan komunikasi, antara manajemen sekolah, guru, siswa & orang tua, *WhatsApp, Google Meet, Zoom*, *video conference* dan lainnya, memiliki akses terhadap sumber belajar, memfasilitasi guru dalam pengembangan Rencana Pelaksanaan Pembelajaran Jarak Jauh (RPPJJ), melaksanakan pembekalan pembelajaran yang dihadiri oleh seluruh komponen sekolah, siswa, dan orang tua/wali, panduan pembelajaran dapat berupa buku cetak, *video* pendek, dan/atau format lainnya, berkoordinasi dengan orang tua, melakukan evaluasi pola pembelajaran dan penilaian yang telah dilaksanakan secara periodik.

Menurut Toheri dkk,<sup>43</sup> perencanaan pembelajaran dijalankan dalam beberapa tahap, yaitu: Merumuskan capaian pembelajaran, menganalisis kebutuhan belajar guna mendapatkan informasi mengenai perangkat yang dibutuhkan, kedalaman dan keluasan materi, dan mengetahui kebutuhan peserta didik, menentukan indikator yang ingin dicapai yang direncanakan pada akhir pelaksanaan pembelajaran, menetapkan kriteria penilaian dan melakukan pengembangan pada instrumen penilaian yang di dasarkan pada indikator, memilih dan melakukan pengembangan pada penugasan, metode dan bentuk pembelajaran yang menjadi pengalaman belajarnya, mengembangkan materi ajar berbentuk bahan ajar dan berbagai sumber yang relevan, mengembangkan dan mengevaluasi pembelajaran.

## 2) Pelaksanaan

-

a) Penyiapan Bahan Ajar

Menurut Wahono dkk<sup>44</sup>, Bahan ajar yang disusun mencakup komponen-komponen sebagai berikut: kompetensi yang akan dicapai dengan mencantumkan tujuan pembelajaran yang mencakup aspek sikap, pengetahuan, dan keterampilan, serta memunculkan integrasi

<sup>43</sup> Toheri dkk, *Pedoman Pembelajaran Daring*, Cirebon: IAIN Syekh Nurjati, 2020), 17. (diakses 5 mei 2021).

<sup>44</sup> Wahono Widodo dkk, *Pedoman Pengelolaan Pembelajaran Jarak Jauh* …, 40-41.

penguatan pendidikan karakter, literasi, dan empat kecakapan abad ke 21, isi pembelajaran yang disajikan dalam unit-unit aktivitas belajar, dilengkapi ilustrasi kontekstual dan beragam latihan, sehingga memudahkan siswa belajar mandiri secara tuntas, penilaian formatif yang dapat memberikan informasi terkait proses dan hasil belajar yang mencakup aspek sikap, pengetahuan, dan keterampilan. rangkuman materi pembelajaran yang mencakup seluruh kompetensi yang dipelajari oleh siswa, aktivitas ini dapat dilakukan siswa secara mandiri dengan menggunakan instrumen yang sudah disiapkan, umpan balik dapat berupa penjelasan, kunci jawaban beserta pembahasannya, atau rubrik penilaian yang mudah dipahami siswa, informasi pendukung berupa petunjuk penggunaan bahan ajar.

Perangkat bahan ajar yang disusun secara sistematis, dituangkan dalam teknologi non cetak, untuk digunakan oleh siswa dalam pembelajaran *online* (bahan ajar yang dapat diakses dengan menggunakan internet). Bahan ajar tersebut dapat berupa audio (media yang berkaitan dengan indera pendengar), audio visual (dapat didengar dan dilihat), multimedia interaktif (kombinasi dari beberapa media).

b) Pelaksanaan Penilaian

Ruang lingkup penilaian proses dan hasil belajar pada pembelajaran jarak jauh mencakup kompetensi pada aspek sikap, pengetahuan, dan keterampilan yang dapat dilakukan secara daring dengan memanfaatkan teknologi informasi dan komunikasi. Penilaian sikap dilakukan melalui observasi dan penilaian diri. Observasi dilakukan guru selama proses pembelajaran *online*, yang antara lain memuat indikator: keaktifan dalam mengikuti pembelajaran, kedisiplinan mengumpulkan tugas, dan lain-lain. Penilaian diri, dilakukan oleh masing-masing siswa dengan mengisi *form* secara *online* yang telah dibuat guru, terkait dengan aktivitas dalam proses

pembelajaran, aktivitas belajar di rumah, aktivitas ibadah, dan perilaku sosial di lingkungam tempat tinggalnya. 45

Teknik penilaian pengetahuan dilakukan melalui tes tertulis, tes lisan, dan/atau penugasan dengan instrumen penilaian yang dikembangkan berdasarkan indikator capaian kompetensi yang telah ditetapkan. Penilaian pengetahuan dilakukan secara *online* dengan memanfaatkan teknologi informasi. Teknik penilaian keterampilan dapat dilakukan melalui penilaian produk kinerja seperti: membuat puisi, lukisan, kerajinan, dll. Penilaian praktik seperti: rekaman membaca puisi, praktek senam, dll. semuanya dilakukan secara *online. 46*

# 3) Evaluasi

**.** 

Evaluasi bertujuan untuk penjaminan mutu pelaksanaan program, melakukan pemantauan pelaksanaan program, memfasilitasi kepala sekolah, komite sekolah, guru, siswa, tenaga kependidikan, warga sekolah, agar dapat saling berinteraksi dalam menyampaikan permasalahan dalam pelaksanaan program pembelajaran jarak jauh, memberikan masukan dan perbaikan bagi tindak lanjut penyelesaian masalah yang dihadapi, mengukur efektifitas dan efisiensi pelaksanaan pembelajaran jarak jauh, evaluasi dilaksanakan oleh sekolah secara rutin.<sup>47</sup>

Evaluasi terhadap pelaksanaan pembelajaran perlu dilakukan untuk mengukur keberhasilan proses pembelajaran. Evaluasi dilakukan terhadap aspek-aspek yaitu rancangan pembelajaran yang disajikan, strategi pembelajaran yang memunculkan pengalaman belajar melalui partisipasi aktif peserta didik, strategi penyampaian bahan ajar, komunikasi antar peserta didik dengan pendidik, komunikasi antara peserta didik dengan bahan ajar, pemberian umpan balik dan sistem penilaian.<sup>48</sup>

<sup>45</sup> Wahono Widodo dkk, *Pedoman Pengelolaan Pembelajaran Jarak Jauh* …, 46.

<sup>46</sup> Wahono Widodo dkk, *Pedoman Pengelolaan Pembelajaran Jarak Jauh* …, 47-48.

<sup>47</sup> Wahono Widodo dkk, *Pedoman Pengelolaan Pembelajaran Jarak Jauh* …, 50.

<sup>48</sup> Toheri dkk, *Pedoman Pembelajaran Daring* …, 24.

d. Media Pembelajaran Jarak Jauh

Menurut Toheri dkk<sup>49</sup> ketika menggunakan media dalam Pembelajaran Jarak Jauh perlu memberikan perhatian pada berbagai hal dibawah ini:

- 1) Kemudahan penggunaan dan kelengkapan fitur.
- 2) Mendorong pembelajar untuk menggunakan sumber belajar internal dan eksternal.
- 3) Meningkatkan ketrampilan abad 21.
- 4) Mendorong pembelajaran sepanjang hayat.
- 5) Perkembangan pengetahuan, teknologi dan inovasi yang semakin pesat.
- 6) Mefasilitasi interaksi dan komunikasi.
- 7) Orientasinya tertuju pada kemampuan berpikir intelektual dari sederhana ke kompleks, kecakapan motorik, kepekaan sikap, nilai, emosi dan juga rasa.
- 8) Menyediakan 4 bagian minimal kehadiran, penyampaian materi secara beragam, diskusi dan interaksi, *assesmen*.

Albertus Adit<sup>50</sup> mengatakan setidaknya terdapat 12 *platform* yang bisa digunakan untuk melakukan PJJ yang bisa diakses oleh peserta didik di seluruh penjuru Nusantara. Upaya ini dilaksanakan dengan tujuan pemberian bantuan kepada peserta didik dalam mengikuti pembelajaran terkait dengan kebijakan pemerintah dalam upaya pencegahan penularan pandemi virus covid-19. 12 *platform* atau aplikasi yang bisa diakses peserta didik dalam upaya pembelajaran dari rumah yaitu, *Cisco Webex*, *Zenius*, Sekolahmu, Ruang Pendidik, *Quipper School*, *Microsoft Office 365*, Kelas Pintar, *Google For Education*, IndonesiaX, Icando, Meja Kita dan Rumah Belajar*.*

<sup>49</sup> Toheri dkk, *Pedoman Pembelajaran Daring* …, 8.

<sup>50</sup> Albertus Adit, "12 Aplikasi pembelajaran Daring kerjasama kemendikbid, Gratis", *Kompas.com*, 22 Maret 2020 (diakses 22 April 2021).

*Microsoft Teams for Education* merupakan bagian dari *Microsoft Office* 365, salah satu *platform* pembelajaran jarak jauh. *Microsoft Teams* merupakan aplikasi yang diciptakan oleh tim di *office* 365 dengan maksud menyatukan semua anggota, konten dan alat yang diperlukan sehingga menjadi suatu tim yang ada dalam tempat yang sama. Beberapa fitur *Microsoft Office* 365 yang lainnya yaitu *Outlook, OneDrive, OneNote, SharePoint, Teams, Word, Power Point, Excel, Sway, dan Forms.*

#### 4. *Microsoft Teams for Education*

-

Perkembangan teknologi telah masuk kedalam segala lini kehidupan, tidak terkecuali pada bidang pendidikan. Pendidikan yang didalamnya terdapat aktivitas belajar mengajar juga tidak lepas dari teknologi, beberapa teknologi yang diterapkan dalam aktivitas pembelajaraan adalah *Microsoft Office* 365 berupa *Microsoft Teams, OneNote, Sway*, dan *Forms* yang massif digunakan pada saat kebijakan pembelajaran daring dikeluarkan. *Microsoft office* 365 digunakan pendidik dalam membantu mendokumentasikan materi pelajaran serta digunakan dalam evaluasi pembelajaran yang dilakukan secara daring yang membutuhkan ketersediaan jaringan internet.<sup>51</sup> Media pembelajaran *Microsoft Office* 365 mempunyai banyak fitur unggulan yang bisa digunakan dan memfasilitasi pendidik pada PJJ. Dengan memanfaatkan media ini peserta didik dan pendidik dapat berinteraksi secara visual dilengkapi dengan *audio visual* ataupun teks. Fitur yang ada di dalam *Microsoft Office* 365 antara lain *Outlook, OneDrive, OneNote, SharePoint, Teams, Word, Power Point, Excel, Sway, dan Forms. Microsoft Teams for Education* merupakan salah satu bagian dari *Office 365. Microsoft Teams* merupakan program hubungan kolaborasi tim di *office* 365 yang menyatukan semua individu, alat dan konten yang diciptakan supaya tim ada pada suatu tempat yang sama. Balu N Ilag dalam bukunya *Introducing Microsoft Teams* mengatakan:

<sup>51</sup> Gufron Amirullah dan Maesaroh, "Pelatihan Pengembangan Kelas Digital Berbasis *Microsoft 365* Di Sekolah Muhammadiyah Dki Jakarta", *Online* Jurnal of *Community Development Journal,* 01, no.3 (November 2020), 223 (diakses 10 Maret 2021).

"Microsoft Teams is a collaboration tool that brings conversation, persistent, chat, phone calls, meeting, file content, and aplications together in one place". Users can use any device with enterprisegrade security, so they can confidently collaborate with others. Teams is nothing but an application that helps users pull together a team and collaborate using that (conversation) instead of e-mails and channels instead of just files and folders". <sup>52</sup>

*Microsoft Teams* merupakan sebuah program kolaborasi dengan fasilitas aplikasi dan *file*, pertemuan, panggilan telepon, obrolan, dan percakapan dalam ruang yang sama. Pengguna bisa memakai perangkat apapun dan keamanannya setingkat perusahaan, sehingga pengguna bisa berkolaborasi dengan pengguna lainnya dengan percaya diri. *Teams* tidak lain ialah program yang memberikan bantuan kepada pengguna dalam mengumpulkan tim dan berinteraksi dengan memanfaatkan percakapan tersebut, tidak hanya berupa *file* atau *folder*, ataupun saluran dan *email*.

a. Fitur-fitur *Microsoft Teams for Education* 

Fitur-fitur *Microsoft Teams for Education* antara lain:

- 1) *Chat* (obrolan), untuk memulai dan menyimpan percakapan.
- 2) *Teams* (tim), untuk melihat tim yang sudah dibentuk dan dikelola.
- 3) *Calender* (kalender), untuk menyusun jadwal kegiatan sesuai kalender.
- 4) *Posts* (Postingan), untuk membagikan apa saja sesuai kebutuhan.
- *5) Files* (File), untuk melihat file yang dibagikan.
- 6) *Class Notebook* (Buku Catatan Kelas)*,* untuk mencatat perkembangan belajar masing-masing peserta didik.
- 7) *Assignment* (tugas), untuk memberikan penugasan.
- 8) *Grade* (Nilai), untuk mengolah nilai.

1

9) *Meet* (panggilan), untuk memulai *video conference*

<sup>52</sup> Balu N Ilag, *Introducing Microsoft Teams*, *Understanding the New Chat-Based Workspace in Office 365*, 1-2.

b. Keunggulan *Microsoft Teams for Education*

Menurut Tri Hanung Widiyarso dan Sutama<sup>53</sup>, Keunggulan yang ada pada *Microsoft Teams* antara lain:

1) Sangat mudah mengelola kelompok

Dapat mengelola kelompok dengan mudah, sehingga dapat secara bebas mengatur aktivitas yang dilakukan.

2) Fitur editing dan *share file*

Dengan *Microsoft Teams* dapat digunakan untuk membuat *file*  dimanapun dan kapanpun tanpa harus membuka aplikasi tambahan.

3) Berinteraksi secara pribadi maupun grup dengan saluran khusus.

Interaksi yang dilakukan oleh anggota group menjadi lebih mudah sehingga pengguna lebih mudah dalam bertukar pendapat.

4) Video dan Audio berkualitas baik

Keunggulan lain dalam aplikasi *Microsoft Teams* yaitu adanya kualitas video dan suara yang baik yang dapat memberikan kenyamanan bagi peserta didik dalam menjalankan aplikasi ini. *Microsoft Teams* sangat memperhatikan kualitas HD pada tiap aplikasi *video conference.*

5) Menyimpan percakapan penting

*Microsoft Teams* menyimpan setiap percakapan atau obrolan di grup sehingga mudah bagi kita untuk mengetahui percakapan apa saja yang pernah dibuat dan kita bagikan ke setiap orang yang ada di grup tersebut. Percakapan penting juga dibuat arsip khusus sehingga memudahkan bagi para pengguna untuk melihatnya.

6) Fitur pencarian percakapan

-

*Microsoft Teams* menyediakan fasilitas cara mencari hal yang penting, sehingga memudahkan pengguna.

<sup>53</sup> Tri Hanung Widiyarso dan Sutama, "Efektifitas Penggunaan *Microsoft Teams* dalam Pembelajaran *E-*Learning bagi Guru Selama Pandemi Covid-19", Online Jurnal *Didaktis: Jurnal Pendidikan Dan Ilmu Pengetahuan,*21, no.1 (2021), 17-18 (Diakses 12 Maret 2021).

7) Keamanan langsung dari *Microsoft*

Kemanan data dalam *microsoft teams* sudah tidak perlu dipertanyakan.

8) Sangat mengutamakan privasi

Untuk menjaga privasi dari penggunanya, *Microsoft Teams* membuat saluran tersendiri, sehingga data diri pengguna terjaga kerahasiaannya.

## **B. Penelitian yang Relevan**

-

Demi menjaga originilitas penelitian, maka disajikan penelitian yang berkaitan dengan penelitian milik penulis serta persamaan dan perbedaannya.

1. Tesis oleh Elisabeth Scholastica Jody Christin Yohan Kala, dengan judul "*Analisis Pembelajaran Jarak Jauh Menggunakan Google Classroom dan Micrososft Teams untuk Pendidikan Musik".* Pendekatan kualitatif menjadi pendekatan yang dipakai dalam penelitian ini, pengumpulan datanya memakai teknik dokumentasi menggunakan studi literatur*.* Penelitian ini menghasilkan manfaat yang didapatkan sangat banyak dalam pembelajaran dengan menggunakan *Google Classroom* dan *Microsoft teams* hal ini karena dalam aplikasi tersebut terdapat barbagai fasilitas yang lengkap dalam menunjang pembelajaran jarak jauh. Keunggulan lain yaitu pelaksanaan pembelajaran yang tidak hanya dapat dilaksanakan melalui *video conference* saja, namun dapat dilakukan secara waktu yang tidak nyata. <sup>54</sup>

Kesamaan penelitian ada pada penggunaan aplikasi *Microsoft Teams*, sedangkan perbedaannya adalah pada penelitian Elisabeth meneliti *Microsoft teams* dan *Google Classroom*, penelitiannya dilakukan untuk pendidikan musik, namun penulis melakukan penelitian yang ditujukan pada *Microsoft teams for Education* yang ada pada pembelajaran PAI dan BP, pada peserta didik SMP.

2. Tesis oleh Rahmat Junias Hulu dengan judul "*Pemanfaatan Platform Media Microsoft Teams sebagai Kelas Virtual untuk Memaksimalkan* 

<sup>54</sup> Elisabeth Scholastica Jody Christin Yohan Kala, *Analisis Pembelajaran Jarak Jauh Menggunakan Google Classroom dan Micrososft Teams untuk Pendidikan* Musik ( Universitas Pelita Harapan, 2020) (diakses 9 Maret 2021).

*Pembelajaran Jarak Jauh secara Daring".* Penelitian ini bertujuan untuk melakukan pengkajian pelaksanaan dan manfaat *Microsoft Teams* yang digunakan dalam sistem manajemen pembelajaran, perannya pada lingkungan pengajaran, dan perannya dalam memaksimalkan pelaksanaan pembelajaran virtual. Metode yang dipakai untuk meneliti yaitu metode deskriptif kualitatif. Hasil yang di dapatkan memperlihatkan bahwa *Microsoft Teams* sebagai *platform* sekaligus sistem, dari sisi teknologinya terdapat keunggulan dari sisi fungsi, kemudahan, dan jaminan keamanan, memberikan bantuan pada kinerja guru, memberikan kepuasan pada peserta didik dengan layanan dan fitur tambahan. Dapat mewujudkan situasi belajar yang menyenangkan, aman, interaktif, komunikatif dan kolaboratif. 55

Kesamaan penelitian ada pada penggunaan aplikasi *Microsoft Teams*, sedangkan perbedaannya adalah pada penelitian Rahmat Junias Hulu aplikasi *Microsoft Teams* pada PPL, sedangkan penulis melakukan penelitian pada penerapan *Microsoft Teams for Education* dalam pembelajaran PAI dan BP, penelitian dilakukan kepada peserta didik SMP.

3. Jurnal oleh Adi Suarman Situmorang, dengan judul "*Microsoft Teams for Education sebagai Media Pembelajaran Interaktif Meningkatkan Minat Belajar"*. Tujuan yang diinginkan dalam penelitian ini yaitu melihat prosentase ketercapaian minat belajar pada mahasiswa prodi pendidikan matematika FKIP UHN yang mana pembelajarannya menggunakan media pembelajaran *online Microsoft Teams for Education.* Data dan informasi pada penelitian ini diperoleh dengan menggunakan angket minat belajar. Hasil yang didapatkan menunjukkan bahwasannya mahasiswa yang berminat dalam mengikuti pembelajaran dengan menggunakan *Microsoft Teams for Education* hal ini disebabkan sebanyak 85,46% mahasiswa atau 94 dari 110 orang mendapatkan nilai yang tinggi. Data ditunjukan melalui presentase mengenai penerapan model pencapaian konsep merupakan 49,22%, 49,48%, 49,48%, dan 52,34 (semua kategori sangat baik). Hal ini

<sup>55</sup> Rahmat Junias Hulu, "*Pemanfaatan Platform Media Microsoft Teams sebagai Kelas Virtual untuk Memaksimalkan Pembelajaran Jarak Jauh secara Daring"* (Universitas Pelita Harapan, 2020) (diakses 9 Mei 2021).

memperlihatkan minat belajar peserta didik meningkat karena melakukan pembelajaran dengan menggunakan *Microsoft Teams for Education*. 56

Penelitian ini memiliki kesamaan yaitu penelitian tentang *Microsoft Teams for Education*, adapun perbedaannya yaitu pada penelitian Adi Suarman Situmorang meneliti tentang *Microsoft Teams for Education* berkaitan dengan minat belajar, penelitiannya dilakukan kepada mahasiswa didik prodi pendidikan matematika, sedangkan penulis melakukan penelitian dengan upaya mendeskripsikan penerapan Microsoft *Teams for Education* dalam pembelajaran PAI dan BP, penelitian dilakukan kepada peserta didik SMP.

4. Jurnal oleh Yusnawati Kartini dengan judul "*Penggunaan Aplikasi Teams dalam Pembelajaran Jarak Jauh di SMAN 18 Surabaya*". Tujuan penelitian ini yaitu agar dapat diketahui tingkat adaptasi peserta didik kelas X kepada pendidik dan pelaksanaan pembelajaran dengan menggunakan *Microsoft Teams.* Kuantitatif merupakan pendekatan yang dipilihnya dengan deskriptif sebagai analisisnya teknik pengumpulan datanya angket dan juga observasi. Hasil dari penelitian ini menunjukkan bahwasanya aplikasi *Microsoft Teams*  yang digunakan dalam pembelajaran, peserta didik mampu belajar dengan baik , mempermudah belajar peserta didik, peserta didik merasa senang bisa mendapat penjelasan dari guru meskipun secara virtual, peserta didik dan guru mampu menyesuaikan diri dengan PJJ, saling menjaga untuk selalu semangat belajar.<sup>57</sup>

Kesamaan penelitian ada pada penggunaan aplikasi *Microsoft Teams*, sedangkan perbedaannya adalah pada penelitian Yusnawati Kartini aplikasi *Microsoft Teams* dalam pembelajaran bahasa Inggris untuk peserta didik SMA kelas X, sedangkan pada penelitian yang dilakukan oleh penulis

<sup>56</sup> Adi Suarman Situmorang, "*Microsoft Teams for Education* sebagai media pembelajaran interaktif *…*, 30.

<sup>57</sup> Yusnawati Kartini, Penggunaan Aplikasi Teams dalam Pembelajaran Jarak Jauh di SMAN 18 Surabaya, *Online Jurnal Pendidikan Indonesia* 2, no.2 (Februari 2021), 328-329 (diakses 22 April 2021).

yaitu penerapan *Microsoft Teams for Education* dalam pembelajaran PAI dan BP, penelitian dilakukan kepada peserta didik SMP

5. Jurnal Eko Setiawan Nur Ardiansyah, dengan judul "*Analisis Proses Pembelajaran Matematika Berbasis Daring Menggunakan Aplikasi Microsoft Teams pada masa pandemi covid-19"*. Tujuan penelitian ini yaitu guna mendeskripsikan, menganalisis aktivitas pembelajaran daring didukung dengan aplikasi *Microsoft teams* di masa pandemi covid-19 pada materi persamaan logaritma di SMA Negeri 9 Semarang. Metode kualitatif digunakan untuk melaksanakan penelitian ini dan dalam mengumpulkan data menggunakan teknik dokumentasi dan kuesioner. Berdasarkan hasil penelitian disimpulkan bahwa aplikasi *Microsoft teams* bisa memudahkan dan membantu guru serta peserta didik dalam melakukan kegiatan PJJ.<sup>58</sup>

Kesamaan penelitian ini yaitu pada penggunaan aplikasi *Microsoft Teams*, adapun perbedaannya adalah pada penelitian Eko Setiawan Nur Ardiansyah penelitiannya dilakukan pada materi logaritma untuk peserta didik SMA, sedangkan pada penelitian yang dilakukan oleh penulis yaitu penerapan *Microsoft Teams* yang diterapkan pada pembelajaran PAI dan BP yang dilakukan kepada peserta didik SMP.

6. Jurnal oleh Rifa Dhiana dan Nana, dengan judul *"Implementasi model POE2WE dalam LKS Materi Elastisitas Bahan dengan Menggunakan Microsoft Teams untuk Meningkatkan Kualitas Pembelajaran Fisika".*  Pendekatan kualitatif deskriptif digunakan pada penelitian ini, dengan tujuan penelitiannya yaitu mengimplementasikan model POE2WE yang terdapat pada LKS materi elastisitas bahan dengan memanfaatkan *Microsoft Teams* sebagai bentuk pemanfaatan teknologi digital. Topik yang dibahas yakni tegangan, regangan, modulus elastisitas, dan Hukum Hooke. Hasil dari penelitian ini menunjukkan interaksi antara guru dan peserta didik lebih

<sup>58</sup> Eko Setiawan Nur Ardiansyah, "Analisis Proses Pembelajaran Matematika Berbasis Daring Menggunakan Aplikasi Microsoft Teams pada masa pandemic covid-19", *Online Jurnal of Edusaintek* 04 (2020) (diakses 1 Mei 20121).

aktif dan mudah. Penyampaian materi menjadi lebih mudah dengan adanya fasilitas yang diberikan dari *Microsoft Teams*. 59

Kesamaan penelitian ada pada penggunaan aplikasi *Microsoft Teams*, sedangkan perbedaannya adalah pada penelitian Rifa Dhiana dan Nana mengimplementasikan *Microsoft Teams* pada model POE2WE dalam LKS materi elastisitas bahan pada pembelajaran fisika, sedangkan penelitian yang penulis laksanakan yaitu penerapan *Microsoft Teams for Education* dalam pembelajaran PAI dan BP, penelitian dilaksanakan kepada peserta didik SMP.

#### **C. Kerangka Berpikir**

-

Pembelajaran PAI dan BP pada Pembelajaran Jarak Jauh di SMP Negeri 1 Purwokerto sejak semester 2 tahun pelajaran 2020-2021 dilaksanakan dengan menggunakan *platform Microsoft Teams for Education*. Pembelajaran PAI dan BP yang dilaksanakan dengan PJJ menggunakan *Microsoft Teams for Education* dilalui dengan berbagai tahap yaitu perencanaan, pelaksanaan dan evaluasi. Pada tahap perencanaan dilakukan persiapan dari pihak sekolah dan guru, guru merancang silabus, prota, promes, RPP, bahan ajar, program penilaian, lembar kerja, bank soal dan lain-lain. Setelah semua perangkat pembelajaran siap, maka pembelajaran menggunakan *Microsoft Teams* bisa dilakukan dengan menyesuaikan pada jadwal yang sudah ada. Secara berkala yaitu satu bulan sekali diadakan evaluasi terhadap pelaksanaan Pembelajaran Jarak Jauh. Hal yang dievaluasi terkait dengan pelaksanaan program, kesiapan perangkat, keaktifan peserta didik, penyelesaian tugas oleh peserta didik supaya tujan pembelajaran bisa dicapai, dan hal tersebut dapat dilakukan melalui PJJ menggunakan *Microsoft Teams for Education* pada pembelajaran PAI dan BP.

<sup>59</sup> Rifa Diana dan Nana, *Implementasi Model POE2WE dalam LKS Materi Elastisitas Bahan dengan Menggunakan Microsoft Teams untuk Meningkatkan Kualitas Pembelajaran Fisika.* (diakses 2 Maret 2021).

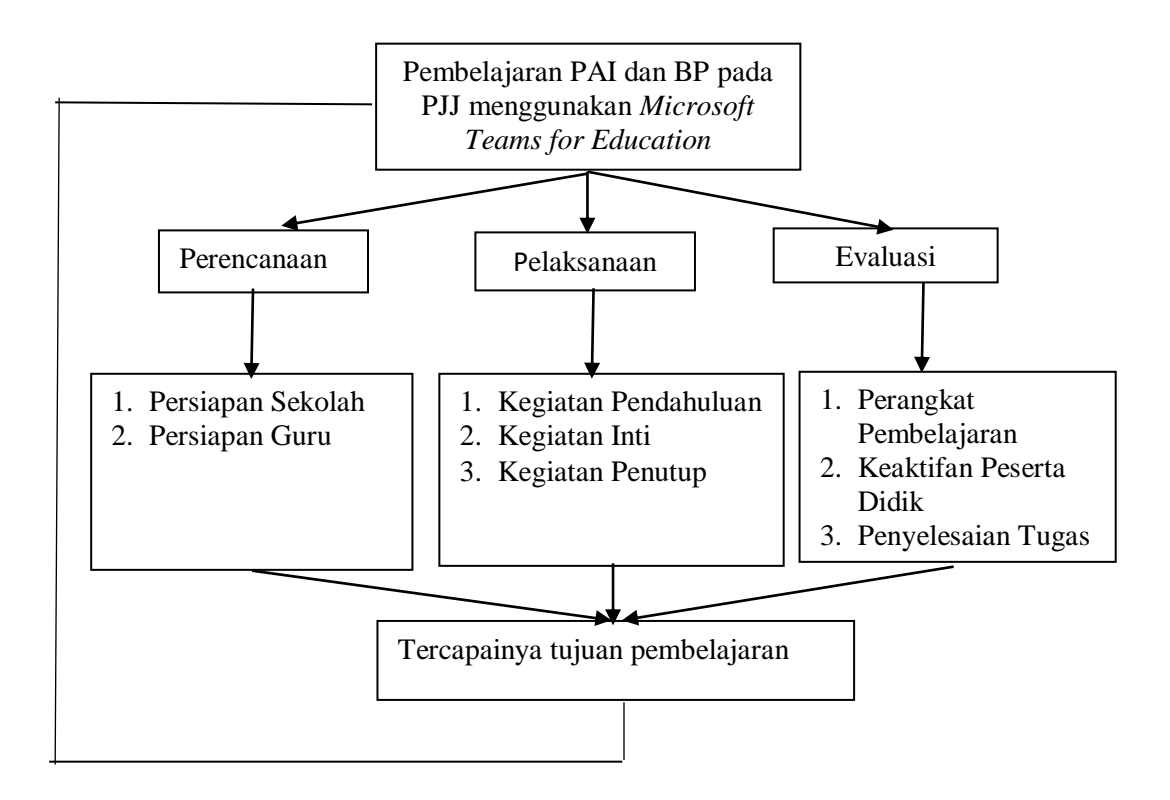

Gambar 1: Kerangka Berpikir

# **BAB III**

# **METODE PENELITIAN**

## **A. Pendekatan dan Jenis Penelitian**

Sugiyono<sup>60</sup> berpendapat bahwasannya penelitian kualitatif juga dinamakan dengan penelitian naturalistik, hal ini disebabkan penelitiannya dilaksanakan pada keadaan obyek yang alami. Obyek alami yaitu keadaan dan perkembangan obyek terjadi secara alami tanpa adanya manipulasi oleh peneliti dan kehadirannya juga tidak memberikan pengaruh terhadap dinamkina yang terdapat pada obyek. Pada penelitian kualitatif sifat analisis datanya ialah induktif dan hasil yang didapatkan pada penelitian ini tidak menekankan pada adanya generalisasi, tetapi lebih menekankan pada makna. Djam'an dan Aan<sup>61</sup> menyebutkan bahwa penelitian kualitatif merupakan penelitian yang memberikan penekanan pada poin terpenting atau *quality* yang berasal dari sifat jasa/barang. Poin khusus ini adalah gejala/fenomena/kejadaian sosial yaitu makna dibelakang fenomena tersebut yang bisa diambil pelajaran berharga untuk mengembangkan suatu konsep teori. Desain penelitian kualitatif bisa memberikan sumbangsihnya terhadap tindakan dan permasalahan sosial, kebijakan, praktis, dan juga konsep teori.

Penelitian ini memakai pendekatan kualitatif dan penelitiannya masuk ke jenis penelitian deskripitif. Pada penelitian kualitatif deskriptif yang peneliti lakukan ini yaitu mendeskripsikan atau menggambarkan dan menganalisis penerapan media Pembelajaran Jarak Jauh menggunakan aplikasi *Microsoft Teams for Education* pada pembelajaran PAI dan BP di SMPN 1 Purwokerto.

## **B. Tempat dan Waktu Penelitian**

**.** 

Lokasi penelitian adalah SMP Negeri 1 Purwokerto yang beralamat di jalan Jend. Soedirman No. 181 Brubahan Kelurahan Kranji Kecamatan Purwokerto Timur Kabupaten Banyumas. Fokus kajiannya yaitu implementasi

<sup>60</sup> Sugiyono, *Metode Penelitian Kuantitatif Kualitatif dan R&D* (Bandung: Alfabeta, 2019), 17-18.

<sup>61</sup> Djam'an Satori dan Aan Komariah, *Metodologi Penelitian Kualitatif* (Bandung: Alfabeta, 2020), 29.
*Microsoft Teams for Education* pada pembelajaran PAI dan BP, penelitiannya dilaksanakan pada semester II Tahun Pelajaran 2020-2021 dilaksanakan pada 8 April 2021 sampai 21 Juni 2021 .

## **C. Data dan Sumber Data**

Data yang terdapat pada penelitian kualitatif sifatnya deskriptif dimana datanya bisa berbentuk gejala yang dikategorikan atau memiliki bentuk lain, misalnya dokumen, foto, artefak, catatan yang ada di lapangan ketika penelitian di laksanakan. <sup>62</sup> Sumber data pada penelitian kualitatif dilakukan dengan *purposive*, ialah penentuan sumber data yang disesuaikan dengan tujuan penelitian atau tujuan khusus. <sup>63</sup> Sumber data adalah subyek penelitian yang memberikan data penelitian. Ada beberapa istilah yang digunakan pada pendekatan kualitatif tentang subyek penelitian, seperti: informan (memberikan informasi tentang suatu kelompok), partisipan (digunakan terutama apabila subyek mewakili kelompok tertentu dan hubungan antara peneliti dengan subyek penelitian dianggap bermakna bagi subyek).<sup>64</sup> Pada penelitian ini mengambil kelas VII B, VII C, VIII B dan VIII F dengan pertimbangan menurut informasi dari guru PAI dan BP kelas tersebut ialah kelas yang aktif, untuk kelas IX lebih fokus pada persiapan ujian.

Penelitian ini memiliki sumber data yaitu:

- 1. Ida Farida Isnaeni, guru PAI dan BP kelas VII.
- 2. Ilham Aunulloh, guru PAI dan BP kelas VIII.
- 3. Kuswanto Daryono, Ketua Tim Pengembang SIM.
- 4. Saddam Parikesit Ibnu Yahsi, peserta didik kelas VII B.
- 5. Erlyta Aulia Putri, peserta didik kelas VII C.
- 6. Asti Putri Nurchasanah, peserta didik kelas VIII B.
- 7. Manggali Nydia Parahita, peserta didik kelas VIII F.
- 8. Suhriyanto, Kepala Sekolah.

**.** 

9. Aris Priati, Kepala Tata Usaha.

<sup>62</sup> Afifuddin dan Beni Ahmad Saebani, *Metodologi Penelitian Kualitatif* (Bandung: Pustaka Setia, 2018), 96.

<sup>63</sup> Djam'an Satori dan Aan Komariah, *Metodologi Penelitian Kualitatif*…, 63.

<sup>64</sup> Afifuddin dan Beni Ahmad Saebani, *Metodologi Penelitian Kualitatif* …, 88.

## **D. Teknik Pengumpulan Data**

Tahapan terpenting pada suatu penelitian yaitu ketika mengumpulkan data, dimana pengumpulannya pada penelitian merupakan suatu prosedur yang sistematis guna mendapatkan data yang diperlukan. Pengumpulan data yang terdapat pada penelitian kualitatif dilakukan dengan berbagai cara pada sumber data. Teknik pengumpulan data pada penelitian ini yaitu:

1. Observasi

1

Menurut Nana Syaodih yang dikutip oleh Djam'an Satori dan Aan Komariah, observasi merupakan teknik atau cara mengumpulkan data dengan jalan mengadakan pengamatan terhadap kegiatan yang sedang berlangsung. Observasi ialah kunjungan ke tempat kegiatan secara langsung, agar semua kegiatan atau obyek yang ada tidak terlewati dari pengamatan. Semua obyek, kegiatan dan kondisi penunjang yang ada diamati dan dicatat.<sup>65</sup> Pada observasi Partisipasi pasif peneliti datang ke tempat kegiatan orang yang diamati, namun tidak ikut terlibat dalam kegiatan narasumber, dalam dunia pendidikan misalnya, peneliti mengamati bagaimana perilaku guru dan siswa pada pembelajaran, bagaimana semangat belajar siswa <sup>66</sup>

Observasi partisipasi pasif digunakan dalam penelitian ini, dalam hal ini peneliti dalam hal ini peneleti masuk dan bergabung dalam beberapa kelas *online Microssoft Teams* pada pembelajaran jarak jauh mata pelajaran PAI dan Budi Pekerti yaitu kelas VII B, VII C, VIII B, dan VIII F dengan ijin dari Kepala Sekolah. Peneliti mengamati pelaksanaan kegiatan pembelajaran PAI dan BP menggunakan aplikasi *Microsoft Teams*, interaksi guru dengan peserta didik dalam aktivitas pembelajaran, keaktifan peserta didik terhadap pembelajaran, penyelesaian tugas-tugas siswa yang diberikan oleh guru, fasilitas dari *Microsoft Teams* yang digunakan untuk pembelajaran PAI dan BP. Observasi dilaksanakan dengan tujuan untuk

<sup>65</sup> Djam'an Satori dan Aan Komariah, *Metodologi Penelitian Kualitatif* …, 131-132.

<sup>66</sup> Sugiyono, *Metode Penelitian Kuantitatif Kualitatif dan R&D* …, 298-299.

mendapatkan data yang diperlukan secara akurat. Berikut ini jadwal observasi yang peneliti lakukan:

| Kelas  | Tanggal Observasi            | Guru PAI dan BP    |
|--------|------------------------------|--------------------|
|        |                              |                    |
| VII B  | 12 April 2021, 26 April 2021 | Ida Farida Isnaeni |
|        |                              |                    |
| VII C  | 12 April 2021, 19 April 2021 |                    |
| VIII B | 8 April 2021, 29 April 2021  | Ilham Aunulloh     |
| VIII F | 20 April 2021, 4 Mei 2021    |                    |

Tabel 8: Jadwal Observasi

### 2. Wawancara

1

Wawancara ialah suatu teknik dalam upaya mengumpulkan data yang sering dipakai dalam penelitian kualitatif, wawancara yaitu teknik dalam mengumpulkan data guna memperoleh data yang didapatkan dari sumber data secara langsung dengan tanya jawab atau percakapan. Sifat wawancara pada penelitian kualitatif yaitu mendalam hal ini disebabkan keinginan dalam melakukan eksplorasi informasi yang di dapatkan secara jelas dan menyeluru. <sup>67</sup> Wawancara semi terstruktur yaitu meminta ide atau pendapat dari pihak yang diwawancara agar permasalahan lebih terbuka, wawancara ini lebih leluasa dan bebas daripada wawancara terstruktur. Wawancara yang dilakukan oleh peneliti mengharuskan peneliti mendengarkan dengan seksama data yang disampaikan oleh narasumber dan perlu untuk di catat dan merekam segala data yang diberikan oleh narasumber.<sup>68</sup>

Wawancara semi terstruktur yaitu meminta pendapat dan ide-ide dari pihak yang diwawancara agar permasalahan lebih terbuka, wawancara ini lebih leluasa dan bebas daripada wawancara terstruktur. Wawancara yang dilakukan oleh peneliti mengharuskan peneliti mendengarkan dengan

<sup>67</sup> Djam'an Satori dan Aan Komariah, *Metodologi Penelitian Kualitatif* …, 163.

<sup>68</sup> Sugiyono, *Metode Penelitian Kuantitatif Kualitatif dan R&D* …, 306*.*

seksama data yang disampaikan oleh narasumber dan perlu untuk di catat dan merekam segala data yang diberikan oleh narasumber.<sup>69</sup>

Wawancara semi terstruktur digunakan pada penelitian ini, dimana penggunaan wawancara ini memakai pedoman wawancara. Penggunaan teknik ini ditujukan dalam upaya mendapatkan data mengenai kebijakan Kepala Sekolah menggunakan aplikasi *Microsoft Teams*, gambaran pelaksanaan aktivitas pembelajaran PAI dan BP pada pembelajaran jarak jauh menggunakan aplikasi *Microsoft Teams* di SMPN 1 Purwokerto tentang persiapan yang harus dilaksanakan oleh pihak sekolah, perencanaan yang dibuat guru, aktivitas pembelajaran dan evaluasi pembelajaran. Dalam pelaksanaan wawancara ini peneliti menggunakan alat pencatat berupa bolpoin dan kertas untuk mendapatkan data, dan merekam pelaksanaan wawancara dengan menggunakan *handphone* untuk memperoleh data yang diperlukan. Berikut ini jadwal wawancara yang peneliti lakukan:

| Hari, Tanggal        | Informan                                    | Tema Wawancara                           |
|----------------------|---------------------------------------------|------------------------------------------|
| Rabu, 8 April 2021   | Suhriyanto                                  | Kebijakan PJJ                            |
| Rabu, 8 April 2021   | Kuswanto                                    | <b>SIMPJJ</b>                            |
| Kamis, 9 April 2021  | Ida Farida Isnaeni                          | Microsoft Teams dan                      |
| Kamis, 9 April 2021  | Ilham Aunulloh                              | Perencanaan Pembelajaran                 |
| Senin, 20 April 2021 | Ida Farida Isnaeni                          | Pelaksanaan Pembelajaran                 |
| Senin, 20 April 2021 | Ilham Aunulloh                              |                                          |
| Selasa, 25 Mei 2021  | Ida Farida Isnaeni                          | Evaluasi Pembelajaran                    |
| Selasa, 25 Mei 2021  | Ilham Aunulloh                              |                                          |
| Senin, 7 Juni 2021   | Parikesit<br>Saddam<br><b>Ibnu</b><br>Yahsi | Pelaksanaan dan Evaluasi<br>Pembelajaran |
| Senin, 7 Juni 2021   | Erlyta Aulia Putri                          |                                          |
| Selasa, 8 Juni 2021  | Asti Putri Nurchasanah                      |                                          |
| Selasa, 8 Juni 2021  | Manggali Nydia Parahita                     |                                          |

Tabel 9: Jadwal Wawancara

<sup>69</sup> Sugiyono, *Metode Penelitian Kuantitatif Kualitatif dan R&D* …, 306*.*

## 3. Dokumentasi

Dokumen ialah rekaman kejadian masa lalu yang ditulis atau dicetak, bisa berupa surat, catatan anekdot, buku harian. Dokumen kantor seperti lembaran internal, file pegawai dan siswa, deskripsi program serta data statistik pengajaran.<sup>70</sup> Menurut Sugiyono<sup>71</sup> dokumen adalah catatan yang telah lewat dari sebuah peristiwa, berupa karya seseorag baik berupa gambar ataupun tulisan.

Teknik dokumentasi dipakai guna mendapatkan catatan dan informasi tentang profil sekolah, keadaan sarpras, data pendidik, dan peserta didik, struktur organisasi sekolah serta data-data yang diperlukan pada kegiatan proses belajar mengajar PAI dan BP pada pembelajaran jarak jauh menggunakan aplikasi *Microsoft Teams* di SMP Negeri 1 Purwokerto berupa buku dokumen atau perangkat pembelajaran pada mapel PAI dan BP seperti silabus, program tahunan, program semester, RPP, program penilain, lembar kerja, jadwal pelajaran, foto, serta beberapa dokumen yang mendukung dan memberikan data dalam penelitian.

### **E. Teknik Analisis Data**

1

Guna memperoleh makna yang terdapat pada suatu data maka peneliti perlu melakukan analisis data, sehingga interpretasi yang dilakukan tidak hanya pada taraf deskripsi saja. Pada penelitian kualitatif, informasi yang dihasilkan berupa kata bukan angka. Informasi yang telah dikodifikasi melalui beragam teknik, di proses melalui pencatatan, untuk selanjutnya di analisis secara kaulitatif. Analisis data ialah aktivitas pencarian dan penyusunan data yang telah di dapatkan melalui hasil pencatatan aktivitas lapangan, wawancara dan juga dokumentasi secara sistematis, caranya yaitu pengorganisasian data sesuai dalam kategori tertentu, kemudian di jabarkan kembali dalam bentuk unit, kemudian disintesakan, disusun dalam sebuah pola, melakukan pemilihan terhadap informasi yang dianggap penting, serta menyimpulkannya agar

<sup>70</sup> Djam'an Satori dan Aan Komariah, *Metodologi Penelitian Kualitatif* …, 184.

<sup>71</sup> Sugiyono, *Metode Penelitian Kuantitatif Kualitatif dan R&D* …, 306

mempermudah untuk di mengerti oleh peneliti sendiri ataupun orang lain. 72 Miles dan Huberman mengungkapkan dalam Sugiyono<sup>73</sup> bahwa analisis data yang dipakai dalam penelitian kualitatif itu dilakukan secara interaktif dan kontinu sampai kepada data itu jenuh. Analisis ini meliputi tiga tahapan yaitu:

1. Reduksi Data (*data reduction*)

Reduksi data berarti merangkum data atau melakukan pemilahan pada poin yang hanya berkaitan dengan tema penelitian yang diperoleh dari data di lapangan., pengumpulan data dilanjutkan dengan membuang data yang tidak dibutuhkan. Langkah ini memberikan kejelasan mengenai data yang ingin diperoleh dan berguna dalam memberikan arahan kepada data selanjutnya yang ingin dicari atau memang dibutuhkan oleh peneliti.

Proses ini dilakukan jika sudah terkumpul data dari sumber data tersebut, kemudian dirangkum atau diringkas. Dalam hal ini data yang memiliki relevansi dengan aktivitas Pembelajaran PAI dan BP menggunakan media pembelajaran *online Microsoft Teams.*

2. Penyajian data (*data display*)

Penyajian data yang terdapat pada penelitian kualitatif yaitu deskripsi, hubungan antar kategori, *flowchart*, bagan dan jenis lainnya. Penyajian data penelitian kualitatif biasanya dilakukan dengan teks naratif. Penyajian data berguna dalam mempermudah peneliti memahami hal yang diteliti dan membantu memepermudah dalam penemuan makna didalamnya.

3. Verifikasi (*Conclusion Drawing*)

1

Menarik kesimpulan adalah langkah akhir dalam analisis data. Dalam hal ini ada beberapa kemungkinan kesimpulan dalam penelitian kualitatif, bisa pertanyaan terjawab atau tidak terjawab atau berkembang, Hal ini tergantung dari validitas dan kredibilitas data yang di dapatkan dari lapangan yang memiliki bukti kuat dari data yang diperoleh di lapangan.

<sup>72</sup> Djam'an Satori dan Aan Komariah, *Metodologi Penelitian Kualitatif* …, 250-253.

<sup>73</sup> Sugiyono, *Metode Penelitian Kuantitatif Kualitatif dan R&D …,* 321-329.

Jadi bisa disimpulkan bahwa teknik analisis data yang dipakai yaitu milik Miles and Huberman dengan cara reduksi, display dan verifikasi yang menghasilkan data yang mudah dipahami oleh orang lain.

## **F. Pemeriksaan Keabsahan Data**

Uji validitas data dilaksanakan dengan melakukan dalam upaya untuk membuktikan mengenai penelitian yang dilaksanakan apakah penelitian ilmiah atau bukan dan sekaligus menguji informasi yang didapatkan. Uji keabsahan data pada penelitian kualitatif berupa Uji *credibility*, *transferability*, *dependability*, dan *confirmability*. <sup>74</sup> Supaya data yang di dapatkan dalam suatu penelitian kualitatif bisa dipertanggung jawabkan menjadi penelitian ilmiah, maka uji keabsahan data ini perlu untuk dilaksanakan. Pada penelitian kali ini uji keabsahan yang dipakai yaitu:

1. Triangulasi Sumber

Triangulasi diartikan sebagai aktivitas mengecek data yang di dapatkan dari beragam sumber dengan cara dan waktu tertentu. Trianggulasi sumber diartikan dengan pengujian kredibilitas data yang dilaksanakan dengan mengecek data yang di dapatkan dari berbagai sumber. Data yang di dapatkan kemudian dianalisis oleh peneliti sampai mendapatkan kesimpulan dan dilanjutkan dengan meminta kesepakatan dengan tiga sumber data.<sup>75</sup>

Pada pelaksanaannya triangulasi sumber digunakan untuk mengecek data yang sudah didapatkan dari informan, kemudian dicek dengan informan lainnya, sampai data tersebut jenuh, pengecekan data tersebut yang berasal dari hasil wawancara informan antara guru PAI dan BP kelas VII, guru PAI dan BP kelas VIII dan dengan informan peserta didik dari kelas VII dan VIII.

2. Triangulasi Teknik

1

Triangulasi Teknik untuk menguji kredibilitas data yang dilakukan dengan cara mengecek data kepada sumber data yang sama dengan teknik berbeda. Misalnya data diperoleh dengan wawancara, lalu di cek dengan

<sup>74</sup> Sugiyono, *Metode Penelitian Kuantitatif Kualitatif dan R&D …,* 362.

<sup>75</sup> Sugiyono, *Metode Penelitian Kuantitatif Kualitatif dan R&D …,* 369.

observasi, dokumentasi, atau kuesioner. Bila dengan tiga teknik pengujian kredibilitas data tersebut, menghasilkan data yang berbeda-beda, maka peneliti melakukan diskusi lebih lanjut kepada sumber data yang bersangkutan atau yang lain, untuk memastikan data mana yang dianggap benar. Atau mungkin semuanya benar, karena sudut pandangnya berbeda.<sup>76</sup>

Pengecekan data yang dilakukan oleh peneliti setelah mendapatkan data dari wawancara, kemudian peneliti melakukan telaah kembali dengan hasil observasi yang sudah dilaksanakan pada saat penelitian berlangsung dan dokumen yang peneliti peroleh.

<sup>76</sup> Sugiyono, *Metode Penelitian Kuantitatif Kualitatif dan R&D …,* 369.

### **BAB IV**

### **HASIL PENELITIAN DAN PEMBAHASAN**

# **A. Deskripsi Wilayah Penelitian**

#### 1. Sejarah Berdirinya SMP Negeri 1 Purwokerto

SMPN 1 Purwokerto lahir pada tanggal 1 Oktober 1948. Pada mulanya saat masa Hindia Belanda merupakan tanah dan gedung yang dipakai untuk kantor polisi Belanda pada masa itu. Kemudian dipakai oleh lembaga penelitian dengan nama "*Eoropis Lagere School"* sampai tahun 1942. Baru pada tanggal 1 Oktober 1948 dijadikan permulaan bangunan zaman belanda tersebut menjadi SMP Negeri 1 Purwokerto dengan lambang jati diri "Bhirawa Anoraga". Hingga saat ini, SMP Negeri 1 Purwokerto telah 16 kali mengalami pergantian kepemimpinan. Pada 1948 Bapak R. Saladi merupakan orang pertama menjabat sebagai kepala SMP N 1 Purwokerto hingga tahun 1967. Saat ini kepemimpinan ke 16 dijabat oleh Bapak Suhriyanto,M.Pd.

SMPN 1 Purwokerto beralamat di jalan Jend. Soedirman No. 181 Kelurahan Kranji Kecamatan Purwokerto Timur Kabupaten Banyumas. No. Telepon (0281) 637192 Fax (0281) 641607 dengan alamat email: [spenzapwt@yahoo.com,](mailto:spenzapwt@yahoo.com,) atau web: [https://www.smpn1pwt.sch.id.](https://www.smpn1pwt.sch.id/) Nomor Statistik Statistik Sekolah: 181201030226002 dengan nilai akreditasi A. Sebagai sekolah yang terpercaya SMP Negeri 1 Purwokerto ditetapkan sebagai sekolah RSBI pada tahun 2008 dengan status RSBI mandiri dan pada Tahun Pelajaran 2013/2014 SMP Negeri 1 Purwokerto terpilih menjadi sekolah pertama yang menerapkan Kurikulum 2013 di Kabupaten Banyumas hingga saat ini. Semua proses pembelajaran wajib diikuti peserta didik meliputi kegiatan intrakurikuler, kokurikuler dan ekstrakurikuler. Untuk mendukung pelaksanaan kurikulum 2013 serta terwujudnyaa peserta didik yang bertaqwa, berkarakter, berwawasan global dan berakhlakul karimah, SMP Negeri 1 menerapkan pembiasaan yang positif.

2. Struktur Organisasi SMP Negeri 1 Purwokerto

Struktur organisasi SMP Negeri 1 Purwokerto tersusun secara sistematis. Sekolah bekerjasama dan berkolaborasi dengan komite sekolah dalam mensukseskan pendidikan di sekolah. Pemimpin tertinggi dalam struktur sekolah adalah kepala sekolah. Dalam menjalankan tugasnya, kepala sekolah dibantu oleh wakil kepala bagian kurikulum dan wakil kepala bagian kesiswaan. Wakil kepala bagian kurikulum membawahi bidang kurikulum, bidang penjaminan mutu dan bidang sarpras. Wakil kepala bidang kesiswaan membawahi bidang kesiswaan, dan bidang humas dan SIM. Kepala sekolah juga memiliki hubungan koordinasi dengan semua personil sekolah yang bekerja berdasarkan garis komando dan garis koordinasi. Bidang penjaminan mutu meliputi: pengembangan Sumber daya manusia, budaya dan lingkungan sekolah, laboratorium ICT, Laboratorium Bahasa, Bimbingan dan Konseling. Bagian kesiswaan meliputi: pembina OSIS, unit kerohaniahan, unit pramuka, unit PMR, Unit Paskibra.<sup>77</sup>

## 3. Visi, Misi dan Tujuan SMP Negeri 1 Purwokerto

SMP Negeri 1 Purwokerto mempunyai visi "Bertaqwa, Berprestasi, Berkarakter, dan Berwawasan Global." Visi ini untuk tujuan jangka panjang, jangka menengah dan jangka pendek. Visi ini menjiwai warga sekolah untuk selalu mewujudkannya setiap saat dan berkelanjutan dalam mencapai tujuan sekolah. Visi tersebut mencerminkan profil dan cita-cita sekolah yang berorientasi ke depan dengan memperhatikan potensi kekinian, sesuai dengan norma dan harapan masyarakat ingin mencapai keunggulan, mendorong semangat dan komitmen seluruh warga sekolah, mendorong adanya perubahan yang lebih baik, mengarahkan langkahlangkah strategis (misi) sekolah. 78

Misi SMP Negeri 1 Purwokerto, di setiap kerja komunitas pendidikan, selalu menumbuhkan disiplin sesuai aturan bidang kerja masing-masing, saling menghormati dan saling percaya dan tetap menjaga

<sup>77</sup> Dokumen, Struktur Organisasi SMPN 1 Purwokerto, 8 April 2021.

<sup>78</sup> Dokumen, Visi SMPN 1 Purwokerto, 8 April 2021.

hubungan kerja yang harmonis dengan berdasarkan pelayanan prima, kerjasama, dan silaturahmi. Penjabaran misi di atas meliputi membentuk warga sekolah yang beriman dan bertaqwa kepada Tuhan YME, menciptakan iklim dan budaya belajar yang kompetitif, menyiapkan warga sekolah yang mandiri dan berdaya saing tinggi, memperkuat proses pendidikan yang berpijak pada kearifan budaya lokal, menyiapkan warga sekolah menghadapi kompetisi regional maupun internasional, menciptakan kegiatan sekolah berwawasan lingkungan.<sup>79</sup>

Mengacu pada visi misi sekolah dan tujuan umum pendidikan dasar, tujuan SMPN 1 Purwokerto dalam mengembangkan pendidikan ini adalah: 85% peserta didik yang beragama Islam melaksanakan kegiatan sholat berjamaah di sekolah, sedangkan peserta didik non Islam melaksanakan kunjungan ke tempat ibadah dan menghadiri acara-acara keagamaan, 75% peserta didik yang beragama Islam hafal juz amma, 95% warga sekolah menunjukkan ketaatan terhadap peraturan-peraturan sekolah, 90 % guru menggunakan IT, lingkungan dan sumber belajar yang beragam dalam proses pembelajaran, 90% guru menggunakan pendekatan saintifik pada proses pembelajaran, Lingkungan sekolah yang bersih, sehat, indah, dan nyaman (BERSIH HATINYA), Sekolah mampu meraih kejuaraan dalam beberapa macam lomba akademik maupun non akademik, 85% guru mampu menyusun Rencana Pelaksanaan Pembelajaran sendiri sesuai kaidah penyusunan RPP Kurikulum 2013, 85% guru mampu menyusun dan melaksanakan sistem penilaian untuk seluruh ranah kompetensi sesuai dengan petunjuk penilaian, 85% kebutuhan sarana dan prasarana pembelajaran baik dan memadai, Dapat mengamalkan ajaran agama dari hasil proses belajar dan pembiasaan, Pendidik dan Tenaga Kependidikan mengikuti pengembangan diri seperti mengikuti workshop, diklat, seminar, MGMP, FK-TU. 80

<sup>79</sup> Dokumen, Misi SMPN 1 Purwokerto, 8 April 2021.

<sup>80</sup> Dokumen, Tujuan SMPN 1 Purwokerto, 8 April 2021.

4. Keadaan Siswa, Guru dan Tenaga Kependidikan SMPN 1 Purwokerto

Peserta didik/siswa ialah komponen terpenting dalam proses pembelajaran, pada tahun pelajaran 2020-2021 jumlah peserta didik seluruhnya ada 720 siswa yang terdiri dari 22 rombel, kelas VII ada 6 rombel, kelas VIII ada 8 rombel dan kelas IX ada 8 rombel. Tenaga pendidik ialah guru yang memiliki tugas membimbing, mendidik dan mengajar peserta didik di dalam kelas. Untuk mewujudkan sekolah menjadi selalu yang terbaik, didukung oleh guru-guru dan tenaga kependidikan yang profesional. Guru di SMP Negeri 1 Purwokerto seluruhnya berjumlah 36 guru. Dari 36 guru 14 persen telah memiliki kualifikasi Pendidikan S2 dan 86 persen memiliki kualifikasi Pendidikan S1.<sup>81</sup>

Tenaga kependidikan adalah tenaga yang bertanggung jawab dalam administrasi yang memiliki keterkaitan dengan kebutuhan peserta didik, perlengkapan sekolah dan juga pegawai sekolah. Maka dari itu, dibutuhkan tenaga kependidikan yang kompeten dalam menpendidiksi tiap komponen sehingga dapat melaksanakan fungsi dan tugasnya dengan tanggung jawab penuh termasuk kaitannya dengan pembinaan keagamaan peserta didik. <sup>82</sup>

5. Keadaan Sarana Prasarana SMP Negeri 1 Purwokerto

Sarana dan prasarana yang telah dimiliki SMP Negeri 1 Purwokerto merupakan tanggung jawab bersama seluruh warga sekolah untuk dapat selalu merawat dan menjaganya, karena dengan adanya sarana dan prasarana yang baik bisa menjadi penunjang kesuksesan aktivitas pembelajaran sehingga tujuan pembelajaran dapat tercapai dengan maksimal. Sekolah ini memiliki luas lahan/tanah 3.605 m<sup>2</sup> dan luas tanah terbangun 2.577 m<sup>2.</sup> Sekolah ini berdiri kokoh dengan memiliki beberapa ruangan yang tidak boleh dirubah karena merupakan cagar budaya. Ruangan tersebut saat ini digunakan sebagai ruang kelas, ruang konseling, ruang tata usaha, ruang guru, ruang kepala sekolah dan ruang pertemuan. <sup>83</sup>

-

<sup>81</sup> Dokumen, Peserta Didik dan Guru SMPN 1 Purwokerto, 8 April 2021.

<sup>82</sup> Dokumen, Tenaga Kependidikan SMPN 1 Purwokerto, 8 April 2021.

<sup>83</sup> Dokumen, Sarana dan Prasarana SMPN 1 Purwokerto, 8 April 2021.

## **B. Data Hasil Penelitian**

**.** 

- 1. Implementasi *Microsoft Teams for Education* dalam perencanaan pembelajaran PAI dan BP
	- a. Perencanaan dan persiapan oleh Sekolah

SMP Negeri 1 Purwokerto membangun sistem informasi manajemen yang dapat mendukung kinerja sekolah yang lebih baik secara gradual. Sistem informasi manajemen diorientasikan untuk memberikan layanan pendidikan yang lebih terorganisir, transparan, dan dapat dipertanggungjawabkan. Penguatan layanan pembelajaran yang terpantau dilakukan melalui *office* 365 dengan melibatkan semua guru, semua peserta didik, termasuk kepala sekolah. Pada mulanya dalam pembelajaran jarak jauh, SMP Negeri 1 Purwokerto menggunakan WA grup, lalu berkembang menjadi *Google Classroom*, *Google Meet*, *Zoom Meeting*, jika evaluasi memakai *Google Form*, pada saat itu sekolah membebaskan guru menggunakan aplikasi apapun, karena belum memiliki *platform* yang tetap, pada semester 2 Tahun Pelajaran 2020/2021 pembelajaran jarak jauh SMP Negeri 1 Purwokerto telah menggunakan aplikasi *Microsoft Teams for Education* untuk kegiatan pembelajaran pada semua mata pelajaran termasuk mata pelajaran PAI dan BP. Berikut ini kutipan wawancara dengan Suhriyanto:

Pada awal pandemi, pembelajaran jarak jauh kami memakai WA grup lalu berkembang menjadi *Google Classroom*, *Google Meet*, *Zoom Meeting*, jika evaluasi memakai *Google Form*, saya sebagai Kepala Sekolah membebaskan guru menggunakan aplikasi apapun, karena kami belum memiliki *platform* yang tetap pada saat itu. pada semester 2 kami memutuskan untuk memakai aplikasi *Microsoft Teams for Education*, setelah melalui berbagai evaluasi dan pertimbangan. Menurut kami *Microsoft Teams for Education* merupakan aplikasi yang lengkap, mudah dan murah, hanya membeli *hosting* akun saja dan teman-teman guru saat itu juga sudah siap. 84

Berdasarkan hasil penelitian, ada banyak hal yang dilakukan pihak sekolah dalam rangka untuk mempersiapkan kegiatan belajar

<sup>84</sup> Wawancara dengan Suhriyanto, Kepala Sekolah SMP N 1 Purwokerto, 8 April 2021.

mengajar menggunakan aplikasi *Microsoft Teams for Education*. Yang pertama dilakukan sekolah adalah membentuk Tim Pengembang Sistem Informasi Manajemen (SIM). Ada 3 bidang didalam Sistem Informasi Manajemen yang dibentuk yaitu bidang pengembangan Pembelajaran Jarak Jauh (PJJ), bidang pengembangan *website*, dan bidang pengembangan media sosial (medsos). Bidang pengembangan PJJ menjadi sangat penting di masa pandemi sekarang ini, sehingga bidang ini menjadi skala prioritas terpenting untuk disiapkan tanpa mengurangi penyiapan bidang pengembangan yang lain. *Platform* utama yang digunakan dalam pengembangan PJJ adalah *Microsoft Teams for Education,* dengan pertimbangan *Microsoft Teams for Education* merupakan aplikasi yang lengkap dan mudah digunakan dengan fasilitas yang dimilikinya, sebagaimana hasil wawancara dengan Suhriyanto selaku Kepala Sekolah berikut ini:

Setelah berjalannya waktu, kami berpikir perlunya menetapkan satu *platform* yang sama untuk memudahkan komunikasi, meningkatkan partisipasi belajar anak, kami adakan evaluasi terkait hal itu pada semester 1 Tahun Pelajaran 2020/2021. Kemudian kami membuat Tim Pengembangan SIM (Sistem Informasi Manajemen) pada bulan Nopember 2020. Sebetulnya SIM ini ada 3 bidang yaitu bidang pengembangan Pembelajaran Jarak Jauh (PJJ), bidang pengembangan *website*, dan bidang pengembangan media sosial (medsos), akan tetapi untuk saat ini bidang pengembangan PJJ menjadi sangat penting di masa pandemi sekarang ini, sehingga bidang ini menjadi skala prioritas terpenting untuk disiapkan tanpa mengurangi penyiapan bidang pengembangan yang lain. Kemudian Tim tersebut mulai bekerja mengadakan diskusi dan rapat-rapat, pada saat itu ada 3 pilihan apakah akan menggunakan *Google Suit*, *Microsoft Teams* atau *Edologi*, dengan melalui berbagai pertimbangan dan evaluasi yang panjang maka diputuskan dan ditetapkan untuk menggunakan *Microsoft Teams.*<sup>85</sup>

Setelah memutuskan menggunakan *platform Microsoft Teams*, maka langkah-langkah yang diambil selanjutnya antara lain pembuatan akun *office* 365, membuat panduan instalasi *Microsoft Teams* pada HP/

<sup>85</sup> Wawancara dengan Suhriyanto, Kepala Sekolah SMP N 1 Purwokerto, 8 April 2021.

laptop, pembagian tugas mengajar, mengadakan diklat untuk guru, baik diklat yang diselenggarakan oleh sekolah maupun diklat yang diselenggarakan diluar sekolah, semua guru dan karyawan wajib mengikuti diklat tersebut, mengadakan sosialisasi kepada orang tua, seluruh orang tua diundang secara bertahap setiap hari dengan memperhatikan protokol kesehatan, mengadakan bimbingan teknis untuk siswa di sekolah secara bertahap dengan memperhatikan protokol kesehatan, agar siswa memahami bagaimana cara menggunakan aplikasi *Microsoft Teams.* Melalui *platform* ini diharapkan para guru dapat lebih intensif memanfaatkan *Microsoft Teams* dan berbagai program yang terafiliasi dalam *Microsoft office* 365 untuk menghadirkan pembelajaran yang lebih bermakna dan mengena disatu sisi dan terekam secara otomatis disisi lain dalam jejak digital sebagai data dasar dalam perumusan *blueprint* pengembangan sekolah ke depan..

Berikut ini hasil wawancara dengan Suhriyanto selaku Kepala Sekolah:

Kita lakukan langkah-langkah yaitu yang pertama pembuatan akun *office* 365, membuat panduan instalasi *Microsoft Teams* pada HP/ laptop, pembagian tugas mengajar, adakan diklat untuk guru, ada diklat yang dilaksanakan oleh sekolah yang wajib diikuti oleh seluruh guru dan karyawan, diklat yang dilaksanakan di luar sekolah seperti yang diselenggarakan oleh Banyumas Calakan, jadi sebelum mengikuti diklat di Banyumas Calakan, guru-guru kami sudah mengikuti diklat yang diselenggarakan oleh sekolah, kami adakan sosialisasi kepada orang tua. Kami mengundang seluruh orang tua secara bertahap setiap hari satu kelas dengan memperhatikan protokol kesehatan, bimbingan teknis atau pelatihan untuk siswa di sekolah secara bertahap per hari satu kelas dengan memperhatikan protokol kesehatan, agar siswa memahami bagaimana cara menggunakan aplikasi *Microsoft Teams*. 86

Berikut ini serangkaian program dilakukan oleh sekolah untuk persiapan pembelajaran menggunakan aplikasi *Microsoft Teams for Education* yaitu:

<sup>86</sup> Wawancara dengan Suhriyanto, Kepala Sekolah SMP N 1 Purwokerto, 8 April 2021.

1) Pembuatan Akun *Office* 365

Guna menyiapkan pembelajaran jarak jauh, seluruh peserta didik dibuatkan akun *Microsoft Office* 365 dibawah domain SMP Negeri 1 Purwokerto, hal ini akan memudahkan pemantauan peserta didik yang aktif dalam pembelajaran. Pembuatan akun *Microsoft Office* 365 menjadi tanggungjawab admin/ operator.

2) Menginformasikan instalasi dan *sign in* di *Microsoft Teams* bagi peserta didik

Untuk memudahkan siswa dalam proses *instal* aplikasi *Microsoft teams for Education* di HP maupun di laptop, maka dibuat buku panduan instalasi *Microsoft Teams* pada HP/ Laptop dan bagaimana prosedur *sign in* dalam *Microsoft Teams* tersebut. Panduan tersebut diedarkan oleh wali kelas di kelasnya masing-masing baik kepada orangtua/ wali murid di grup paguyuban kelas maupun kepada para peserta didik di grup kelas. Berikut hasil wawancara dengan Kuswanto Daryono selaku ketua Tim Pengembang SIM:

> Setiap siswa melakukan instalasi *Microsoft Teams* di HP ataupun di laptop dan *sign in* menggunakan akun *Microsoft Office* 365 yang sudah dibuatkan oleh operator sekolah, jadi semua guru dan siswa dibuatkan akun *office 365* untuk bisa mengaktifkan dan menggunakan *Microsoft Teams*. Cara *instal*  dan *login Microsoft Teams* kami sudah membuat buku panduan untuk siswa, dengan bantuan buku panduan yang dibuat oleh sekolah, buku panduan ini memudahkan siswa untuk *instal* dan *login Microsoft Teams*. Jika *download* dan *sign in* berhasil, maka peserta didik diminta untuk mengirimkan *screenshot* bukti instalasi dan *sign in* dan dikirimkan kepada wali kelas untuk didata (menggunakan *list di Whatsapp Group*). <sup>87</sup>

> Berikut ini langkah-langkah *instal* dan *login Microsoft Teams*

## di *handphone*:

**.** 

a) Buka *google playstore* dan ketik *Microsoft Teams* pada kolom pencarian lalu klik tombol *instal*, seperti pada gambar berikut:

<sup>87</sup> Wawancara dengan Kuswanto Daryono, Ketua Tim Pengembang SIM, 8 April 2021.

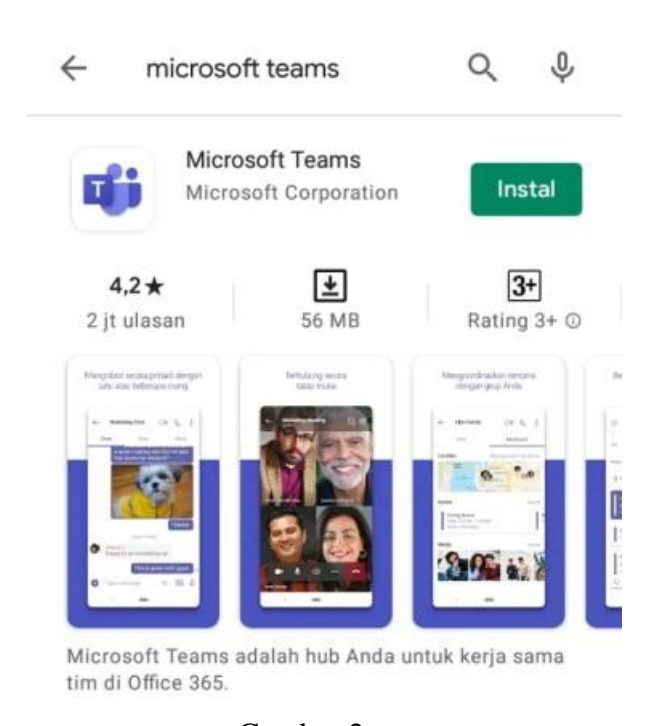

Gambar 2: Tampilan *google playstore* untuk *instal Microsoft Teams* di HP<sup>88</sup> b) Setelah *Microsoft Teams* terinstal di HP, *login* menggunakan akun

sekolah yang diberikan oleh bapak/ibu wali kelas lalu klik masuk.

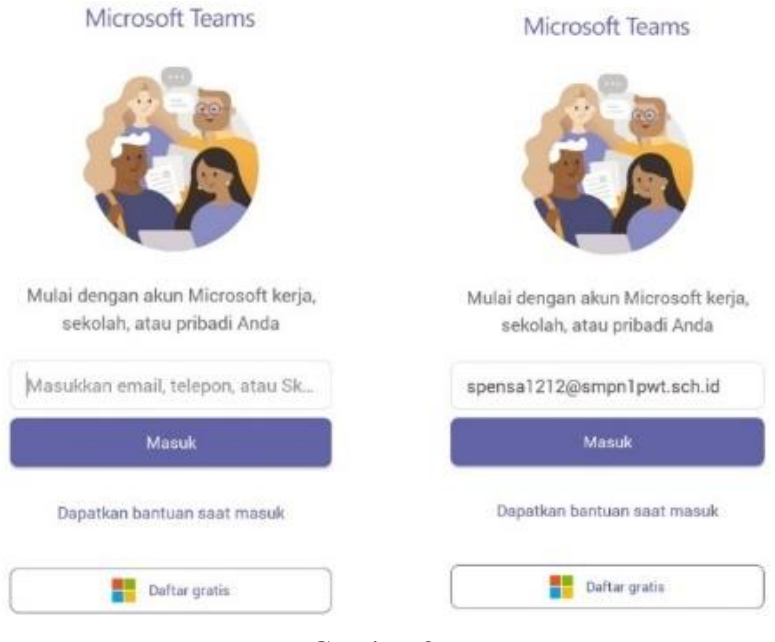

Gambar 3: Tampilan awal untuk masuk *Microsoft Teams<sup>89</sup>*

<sup>88</sup> Dokumen, Program Tim Pengembang SIM SMPN 1 Purwokerto, 8 April 2021.

<sup>89</sup> Dokumen, Program Tim Pengembang SIM SMPN 1 Purwokerto, 8 April 2021.

c) Pada kolom masukkan sandi, isi sandi/*password* sesuai dengan *password* yang telah diberikan oleh wali kelas lalu klik masuk dan klik berikutnya dan klik mengerti.

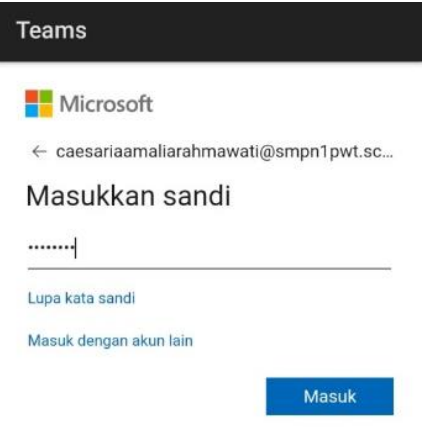

Gambar 4:

Tampilan layar masukkan sandi pada *Microsoft Teams<sup>90</sup>*

d) Setelah proses instalasi selesai, maka akan muncul tampilan

beranda *Microsoft Teams.*

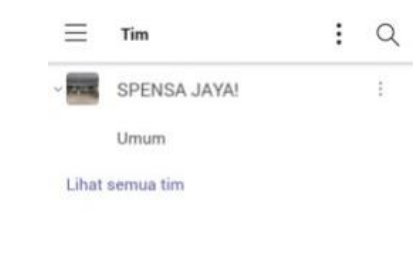

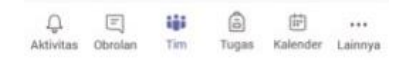

Gambar 5: Tampilan beranda *Microsoft Teams* di HP<sup>91</sup>

<sup>90</sup> Dokumen, Program Tim Pengembang SIM SMPN 1 Purwokerto, 8 April 2021

<sup>91</sup> Dokumen, Program Tim Pengembang SIM SMPN 1 Purwokerto, 8 April 2021.

Berikut ini langkah-langkah *instal* dan *login Microsoft Teams* di laptop/desktop komputer:

a) Buka *browser* internet misalnya *google chrome*/ *Mozzilla Firefox*/ *Ms Edge* lalu ketik "*Microsoft Team Download*" lalu tekan *enter*, setelah itu klik pada tulisan "*download desktop and mobile app"*

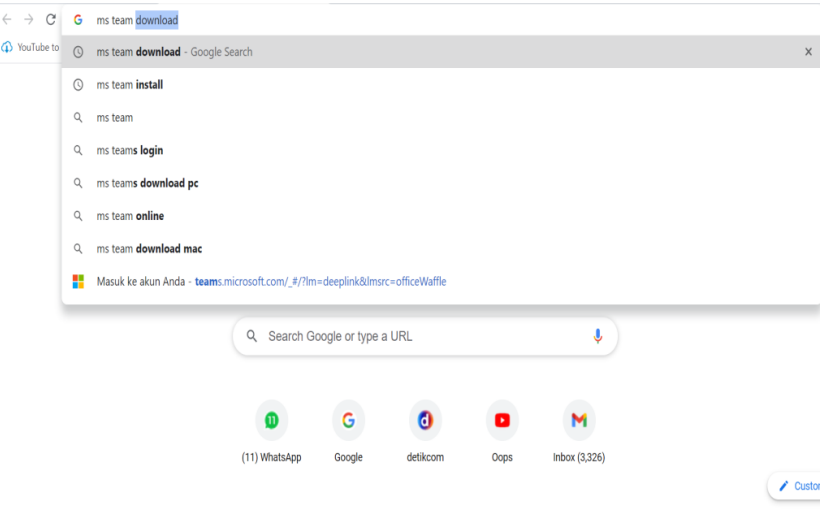

Gambar 6:

Tampilan *browser microsoft teams* di *google chrome<sup>92</sup>*

b) Setelah itu akan muncul halaman unduh/ *download*, pilih unduh untuk *desktop*, tunggu hingga proses selesai.

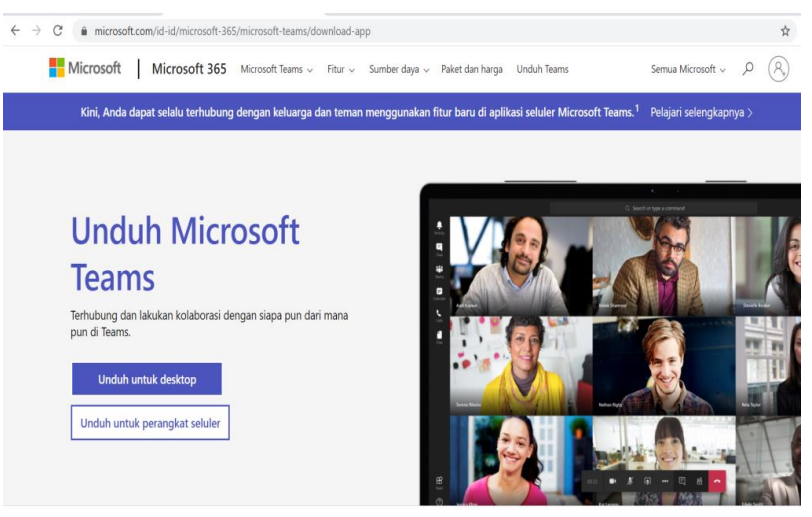

Gambar 7: Tampilan layar unduh/*download Microsoft Teams<sup>93</sup>*

<sup>92</sup> Dokumen, Program Tim Pengembang SIM SMPN 1 Purwokerto, 8 April 2021.

<sup>93</sup> Dokumen, Program Tim Pengembang SIM SMPN 1 Purwokerto, 8 April 2021.

c). Apabila proses *download* sudah selesai, klik *Show In Folder*, klik dua kali aplikasi *Microsoft Teams* yang telah terunduh, klik *Run*, tunggu hingga proses instal selesai, jika sudah selesai klik ikon *Microsoft Teams.*

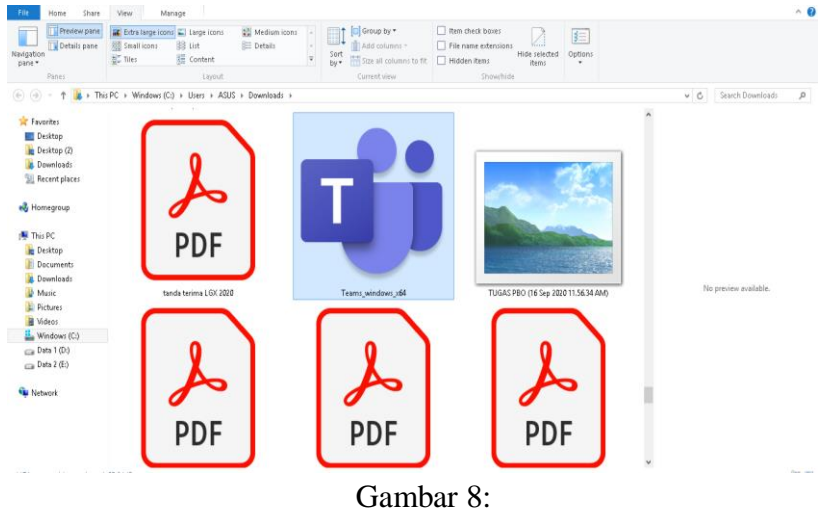

Tampilan *Microsoft Teams* yang telah terunduh di lap top<sup>94</sup>

d). Setelah muncul layar seperti pada gambar berikut ini, ketik alamat *email* yang telah diberikan oleh wali kelas lalu klik *sign in.* masukkan kata sandi lalu klik masuk.

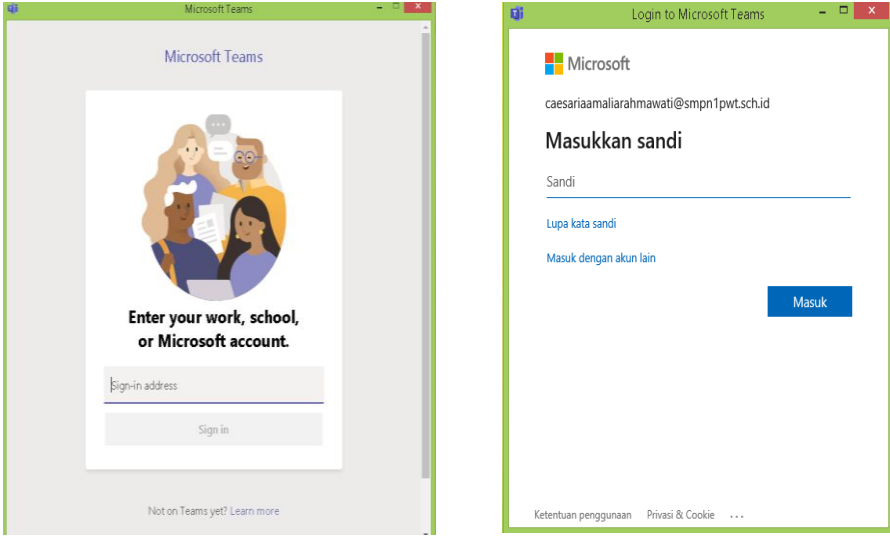

Gambar 9: Tampilan layar memasukkan kata sandi di *Microsoft teams*. 95

<sup>94</sup> Dokumen, Program Tim Pengembang SIM SMPN 1 Purwokerto, 8 April 2021.

<sup>95</sup> Dokumen, Program Tim Pengembang SIM SMPN 1 Purwokerto, 8 April 2021.

e). Tunggu proses *sign in* selesai, maka akan muncul tampilan seperti di bawah ini.

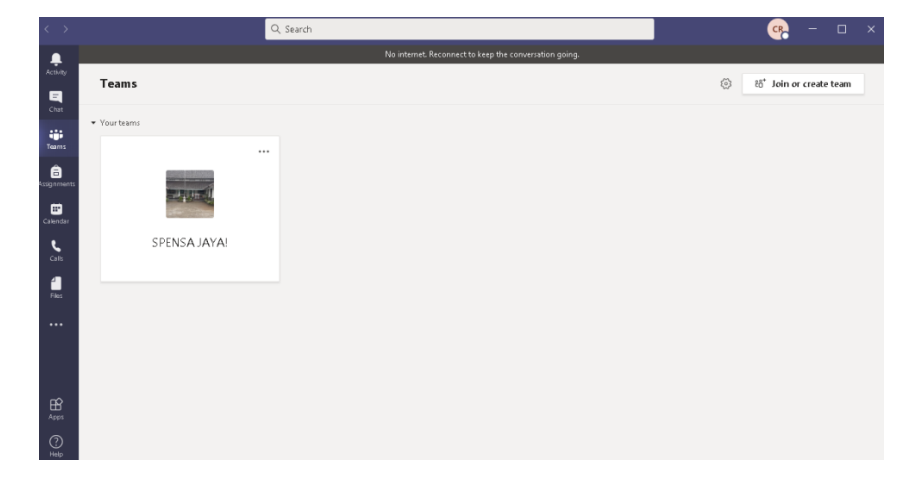

Gambar 10: Tampilan layar *Microsoft Teams* SMP Negeri 1 Purwokerto secara umum<sup>96</sup>

# 3) Pengelolaan *Microsoft Teams*

Agar pengelolaan kelas terorganisir dan terpantau, maka ada beberapa tahapan dalam pembentukan kelas. Penyeragaman format nama kelas yang dibuat oleh guru mata pelajaran/ BK/ Wali Kelas sangat penting dilakukan untuk mempermudah Kepala Sekolah/ pendidik/ peserta didik dalam mengakses. Adapun penyeragaman format nama kelas sebagai berikut :

KELAS ROMAWI – MATA PELAJARAN

Contoh :

**.** 

VIIA – PEND. AGAMA ISLAM

VIIIB – PEND. AGAMA ISLAM

IX C – PEND. AGAMA ISLAM

Tampilan layar *Microsoft Teams* masing-masing mata pelajaran berbeda-beda tampilannya, berikut ini tampilan layar mata pelajaran PAI dan BP di aplikasi *Microsoft Teams*:

<sup>96</sup> Dokumen, Program Tim Pengembang SIM SMPN 1 Purwokerto, 8 April 2021.

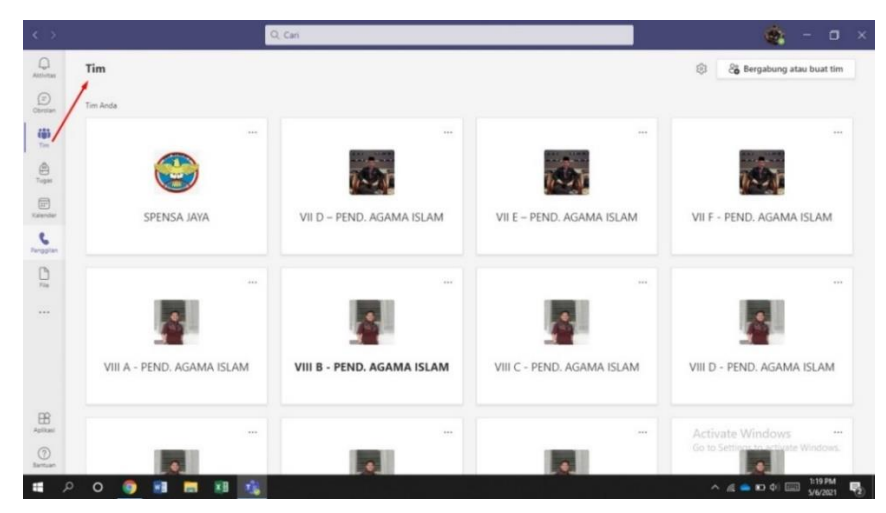

Gambar 11: Tampilan layar *Microsoft Teams* kelas PAI dan BP

Pada tampilan layar tersebut di atas, terlihat berbagai macam kelas/tim dari kelas mata pelajaran PAI dan BP. Adapun cara menambahkan/memasukkan peserta didik dan guru lain ke dalam kelas, langkah-langkahnya sebagai berikut menurut wawancara dengan Ilham Aunulloh:

> Untuk menambahkan peserta didik/guru caranya pilih dahulu kelas yang akan dimasukkan, klik titik tiga pada kelas tersebut kemudian klik tambahkan anggota. Pilih peserta didik/guru lalu cari nama peserta didik/guru kemudian klik tambahkan. Setelah itu peserta didik/guru sudah masuk ke dalam kelas.<sup>97</sup>

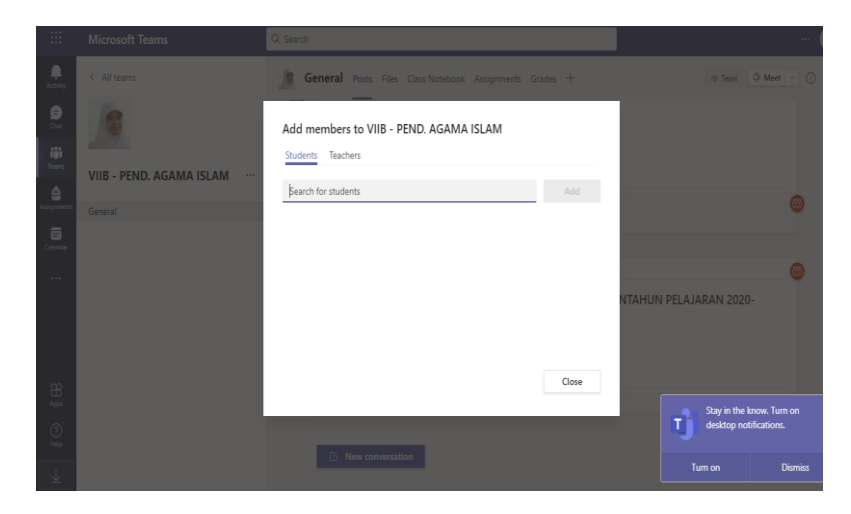

Gambar 12: Tampilan cara memasukkan peserta didik/guru ke dalam kelas

<sup>97</sup> Wawancara dengan Ilham Aunulloh, Guru PAI dan BP, 9 April 2021.

# 4) Pembagian Tugas Mengajar

Pembagian tugas mengajar dirumuskan oleh Kepala Sekolah melalui tim kurikulum. Hal-hal yang akan dipertimbangkan dalam pembagian tugas mengajar adalah distribusi jam mengajar dan kelas, jumlah total jam tatap muka, dan tugas tambahan mengajar. Pembagian tugas akan terhubung dengan jadwal pembelajaran jarak jauh dibuat untuk satu semester. Jadwal Pembelajaran Jarak Jauh (PJJ) dibuat oleh tim kurikulum sekolah.

## 5) Sosialisasi untuk wali murid

Sosialisasi mengenai PJJ yang ditujukan kepada wali murid bertujuan untuk mengajak wali murid mendukung dan aktif berperan dalam pelaksanaan pembelajaran *online* pada masa pandemi. Kegiatan ini dijadwalkan bersamaan dengan bimtek peserta didik dengan tempat terpisah (orang tua dilaksanakan di Gardu Pandang Bhirawa).

Hal-hal yang disampaikan saat kegiatan sosialisasi terkait dengan: PJJ, pembentukan paguyuban orang tua di kelas, sosialisasi program sekolah. Dalam pelaksanaannya, kegiatan ini dibagi tiga sesi dengan jadwal sesuai sesi bagi putra/ putrinya. Setiap sesi akan memakan waktu 1sampai 1,5 jam. Setiap akhir sesi dilaksanakan penyemprotan disinfektan, guna menjaga kesterilisasian ruangan. Berikut ini kutipan wawancara dengan Kuswanto Daryono:

> Sosialisasi kepada orangtua disampaikan oleh Tim Pengembang Sistem Informasi Manajemen SMP Negeri 1 Purwokerto atau petugas yang ditunjuk dan wali kelas. Pada saat sosialisasi, wali murid juga diarahkan untuk berpartisipasi dalam gerakan berbagi untuk membantu peserta didik yang kurang mampu dalam mencukupi kebutuhan pembelajaran jarak jauh. Dalam pelaksanaannya, kegiatan ini dibagi tiga sesi dengan jadwal sesuai sesi bagi putra/ putrinya. Setiap sesi memakan waktu 1-1,5 jam. Setiap akhir sesi akan dilaksanakan penyemprotan disinfektan, guna menjaga kesterilisasian ruangan. Setiap orang yang terlibat dalam kegiatan ini wajib mematuhi protokol kesehatan yang berlaku. 98

<sup>98</sup> Wawancara dengan Kuswanto Daryono, Ketua Tim Pengembang SIM, 8 April 2021.

6) Bimbingan Teknis (Bimtek) untuk peserta didik

Bimtek pengoperasian dan pemanfaatan *Microsoft Teams* yang ditujukan kepada peserta didik dimulai pada hari kedua semester genap. Kegiatan ini bertujuan untuk mengenalkan dan menambah pemahaman tentang *Microsoft Teams* kepada peserta didik. Kegiatan ini dilaksanakan secara *offline* per kelas, dalam satu hari ada 3 kelas yang didatangkan dengan tetap mematuhi protokol kesehatan. Setiap harinya, terdiri dari 3 sesi. Setiap sesi waktunya 1,5 jam. Setiap akhir sesi dilaksanakan penyemprotan disinfektan (15 menit), guna menjaga kesterilisasian ruangan, dan 15 menit kemudian digunakan untuk persiapan sesi berikutnya. Setiap peserta wajib membawa perangkat yang kompatibel dan kuota internet sendiri-sendiri. Sesuai dengan yang dikatakan oleh Kuswanto Daryono berikut ini:

> Bagi peserta didik yang belum memiliki perangkat, didata oleh wali kelas masing-masing. Saat bimtek, peserta didik didampingi oleh wali kelas dan tim teknis. Materi bimtek meliputi hal praktis terkait *Microsoft Teams* seperti bagaimana bergabung di kelas mata pelajaran, bagaimana melihat postingan materi/tugas pendidik mata pelajaran, bagaimana mengunggah hasil tugas ke *Microsoft Teams*, cara bergabung dalam *video conference Microsoft Teams*, bagaimana cara chat, dan berbagai hal lainnya yang dibutuhkan.<sup>99</sup>

# 7) Pelatihan *Microsoft Teams* sebagai media PJJ untuk guru

Pembekalan atau pelatihan *Microsoft Teams* bagi guru bertujuan untuk me*refresh* kembali pengoperasian dan pengelolaan *Microsoft Teams*. Para guru mengikuti pelatihan yang diselenggarakan oleh sekolah dan diluar sekolah seperti pelatihan *Microsoft Teams* untuk guru-guru se-Kabupaten Banyumas yang diselenggarakan oleh Banyumas Calakan. Kegiatan me*refresh* ini berisi tentang materi dan praktik yang terkait dengan pengoperasian *Microsoft Teams* sebagai media yang dipakai untuk memaksimalkan PJJ tahun pelajaran

<sup>99</sup> Wawancara dengan Kuswanto Daryono, Ketua Tim Pengembang SIM, 8 April 2021.

2020/2021. Pembekalan ini dipandu oleh Tim Teknis *Microsoft Teams* sebagai pembimbing kegiatan. Berikut kutipan wawancara dengan Kuswanto Daryono:

> Hal yang dititik beratkan dalam penyegaran ini adalah materi praktis terkait pembelajaran, dimulai dengan penambahan akun guru mata pelajaran bagi wali kelas, penambahan ruang mata pelajaran di setiap kelas oleh guru mata pelajaran, bagaimana *share link* kepada peserta didik untuk bergabung di kelas mata pelajaran, sampai pada teknis operasional pembelajaran di *Microsoft Teams* seperti bagaimana posting materi/tugas, menilai tugas, menggunakan *webinar*, *download* daftar hadir, dan hal-hal lain yang dipandang perlu. <sup>100</sup>

## b. Perencanaan oleh Guru

**.** 

Selain persiapan yang dilakukan oleh pihak sekolah, guru juga membuat perencanaan pembelajaran. Pada tahap perencanaan pembelajaran yang dilakukan oleh guru PAI dan BP yaitu membuat perangkat pembelajaran PAI dan BP berupa silabus, prota, promes, RPP, program penilain, materi/bahan ajar, lembar kerja. Berdasarkan hasil wawancara dengan Bu Ida dan Pak Ilham, pada masa pandemi, silabus pembelajaran mengalami perubahan sesuai dengan Keputusan Direktur jenderal Pendidikan Islam No 3451 Tahun 2020 yang mengatur mengenai pelaksanaan pembelajaran PAI dan BP pada masa kebiasaan baru. Ada beberapa perubahan berkaitan dengan PJJ, antara lain perubahan pada jam aktivitas pembelajaran, pada masa pandemi untuk mapel PAI dan BP satu kali pertemuan hanya 2 jam pelajaran. Begitu pula dengan materi, ada beberapa pengurangan materi atau Kompetensi Dasar. Berikut ini kutipan wawancara dengan Ida Farida Isnaeni:

Untuk silabus sudah ada dari Dirjen Pendis Kemenag, kami sekolah tinggal menngembangkan sesuai dengan kondisi di sekolah yaitu selama pembelajaran jarak jauh, maka dari itu sekarang namanya silabus PJJ, kemudian silabus itu kami gunakan sebagai acuan dalam pembuatan prota, promes dan RPP. Untuk RPP yang dibuat pada masa pandemi lebih ringkas, akan tetapi tetap memuat tiga aspek yaitu afektif, kognitif dan psikomotorik. Memang di masa pandemi

<sup>100</sup> Wawancara dengan Kuswanto Daryono, Ketua Tim Pengembang SIM, 8 April 2021.

ini ada beberapa perubahan yaitu alokasi waktu pembelajaran, sebelum pandemi alokasi waktu untuk mapel PAI dan BP adalah 3 jam pelajaran untuk satu kali tatap muka, namun sejak pandemi berubah menjadi 2 jam pelajaran untuk satu kali pertemuan, perubahan yang lain ada pada Kompetensi Dasar, ada pengurangan dan penggabungan KD, untuk semester 2 ini yaitu pada materi hafalan Q.S Ali Imran:134, Q.S al Baqarah: 153, Q.S an Nisa:146 dan penggabungan pada materi Sejarah Nabi Saw ketika di Mekkah dan Madinah digabung menjadi sejarah perjuangan Nabi Saw.<sup>101</sup>

Sejalan dengan yang dikatakan oleh Ilham Aunulloh dalam petikan

wawancara berikut ini:

Silabus sudah ada tinggal disesuaikan saja dengan kondisi sekolah selama masa pandemi, untuk membuat prota dan prosem melihat kalender pendidikan untuk mengetahui minggu efektif belajar. RPP dibuat mengacu kepada silabus. Ada beberapa perubahan materi untuk pembelajaran di masa pandemi ini, untuk kelas 8 semester 2 perubahan ada pada hafalan Q.S an Nahl:114, kemudian ada materi yang dihilangkan yaitu materi tentang sikap adil dan jujur dan materi tentang perilaku patuh, hormat dan berbuat baik kepada pendidik dan orang tua. 102

Rencana Pelaksanaan Pembelajaran yang dibuat pada masa pandemi lebih ringkas, akan tetapi aspek afektif, kognitif dan psikomotorik harus tercakup di dalamnya. Terdapat berbagai komponen pada RPP yaitu informasi sekolah, mata pelajaran, materi, semester, kelas, tahun pelajaran, waktu yang digunakan, tujuan pembelajaran, kegiatan pembelajaran dan penilain. Program penilaian juga dibuat yang di dalamnya juga termuat aspek afektif, kognitif dan psikomotorik. Berikut petikan wawancara dengan Ida Farida Isnaeni:

Untuk Program Penilaian juga dibuat dengan memuat tiga aspek yaitu aspek afektif, kognitif, psikomotorik. Aspek afektif merupakan penilaian sikap, ada evaluasi sikap sosial dan religius. Penilaian ini dilaksankan dengan cara observasi pada saat pembelajaran dan melalui penilaian diri. Observasi penilaian sikap bisa dilakukan pada saat *vicon* dengan anak, dengan bertanya dan mengungkapkan tentang sikap/akhlak, penilaian diri dilakukan dengan menggunakan *form* yang di isi oleh anak. Pada

<sup>101</sup> Wawancara dengan Ida Farida Isnaeni, Guru PAI dan BP, 9 April 2021.

<sup>102</sup> Wawancara dengan Ilham Aunulloh, Guru PAI dan BP, 9 April 2021.

aspek kognitif penilaian menggunakan tes tertulis dan tugastugas, penilaian akhir tahun atau PAT, penilaian akhir semester atau PAS, penilaian tengah semester atau PTS dan juga penilaian harian atau PH. Pada aspek psikomotorik penilaian dapat menggunakan praktik ataupun produk.<sup>103</sup>

Program penilain pada masa pandemi tidak bisa dibuat secara penuh sebagaimana kondisi normal pada pembelajaran tatap muka, sebagaimana yang dikatakan oleh Ilham Aunulloh:

Untuk penilaian pada masa pandemi tidak bisa dibuat secara penuh sebagaimana kondisi normal pada pembelajaran tatap muka, pada penilaian sikap menggunakan penilaian diri dilakukan dengan menggunakan *form* dan melalui pengamatan pada pembelajaran, penilaian pengetahuan menggunakan tes tertulis dan tugas-tugas, PH, PTS, PAS dan PAT, penilaian keterampilan menggunakan praktik atau produk. Komponen yang ada pada program penilaian yaitu satuan pendidikan, mata pelajaran, kelas, semester, tahun pelajaran, Kompetensi Dasar, Indikator Pencapaian Kompetensi, aspek, teknik, bentuk, dan alokasi waktu $104$ 

Materi/bahan ajar disiapkan oleh guru sesuai dengan materi pelajaran, indikator, kompetensi dasar, tujuan pembelajaran, memiliki peran penting, guru menyiapkan materi pembelajaran dengan berbagai bentuk yaitu berupa teks pada *file word*, gambar, *video* dan *power point*, yang dirancang semenarik mungkin disesuaikan dengan materi yang diberikan.

Lembar kerja peserta didik dibuat sesuai dengan program penilaian yang sudah dibuat, berdasarkan tujuan pembelajaran, kompetensi dasar dan indikator. Lembar kerja berupa aspek pengetahun dan aspek ketrampilan. Pada aspek pengetahuan lembar kerja dapat berupa tes soal tertulis dan tugas-tugas, pada aspek ketrampilan dapat menggunakan praktik ataupun produk. Sebagaimana yang dikatakan oleh Ida Farida Isnaeni:

<sup>103</sup> Wawancara dengan Ida Farida Isnaeni, Guru PAI dan BP, 9 April 2021.

<sup>104</sup> Wawancara dengan Ilham Aunulloh, Guru PAI dan BP, 9 April 2021.

Lembar kerja siswa dibuat sesuai dengan kompetensi dasar dan tujuan pembelajaran yang akan dicapai. Lembar kerja berupa ranah pengetahun dan ranah ketrampilan. Pada ranah pengetahuan lembar kerja dapat berupa tes soal tertulis dan tugas-tugas, pada ranah keterampilan praktik dan produk seperti membaca dan menulis dan ayat al Qur'an. 105

2. Implementasi *Microsoft Teams for Education* dalam pelaksanaan pembelajaran PAI dan BP

Setelah semua persiapan dan perangkat pembelajaran selesai dibuat, maka pelaksanaan pembelajaran PAI dan BP menggunakan aplikasi *Microsoft Teams* bisa dilaksanakan. Pembelajaran dimulai dengan kegiatan pendahuluan, inti dan diakhiri dengan kegiatan penutup. Pada kegiatan pendahuluan guru membuka pelajaran dengan salam, menanyakan kondisi dan kabar siswa, mengecek kehadiran siswa, memulai pelajaran dengan berdoa, memberi motivasi, apersepsi, menyampaikan tujuan pembelajaran, kompetensi dasar, aktivitas pembelajaran dan penilaian yang nantinya dilakukan. Berikut ini kutipan wawancara dengan Ida Farida Isnaeni:

Pertama kali memulai pelajaran dengan mengucapkan salam, kemudian menyapa anak-anak, menanyakan bagaimana kabar mereka, apakah sehat semuanya, jika ada yang sakit kita doakan, lalu mengecek kehadiran siswa, kesiapan mereka untuk belajar, setelah itu berdoa bersama, saya juga selalu memberi motivasi kepada anakanak, motivasi saya berikan lewat *Whatsapp* grup dan *Microsoft Teams* pada saat pembelajaran juga pada saat ada anak yang *chat* japri, memberi motivasi supaya anak tetap semangat belajar di masa pandemi, menjaga kesehatan, rajin beribadah, tidak berkerumun, saya memberi apersepi agar anak-anak ingat materi yang dipelajari pada pertemuan sebelumnya, menyampaikan tujuan pembelajaran, kompetensi dasar, aktivitas pembelajaran dan penilaian yang nantinya dilakukan. 106

Ilham Aunulloh juga mengatakan hal yang senada untuk kegiatan pendahuluan yang dilaksanakan pada pembelajaran PAI dan BP. Berikut ini penuturan dari beliau:

<sup>105</sup> Wawancara dengan Ida Farida Isnaeni, Guru PAI dan BP, 9 April 2021.

<sup>106</sup> Wawancara dengan Ida Farida Isnaeni, Guru PAI dan BP, 20 April 2021.

Yang pertama adalah menyapa dengan mengucapkan salam, lalu menanyakan kabar anak-anak, apakah sehat semuanya, mengecek kehadiran dan kesiapan mereka untuk belajar, setelah itu berdoa bersama, memberi apersepsi dan motivasikepada anak-anak, untuk selalu menjaga kesehatan, rajin belajar, mengerjakan tugas tepat waktu, dll., menyampaikan tujuan pembelajaran, kompetensi dasar, kegiatan pembelajaran dan penilaian yang akan dilakukan<sup>107</sup>

Kehadiran siswa dapat dicek dengan cara siswa menulis nama dan no absen di fitur postingan, atau dengan memanggil siswa satu persatu secara bergantian pada saat vicon di awal pelajaran, hal ini sesuai dengan yang dikatakan oleh Ida Farida Isnaeni:

Cek kehadiran siswa ada kalanya memakai *vicon*, ada kalanya menggunakan postingan, anak *chat* di postingan, jika ada anak yang mempunyai kendala seperti paketan habis saat KBM berlangsung sehingga tidak bisa absen, namun dia mengerjakan dan mengumpulkan tugas, maka itu saya anggap anak tersebut hadir, jadi dalam situasi pandemi seperti ini, ada banyak keringanan dan harus dimaklumi. 108

Hal yang sama juga dikatakan oleh Ilham Aunulloh tentang bagaimana cara mengecek kehadiran siswa di *Microsoft Teams* pada saat kegiatan belajar mengajar, berikut ini petikan wawancaranya:

Memantau kehadiran siswa bisa melalui *vicon* dengan memanggil siswa satu persatu, sekaligus memantau kesiapan siswa untuk belajar, bisa juga melalui kolom komentar pada fitur *post. 109*

Pada kegiatan inti, guru mengunggah materi pelajaran di aplikasi *Microsoft Teams* pada fitur *post,* materi pembelajaran yang sudah diupload oleh guru juga bisa dilihat di fitur *files* (kumpulan materi yang sudah diunggah), materi yang diupload bisa berupa teks pada *file word*, gambar, *power point* ataupun berupa *video*/film, tergantung pada materi pelajaran, kemudian membagikan *share screen* materi yang sedang dipelajari. Siswa menyimak dan mengamati tayangan yang di *share* oleh guru di *Microsoft Teams*, guru memberi penjelasan materi, peserta didik mengikuti penjelasan guru. Jika materi sudah selesai dijelaskan, guru mempersilahkan peserta

-

<sup>107</sup> Wawancara dengan Ilham Aunulloh, Guru PAI dan BP, 20 April 2021.

<sup>108</sup> Wawancara dengan Ida Farida Isnaeni, Guru PAI dan BP, 20 April 2021.

<sup>109</sup> Wawancara dengan Ilham Aunulloh, Guru PAI dan BP, 20 April 2021.

didik menanyakan atau berdiskusi mengenai materi yang sedang dipelajari. guru menjelaskan kembali dan memberikan penguatan serta memfasilitasi peserta didik untuk menyimpulkan, guru bersama peserta didik juga mengidentifikasi kekurangan dan kelebihan aktivitas pembelajaran, umpan balik juga diberikan untuk peserta didik dalam aktivitas dan hasil pembelajaran. Berikut ini hasil wawancara dengan Ida Farida Isnaeni:

Mengupload materi pada fitur *post,file* yang saya upload tergantung pada materinya, terkadang saya pakai *file word*, yang paling sering saya pakai *power point*, *video* juga saya pakai, setelah itu saya *share screen* materinya supaya siswa lebih mudah dalam mengikuti penjelasan materi yang saya berikan, kemudian tanya jawab, barangkali ada siswa yang belum memahami materi, bisa juga diskusi mengenai materi yang sedang dipelajari, memberi umpan balik dan kesimpulan.<sup>110</sup>

Pembelajaran diakhiri dengan guru merefleksi kembali apa yang sudah dipelajari, memberi motivasi, memberikan tugas dan penilaian, menyampaikan perencanaan pembelajaran pada pertemuan selanjutnya, kemudian berdoa dan ditutup dengan salam.. Berikut ini kutipan wawancara dengan Ilham Aunulloh:

Diakhir pelajaran saya mengecek kemampuan anak dalam memahami materi, memberi motivasi, memberi tugas dan penilaian, baik penilaian sikap, pengetahuan atau ketrampilan, kegiatan selanjutnya memberitahukan materi pada pertemuan selanjutnya, berdoa bersama, lalu ditutup dengan salam penutup. 111

Sebagaimana yang dikatakan oleh Ida Farida Isnaeni, pada kegiatan di akhir pembelajaran merefleksi kembali apa yang sudah dipelajari, untuk mengecek apakah siswa telah memahami materi yang dipelajari, berikut ini penuturan beliau:

Kegiatan diakhir pelajaran saya merefleksi kembali apa yang sudah dipelajari, apakah anak paham apa tidak dengan apa yang sudah dipelajari, karena pada pembelajaran daring itu berbeda dengan luring, jika luring kita bisa langsung memantau dan melihat anak tersebut sudah paham, tapi kalau di daring ini, karena kita tidak bertemu langsung, jadi kita harus sering bertanya, di cek bolak balik

<sup>110</sup> Wawancara dengan Ida Farida Isnaeni, Guru PAI dan BP, 20 April 2021.

<sup>111</sup> Wawancara dengan Ilham, Guru PAI dan BP, 20 April 2021.

kemampuan anak dalam memahami materi, memberi tugas dan penilaian, baik penilaian sikap pengetahuan atau ketrampilan sesuai materinya, memberi motivasi, menjelaskan perencanaan untuk pelajaran selanjutnya, doa bersama, ditutup dengan ucapan salam $^{112}$ 

Bentuk penilaian PAI dan BP meliputi aspek afektif, kognitif dan psikomotorik. Penilaian sikap menggunakan pengamatan selama pembelajaran pada saat *vicon* dan mengisi *form* penilaian diri, penilaian kognitif menggunakan tes tertulis dan tugas-tugas, Penilaian Harian, PTS, PAS, dan PAT. Penilaian psikomotorik dapat menggunakan praktik ataupun kinerja produk.. Sebagaimana yang dikatakan oleh Ida Farida Isnaeni pada wawancara berikut ini:

Bentuk penilaian PAI dan Budi Pekerti ada 3 ranah yaitu ranah afektif (sikap), kognitif (pengetahuan), dan psikomotorik (keterampilan). Penilaian sikap menggunakan pengamatan selama pembelajaran pada saat *vicon* dan mengisi *form* penilaian diri, penilaian kognitif menggunakan tes tertulis dan tugas-tugas, Penilaian Harian (PH), Penilaian Tengah Semester (PTS), Penilaian Akhir Semester (PAS) dan Penilaian Akhir Tahun (PAT). Penilaian psikomotorik bisa menggunakan praktik ataupun produk, tapi paling banyak memakai produk. Penilaian psikomorik yang membutuhkan praktik, maka dapat menggunakan *video* yang dikirimkan ke aplikasi *Microsoft Teams*, jika tidak memberatkan siswa, jika dirasa penilaian menggunakan *video* memberatkan siswa, maka penilaian psikomotorik dapat menggunakan kinerja produk berupa hasil karya siswa sesuai dengan materi dan bahan ajar.<sup>113</sup>

Sejalan dengan yang dikatakan oleh Ilham Aunulloh, untuk bentuk-

bentuk penilaian yang dilaksanakan berupa penilaian sikap, pengetahuan dan keterampilan, berikut ini penuturan beliau:

Penilaian sikap anak mengisi *form* penilaian diri, kita juga bisa mengamati siswa pada saat kegiatan pembelajaran melalui *vicon*, penilaian pengetahuan mengerjakan soal tertulis, terkadang juga menggunakan *form*, berupa tugas-tugas, penilaian harian, PTS, PAS, dan PAT, penilaian keterampilan terkadang menggunakan praktik terkadang juga berupa produk, praktik misalnya membaca suratan. Semua tugas dikirim melalui *Microsoft Teams*, sesuai dengan batas waktu yang telah ditentukan. 114

-

<sup>112</sup> Wawancara dengan Ida Farida Isnaeni, Guru PAI dan BP, 20 April 2021.

<sup>113</sup> Wawancara dengan Ida Farida Isnaeni, Guru PAI dan BP, 20 April 2021.

<sup>114</sup> Wawancara dengan Ilham Aunulloh, Guru PAI dan BP, 20 April 2021.

a. Deskripsi Implementasi *Microsoft Teams for Education* pada Kegiatan Pembelajaran PAI dan BP di Kelas VII B Kegiatan Pendahuluan:

Sebelum pelajaran dimulai, Ida Farida Isnaeni guru PAI dan BP kelas VII menyapa siswa dengan menulis *chat* di postingan *Microsoft Teams*, agar siswa segera bergabung di *vicon* yang telah dijadwalkan. Setelah siswa bergabung di *vicon*, maka Bu Ida membuka pelajaran dengan mengucapkan salam: *Assalãmu'alaikum warahmatullãhi wabarakãtuh* apa kabar anak-anak semuanya? sehat semuanya ya? *alhamdulillãh* semuanya sehat *wal afiat*, Bu Ida sangat senang mendengar anak-anak sehat semuanya, semoga kita semua senantiasa diberi kesehatan dan selalu dalam lindungan Allah Swt. aamiin. Anakanak hari ini kalian sudah siap belajar ya, tidak ada yang terkendala dengan sinyal ya, lancar semuanya sinyalnya, *alhamdulillãh*, coba kameranya dibuka semuanya, supaya Bu Ida dapat melihat wajah kalian semua meskipun hanya di layar ya, nah, sekarang Bu Ida absen kalian satu persatu ya, nanti yang Bu Ida panggil namanya harus menjawab ya, Bu Ida senang sekali bisa melihat wajah kalian semuanya.

Baiklah anak-anak sebelum pelajaran dimulai kita berdoa terlebih dahulu dengan membaca surah al Fatihah dan doa belajar, ayo dipimpin mas ketua kelasnya berdoa bersama-sama. Anak-anak meskipun kalian belajar didunia *virtual* secara *online*, tidak bertemu dengan Bu Ida dan teman-teman kalian secara tatap muka langsung, tapi kalian tidak boleh patah semangat, kalian harus tetap mempunyai semangat yang tinggi untuk belajar menuntu ilmu, gunakan waktu kalian dengan sebaikbaiknya, dengan hal yang positif, agar kalian selalu termotivasi dalam belajar. Pada pertemuan yang lalu kita sudah belajar tentang materi salat jum'at, hari ini kita akan lanjutkan pelajaran dengan materi salat jamak qasar, kompetensi dasarnya adalah memahami ketentuan salat jamak qasar, setelah selesai pembelajaran daring ini nanti diharapkan kalian dapat menjelaskan pengertian salat jamak dan qasar, menerangkan

syarat-syarat salat jamak dan qasar, menjelaskan macam-macam salat yang bisa dijamak atau diqasar, mempraktikkan salat jamak dan qasar. Nanti kita diskusikan bersama supaya kalian aktif mengikuti pembelajaran dan bisa paham tentang salat jamak dan qasar. Kegiatan Inti:

Anak-anak ini Bu Ida *share* materinya di postingan ya, nanti kalian unduh materinya. Nah, anak-anak sekarang coba kalian perhatikan tayangan *video* praktik salat jamak qasar yang Bu Ida bagikan lewat *share screen*, ayo semuanya menyimak dan mengamati tata cara salat jamak dan qasar agar kalian paham. Suaranya kalian dimatikan semuanya ya, di *mute*, supaya suaranya jelas dan tidak gaduh. Bagaimana? Apakah sudah ada gambaran cara melaksanakan salat jamak dan qasar? Ada yang mau bertanya? Silahkan, ayo kalau ada yang mau bertanya, suaranya boleh di *unmute*. Baiklah supaya lebih jelas lagi tentang ketentuan salat jamak dan qasar, ini bu Ida bagikan lagi di postingan materi *power point* tentang ketentuan salat jamak dan qasar, ayo silahkan diunduh materinya. Perhatikan tayangan *share screen power point* yang Bu Ida tayangkan ya anak-anak, coba Saddam dibaca tentang pengertian salat jamak dan qasar, yang lain menyimak ya.

Nah, anak-anak jadi yang disebut dengan salat jamak adalah dua salat fardu yang dilakukan dalam satu waktu, hukumnya mubah atau boleh bagi orang yang sedang bepergian jauh dengan syarat-syarat tertentu. Salat fardu yang boleh dijamak yaitu salat zuhur dengan salat asar dan salat maghrib dengan salat isya. Sampai disini ada pertanyaan? Tidak ada? Sudah jelas ya? baiklah bu guru lanjutkan ya, sekarang macam-macam salat jamak. Salat jamak ada dua macam yaitu: salat jamak takdim dan salat jamak takhir.

Salat jamak takdim yaitu: dua salat fardu yang dikerjakan dalam satu waktu dan mengerjakannya pada waktu yang pertama. Contoh: salat zuhur dijamak dengan salat asar, maka keduanya dikerjakan pada waktu zuhur atau salat maghrib dijamak dengan salat isya maka maghrib dan isya dikerjakan pada waktu maghrib. Salat jamak takhir yaitu: dua salat fardu yang dikerjakan dalam satu waktu, mengerjakannya di waktu yang kedua. Contoh: salat zuhur dijamak dengan salat asar, maka keduanya dilaksanakan pada waktu asar demikian juga salat maghrib dijamak dengan salat isya maka keduanya dikerjakan pada waktu salat isya. Paham anak-anak? Ada pertanyaan?

Baiklah kita lanjutkan tentang syarat-syarat salat jamak. Salat jamak merupakan suatu keringanan bagi yang bepergian agar tidak mengalami kesulitan dalam melaksanakan ibadah. Adapun syaratsyaratnya yaitu: perjalanan yang dilakukan bukan untuk maksiat, perjalanan yang ditempuh adalah perjalanan jauh minimal 80,640 km, berniat jamak pada waktu takbiratul ihram (jika akan jamak takhir maka ketika sampai waktu salat yang pertama sudah berniat mau jamak takhir), dilakukan secara berturut-turut tidak diselingi dengan ibadah atau pekerjaan lain, salat yang pertama dilakukan lebih dulu (baik untuk jamak takdim maupun jamak takhir).

Ada pertanyaan anak-anak? Ya, silahkan Saddam, bagus sekali pertanyaannya. Apakah jumlah rakaat salat fardu dengan salat yang dijamak itu sama? jumlah rakaatnya sama, bacaannya juga sama, yang membedakan adalah niatnya. Di ppt yang Bu Ida bagikan itu sudah ada lengkap lafal niatnya ya, coba sekarang kita baca bersama-sama niat dari salat jamak. Cara mengerjakan salat jamak sama seperti salat fardu, setelah selesai salat yang pertama, langsung berdiri lagi untuk melakukan salat yang kedua. (tidak boleh diselingi dengan ibadah yang lain). Paham ya anak-anak.

Sekarang kita lanjutkan pada materi salat qasar. Salat qasar ialah salat fardu yang asalnya terdiri dari empat rakaat diringkas menjadi dua rakaat. Hukum salat qasar adalah mubah (boleh) bagi orang yang dalam perjalanan jauh atau dalam keadaan perang. Dasar hukumnya adalah Firman Allah Q.S. an Nisa ayat 101. Salat Fardu yang boleh di qasar adalah salat fardu yang terdiri dari empat rakaat yaitu: salat fardu zuhur,

asar, dan isya. Salat Qasar merupakan bagi yang sedang bepergian agar tidak mengalami kesulitan dalam melaksanakan ibadah. Adapun syaratsyaratnya sama dengan salat jamak yang sudah Bu Ida jelaskan tadi, paham ya anak-anak? Pertanyaan yang bagus, bagaimana jika salat jamak dan qasar?

Nah salat jamak qasar yaitu salat fardu yang dilakukan dalam satu waktu dan sekaligus diringkas (untuk salat empat rakaat). Salat fardu yang boleh dijamak qasar adalah: zuhur dengan ashar, maghrib (tetap tiga rakaat) dengan isya. Demikian penjelasan dari Bu Ida, apakah anak-anak sudah paham semua? Atau masih ada yang mau bertanya? Baiklah jika tidak ada yang bertanya itu tandanya kalian sudah paham ya. Kegiatan Penutup

Sekarang kalian kerjakan saol yang Bu Ida *share* di fitur *assignment*, untuk tugas pengetahuan ada 5 soal uraian, nanti kalian unduh soalnya, lalu kalian kerjakan di buku tulis PAI dengan tulisan tangan ya, tidak diketik, lalu kalian foto dan kirimkan ke *Microsoft Teams*. Untuk tugas keterampilan kalian buat resume tentang ketentuan salat jamak qasar, lalu di foto dan kirimkan ke *Microsoft Teams*. Dan jangan lupa kalian isi *form* untuk penilaian diri yang sudah Bu Ida share di postingan. Bu Ida beri waktu tiga hari ya untuk tugasnya. Semangat ya anak-anak.

Pelajaran kita hari ini sudah selesai, pertemuan yang akan datang kita akan belajar tentang sejarah perjuangan dan kepribadian Khulafaur Rasyidin. Baiklah anak-anak coba kameranya dibuka semua, Bu Ida mau foto kalian semua, terima kasih kalian semua sudah bersemangat mengikuti pelajaran hari ini, tetap jaga kesehatan selalu, makan dengan teratur dan istirahat yang cukup. Baiklah mari kita berdoa bersama, ayo dipimpin mas, terima kasih, *wassalãmu'alaikum warahmatullãhi wabarakãtuh*. 115

<sup>115</sup> Observasi, Kegiatan Pembelajaran PAI dan BP di kelas VII B dengan aplikasi *Microsoft Teams for Education*, 12 April 2021.

b. Deskripsi Implementasi *Microsoft Teams for Education* pada Kegiatan Pembelajaran PAI dan BP di Kelas VII C Kegiatan Pendahuluan:

Erlyta salah satu siswa kelas VIIC mengundang teman-temannya di postingan agar segera bergabung di *vicon* kelas *online Microsoft Teams* untuk mengikuti kegiatan pelajaran PAI dan BP. Ida Farida Isnaeni guru PAI dan BP kelas VII membuka pelajaran dengan mengucapkan salam: *Assalãmu'alaikum warahmatullãhi wabarakãtuh* selamat pagi anak-anak yang salih dan salihah, bagaimana kabar kalian semuanya? hari ini sehat kan ya? *alhamdulillãh* semuanya sehat *wal afiat*, Bu Ida sangat senang mendengar anak-anak sehat semuanya, semoga kita semua senantiasa diberi kesehatan dan selalu dalam lindungan Allah Swt. aamiin. Nah, hari ini kalian sudah siap belajar ya, sinyalnya lancar semua? Apa ada yang belum masuk bergabung di kelas *virtual teams* ini? *alhamdulillãh*, coba sekarang kameranya dibuka semuanya, untuk kehadiran kalian *chat* di postingan saja ya, tulis nama dan nomor absen kalian sebagai bukti jika kalian hadir dan mengikuti pelajaran PAI dan BP di kelas *virtual teams* ini.

Baiklah anak-anak sekarang kita berdoa dulu ya supaya kalian diberi pemahaman dan ilmu kalian bermanfaat, ayo dipimpin mas ketua kelasnya berdoa bersama-sama membaca surah al Fatihah dan doa belajar. Anak-anak meskipun sampai saat ini kalian belum bisa berangkat ke sekolah untuk belajar tatap muka dan masih belajar secara *virtual* dan *online*, tapi kalian harus selalu bersemangat, kalian harus tetap rajin belajar menuntut ilmu, memanfaatkan waktu dengan hal yang positif, tetap menjaga kesehatan, tidak keluar rumah jika tidak ada kepentingan yang mendesak untuk mengirangi mobilitas berkerumun, semoga pandemi ini segera berakhir aamiin. Pada pertemuan yang lalu kita sudah belajar tentang materi salat jamak dan qasar, hari ini kita akan lanjutkan pelajaran dengan materi sejarah perjuangan dan kepribadian Khulafaur Rasyidin, kompetensi dasarnya adalah memahami sejarah perjuangan dan
kepribadian Khulafaur Rasyidin dan menyajikan strategi perjuangan dan kepribadian Khulafaur Rasyidin. Setelah selesai pembelajaran *virtual* ini nanti diharapkan kalian dapat menjelaskan Riwayat Khulafaur Rasyidin, menyebutkan jasa-jasa Khulafaur Rasyidin, menyebutkan sikap terpuji yang dimiliki oleh Khulafaur Rasyidin, menampilkan contoh sikap terpuji oleh Khulafaur Rasyidin.

Kegiatan Inti:

Baiklah anak-anak Bu Ida akan *share* materinya berupa *video* sejarah perjuangan dan kepribadian Khulafaur Rasyidin di postingan ya, nanti kalian unduh materinya. Coba semuanya suaranya dimatikan ya, di *mute* dulu, supaya suaranya jelas dan tidak gaduh. Nah, anak-anak sekarang coba kalian perhatikan tayangan *video* sejarah perjuangan dan kepribadian Khulafaur Rasyidin yang Bu Ida bagikan lewat *share screen*, ayo semuanya menyimak dan mengamati sejarah perjuangan dan kepribadian Khulafaur Rasyidin. Itu tadi tayangan sejarah perjuangan dan kepribadian Khulafaur Rasyidin Abu Bakar as Sidiq dan Umar bin Khattab. Siapa yang tahu Khulafaur Rasyidin itu ada berapa? Ya, bagus sekali Erlyta, pinter kamu, Khulafaur Rasyidin itu ada empat. Erlyta tahu tidak siapa saja empat Khulafaur Rasyidin itu. Iya betul, bagus sekali Erlyta.

Setelah kalian mengamati *video* tadi, siapa yang ingin memberi tanggapan atau bertanya? Ayo silahkan, jika tidak ada yang bertanya, maka Bu Ida saja yang bertanya. Mengapa Abu Bakar diberi gelar as Sidiq? Ayo siapa yang bisa menjawab? Selain Erlyta coba, ya benar, bagus sekali. Abu bakar termasuk *assbiqunal awwalun* yaitu orang-orang yang pertama masuk Islam, ketika Abu Bakar masuk Islam seluruh hartanya ia korbankan untuk membela Islam, Abu Bakar diberi gelar *as sidiq* oleh Rasulullah karena Abu Bakar orang yang pertama kali membenarkan bahwa Rasulullah telah melakukan *isra mi'raj*. Pada masa kepemimpinan beliau umat Islam menghadapi banyak cobaan diantaranya banyaknya orang murtad, orang yang enggan membayar

zakat dan orang yang mengaku sebagai nabi. Dengan kebijaksanaan dan ketegasan beliau semua masalah tersebut dapat diatasi. Sampai disini ada pertanyaan anak-anak? Jika tidak ada bu Ida lanjutkan ya, sekarang tentang Umar bin Khattab.

Umar bin Khattab sebelum masuk Islam merupakan orang yang paling ditakuti oleh umat Islam, setelah masuk Islam, orang kafirlah yang takut karena keberaniannya mempertaruhkan jiwa dan raga dalam membela agama Islam, sehingga dijuluki singa singa padang pasir, Umar juga memiliki gelar *al Faruq* karena kemampuannya dalam memisahkan antara kebenaran dengan kebatilan dalam setiap segi kehidupannya. Umar merupaka sahabat yang setia dan keras kepala akan tetapi berhati sangat lembut. Ia sangat keras terhadap orang-orang kafir, dan lembut terhadap orang-orang yang baik. Semasa menjadi khalifah ia selalu mendahulukan kepentingan masyarakat diatas kepentingan pribadi, ia berprinsip lebih baik tidak makan dan tidur dilantai dari pada makan enak dan tidur di istana sementara rakyatnya menderita. Dalam kesehariannya, beliau sering keliling ke ruamh warganya setiap malam, tanpa sepengetahuan mereka.

Ada pertanyaan anak-anak? Ya, silahkan Erlyta, bagus sekali pertanyaannya. Coba siapa yang bisa menjawab pertanyaan dari Erlyta. Ya betul sekali, sikap yang bisa kita teladani dari Abu Bakar dan Umar bin Khattab yaitu keberanian untuk membela yang benar, bersikap tegas dalam menghadapi masalah, suka memberi dan membantu kepada mereka yang membutuhkan, tidak menggunakan kekuasaan untuk kepentingan diri sendiri/pribadi.

#### Kegiatan Penutup

Demikian penjelasan dari Bu Ida, apakah anak-anak sudah paham semua? Atau masih ada yang mau bertanya? Baiklah jika tidak ada yang bertanya itu tandanya kalian sudah paham ya. Sekarang kalian kerjakan saol yang Bu Ida *share* di fitur *assignment*, untuk tugas pengetahuan mengerjakan soal pake *form* ya, Bu Ida sudah *share form*nya silahkan

kalian kerjakan, untuk tugas keterampilan kalian membuat peta konsep strategi perjuangan dan kepribadian Khulafaur Rasyidin Abu Bakar as Sidiq dan Umar bin Khattab, lalu di foto dan kirimkan ke *Microsoft Teams*. Dan jangan lupa kalian isi *form* untuk penilaian diri yang sudah Bu Ida *share* di postingan. Selamat mengerjakan tugas, semangat selalu ya anak-anak.

Anak-anak pelajaran kita hari ini sudah selesai, pertemuan yang akan datang kita akan belajar tentang sejarah perjuangan dan kepribadian Khulafaur Rasyidin Usman bin Affan dan Ali bin Abi Talib. Terima kasih kalian semua sudah bersemangat mengikuti pelajaran hari ini, jangan lupa untuk selalu menjaga kesehatan ya anak-anak. Mari kita akhiri pertemuan kali ini dengan membaca doa bersama-sama, terima kasih, *wassalãmu'alaikum warahmatullãhi wabarakãtuh. 116*

c. Deskripsi Penerapan *Microsoft Teams for Education* pada Kegiatan Pembelajaran PAI dan BP di Kelas VIII F Kegiatan Pendahuluan:

Pak Ilham Aunulloh guru PAI dan BP kelas VIII menulis *chat* di postingan *Microsoft Teams*, agar siswa segera bergabung di kelas *virtual* pada *vicon* yang telah dijadwalkan. Setelah siswa bergabung di *vicon*, Pak Ilham membuka pelajaran dengan memberi salam: *Assalãmu'alaikum warahmatullãhi wabarakãtuh* selamat pagi anak-anak kelas VIII F, bagaimana kabarnya hari ini? sehat semuanya? *alhamdulillãh* semuanya sehat *wal afiat,* semoga kita semua senantiasa diberi kesehatan dan selalu dalam lindungan Allah Swt. aamiin. sudah siap belajar ya anak-anak hari ini, sinyalnya lancar semua ini, *alhamdulillãh*, baiklah anak-anak, Pak Ilham absen dulu ya, yang dipanggil namanya, kameranya dibuka ya biar Pak Ilham bisa melihat jika kalian memang sudah siap untuk belajar PAI hari ini.

1

<sup>116</sup> Observasi, Kegiatan Pembelajaran PAI dan BP di kelas VII C dengan aplikasi *Microsoft Teams for Education*, 19 April 2021.

Marilah kita berdoa membaca surah al Fatihah dan doa belajar, ayo dipimpin mas ketua kelasnya berdoa bersama-sama. Saat ini kita belum bisa belajar secara tatap muka karena situasi yang belum memungkinkan, karena itu kita masih belajar secara *virtual*  menggunakan aplikasi *Microsoft Teams*. Hal ini tidak boleh menjadikan kalian patah semangat, kalian harus tetap mempunyai semangat yang tinggi untuk belajar, kalian juga harus selalu termotivasi dalam belajar.

Baiklah anak-anak, pada pertemuan selasa kemarin kita sudah belajar tentang materi puasa sunah dan puasa wajib, kali ini kita akan belajar tentang ketentuan makanan dan minuman yang halal dan haram, kompetensi dasarnya adalah memahami ketentuan makanan dan minuman yang halal dan haram dan menyajikan hikmah mengonsumsi makanan dan minuman yang halal dan haram, nanti setelah selesai pembelajaran *online* ini diharapkan kalian dapat menjelaskan pengertian makanan dan minuman yang halal dan haram, menunjukkan dalil naqli tentang makanan dan minuman yang halal dan haram, menyebutkan jenis-jenis makanan dan minuman yang halal dan haram.

Kegiatan Inti:

Baiklah, anak-anak Pak Ilham *share screen* materinya, silahkan kalian cermati materi yang Pak Ilham *share* berupa *power point*, Pak Ilham juga sudah *share* materinya di postingan, supaya kalian dapat unduh materinya ya. Coba suaranya di *mute* dulu yah anak-anak supaya tidak berisik karena ada suara asing yang masuk ke *teams*. Dari tayangan materi yang pak Ilham *share*, siapa yang akan bertanya atau menanggapi, silahkan Bintang. Ya pertanyaan yang bagus sekali Bintang, apa bedanya halal dengan *tayyib*. Begini anak-anak, halal itu berarti dibolehkan berdasarkan ketentuan syariat Islam, sedangkan *tayyib* itu artinya baik, mengandung nutrisi, bergizi, dan menyehatkan. Jadi kita harus memakan makanan yang diperbolehkan oleh syariat Islam dan juga yang bergizi, penuh nutrisi dan menyehatkan tubuh kita. Bagi seorang muslim makanan dan minuman itu sangat berarti dalam kehidupan, makanan dan minuman

yang kita konsumsi tidak asal mengenyangkan saja, tetapi harus *halalan tayyiban.* 

Begitu ya, paham anak-anak? Ada pertanyaan lagi? Jika tidak ada pertanyaan, Pak Ilham lanjutkan ya. Secara tegas dan jelas Al Qur'an telah menggariskan makanan dan minuman yang boleh dikonsumsi kaum muslimin QS. Al Baqarah: 168 dan Q.S. Al-Maidah: 88*.* Halalnya makanan dan minuman meliputi tiga kriteria yaitu halal dari segi wujudnya/zatnya makanan itu sendiri,, halal dari segi cara mendapatkannya*,* halal dalam proses pengolahannya.

Sampai disini sudah paham anak-anak? Ada yang mau bertanya? Ya silahkan Manggali, makanan yang halal dari segi wujudnya itu seperti apa? makanan yang halal dari segi wujudnya yaitu makanan yang tidak kotor dan tidak menjijikkan, makanan yang tidak mendatangkan mudarat, tidak membahayakan kesehatan tubuh, tidak merusak akal, serta tidak merusak moral dan aqidah. Jelas ya anak-anak? Ada pertanyaan lagi? Jika tidak ada, kita lanjutkan materi selanjutnya yaitu makanan yang haram, makanan yang haram yaitu bangkai adalah setiap hewan yang matinya tidak wajar, tanpa lewat penyembelihan yang syar'i, namun ada dua bangkai yang halal yaitu bangkai ikan dan bangkai belalang, darah yang mengalir, daging babi, hewan yang disembelih tidak dengan nama Allah. Kegiatan Penutup

Baiklah, dari diskusi kita hari ini, apakah kalian sudah paham semua? Atau masih ada yang mau bertanya? Jika tidak ada pertanyaan berarti kalian sudah paham. Untuk evaluasi, silahkan kalian kerjakan saol yang Pak Ilham *share* di fitur *assignment*, untuk tugas pengetahuan kalian mengerjakan soal dalam bentuk *form*. Untuk tugas keterampilan kalian membuat rumusan hikmah mengonsumsi makanan dan minuman yang halal lalu di foto dan kirimkan ke *Microsoft Teams*. Untuk penilaian sikap, kalian isi *form* untuk penilaian diri yang sudah Pak ilham *share* di postingan.

*Alhamdulillãh*, pelajaran hari ini sudah selesai, pertemuan yang akan datang kita akan belajar tentang sejarah pertumbuhan ilmu pengetahuan masa Abbasiyah. Sekarang coba kameranya dibuka semua, terima kasih anak-anak sudah bersemangat mengikuti pelajaran hari ini, Pak Ilham selalu berpesan kepada kalian untuk tetap menjaga kesehatan, tidak berkerumun, kerjakan tugas dengan tertib, semangat belajar dari rumah. Mari kita berdoa bersama, terima kasih, *wassalãmu'alaikum warahmatullãhi wabarakãtuh*. 117

d. Deskripsi Penerapan *Microsoft Teams for Education* pada Kegiatan Pembelajaran PAI dan BP di Kelas VIII B Kegiatan Pendahuluan:

Ilham Aunulloh menulis *chat* pada postingan *Microsoft Teams* di kelas *online* VIII B, agar para siswa segera bergabung di *vicon* yang telah dijadwalkan untuk mengikuti pelajaran PAI dan BP, kemudian membuka pelajaran dengan mengucapkan salam: *Assalãmu'alaikum warahmatullãhi wabarakãtuh*, selamat pagi anak-anak yang salih dan salihah, bagaimana kabar kalian semuanya? hari ini sehat kan ya? *alhamdulillãh* semuanya sehat *wal afiat*, semoga kita semua senantiasa diberi kesehatan dan selalu dalam lindungan Allah Swt. aamiin. Hari ini kalian sudah siap belajar ya, sinyalnya lancar semua? Apa ada yang belum masuk bergabung di kelas *virtual teams* ini? *alhamdulillãh*, untuk kamera dibuka semuanya ya, supaya wajah kalian semua bisa terlihat di layar, untuk kehadiran kalian *chat* di postingan saja, tulis nama dan nomor absen kalian sebagai bukti jika kalian hadir dan mengikuti pelajaran PAI dan BP di kelas *online teams* ini.

Baiklah anak-anak sekarang kita berdoa dulu ya supaya kalian diberi pemahaman dan ilmu kalian bermanfaat, berdoa bersama-sama membaca surah al Fatihah dan doa belajar. Anak-anak meskipun sampai saat ini kalian belum bisa berangkat ke sekolah untuk belajar tatap muka

1

<sup>117</sup> Observasi, Kegiatan Pembelajaran PAI dan BP di kelas VIII F dengan aplikasi *Microsoft Teams for Education*, 20 April 2021.

dan masih belajar secara *virtual*, tapi kalian harus selalu bersemangat, tidak boleh malas untuk belajar, gunakan waktu dengan sebaik-baiknya, tetap menjaga kesehatan, mengurangi bepergian. Pada pertemuan yang lalu kita sudah belajar tentang materi makanan dan minuman yang halal dan haram, hari ini kita akan lanjutkan pelajaran dengan materi sejarah pertumbuhan ilmu pengetahuan masa Abbasiyah, kompetensi dasarnya adalah memahami sejarah pertumbuhan ilmu pengetahuan masa Abbasiyah. Setelah selesai pembelajaran *virtual* ini nanti diharapkan kalian dapat menjelaskan kemajuan Islam pada masa Abbasiyah, menjelaskan perkembangan ilmu pengetahuan pada masa Abbasiyah, menampilkan perilaku semangat yang tinggi untuk gemar membaca. Kegiatan Inti:

Baiklah anak-anak Pak Ilham akan *share* materinya berupa *video* sejarah pertumbuhan ilmu pengetahuan masa Abbasiyah ya, nanti kalian unduh materinya. Coba semuanya suaranya dimatikan ya, di *mute* dulu, supaya suaranya jelas dan tidak gaduh. Nah, anak-anak sekarang coba kalian perhatikan tayangan *video* sejarah pertumbuhan ilmu pengetahuan masa Abbasiyah yang Pak Ilham bagikan lewat *share screen*, ayo semuanya menyimak dan mengamati sejarah pertumbuhan ilmu pengetahuan masa Abbasiyah. Itu tadi tayangan sejarah pertumbuhan ilmu pengetahuan masa Abbasiyah.

Setelah kalian mengamati *video* tadi, siapa yang ingin memberi tanggapan atau bertanya? Ayo silahkan, jika tidak ada yang bertanya, baiklah supaya kalian lebih paham lagi Pak Ilham akan *share* juga materi lewat *power point* di postingan, silahkan kalian unduh materinya untuk bisa kita diskusikan bersama-sama, perhatikan tayangan *share screen* dari Pak ilham ya anak-anak, Pak Ilham akan memberi penjelasan, sambal kalian menyimak penjelasan dari Pak Ilham, kalian juga perhatikan tayangan *share screen*nya.

Dalam sejarah Islam, kemajuan ilmu pengetahuan mencapai puncaknya pada era Daulah Abbasiyah. Saat itu, perkembangan ilmu

pengetahuan berlangsung sangat mengagumkan. Wajar jika lahir ilmuwan-ilmuwan muslim yang berkompeten di bidangnya. Bahkan, menurut para ahli sejarah karya-karya merekalah yang telah mendorong terjadinya gerakan pencerahan di Eropa hingga meraih kemajuan peradaban seperti dapat kita lihat sekarang ini yaitu kemajuan di bidang filsafat Islam, tokohnya adalah Ibnu Rusyd, al Farabi, Ibnu Miskawaih, bidang fiqih, bidang tasawuf tokohnya adalah al Ghazali, Rabiah al Adawiyah, al Hallaj, bidang kedokteran tokohnya adalah Ibnu Sina, Ar Razi, Abu al Qasim, bidang sejarah, bidang geometri tokohnya al Khawarizmi, bidang geografi tokohnya Ibnu Khardazabah.

Dari penjelasan Pak Ilham tadi, apakah ada pertanyaan anakanak? Tidak ada, apakah kalian sudah paham semuanya? baiklah Asti silahkan, pertanyaan yang bagus sekali dari Asti, apakah pesan yang dapat kita ambil dari kisah bani Abbasiyah? pesan dari kisah ini yaitu mengembangkan keilmuan secara sungguh-sungguh, peradaban Islam pun akan kembali menempati posisi puncak yang membanggakan. Oleh karena itu, Rasulullah pernah menjamin bahwa dengan bermodalkan ilmu, seseorang akan meraih kesuksesan hidup baik di dunia maupun akhirat. Tentunya jika ilmu tersebut memberi kemanfaatan baik untuk diri sendiri maupun orang lain. Oleh karena orang baik adalah orang yang bermanfaat atau berguna bagi masyarakat. Bermanfaat bagi masyarakat dapat melalui ilmu pengetahun dan keahlian yang dimiliki. Kegiatan Penutup

Demikian penjelasan dari Pak Ilham, apakah anak-anak sudah paham semua? Atau masih ada yang mau bertanya? Baiklah jika tidak ada yang bertanya itu tandanya kalian sudah paham ya. Untuk evaluasi, silahkan kalian kerjakan saol yang Pak Ilham *share* di fitur *assignment*, untuk tugas pengetahuan kalian mengerjakan soal dalam bentuk *form*. Untuk tugas keterampilan kalian membuat peta konsep sejarah pertumbuhan ilmu pengetahun masa Abbasiyah lalu di foto dan kirimkan ke *Microsoft Teams*. Untuk penilaian sikap, kalian isi *form* untuk penilaian diri yang sudah Pak ilham *share* di postingan. Selamat mengerjakan tugas, semangat selalu ya anak-anak.

Anak-anak pelajaran kita hari ini sudah selesai, pertemuan yang akan datang kita akan belajar tentang sebab-sebab keruntuhan Bani Abbasiyah. Terima kasih kalian semua sudah bersemangat mengikuti pelajaran hari ini, jangan lupa untuk selalu menjaga kesehatan ya anakanak. Mari kita akhiri pertemuan kali ini dengan membaca doa bersamasama, terima kasih, *wassalãmu'alaikum warahmatullãhi wabarakãtuh*. 118

- e. Fitur-fitur *Microsoftr Teams for Education* yang digunakan pada kegiatan pembelajaran PAI dan Budi Pekerti di SMP Negeri 1 Purwokerto:
	- 1) Aktivitas *(activity*)

**.** 

Segala kegiatan pembelajaran yang dilaksanakan guru dan peserta didik setiap harinya, dapat diketahui pada *fitur activity* (aktivitas) dan setiap ada aktivitas baru, akan muncul pemberitahuan atau notifikasi, berikut ini contoh tampilan *fitur activity* (pada kotak merah).

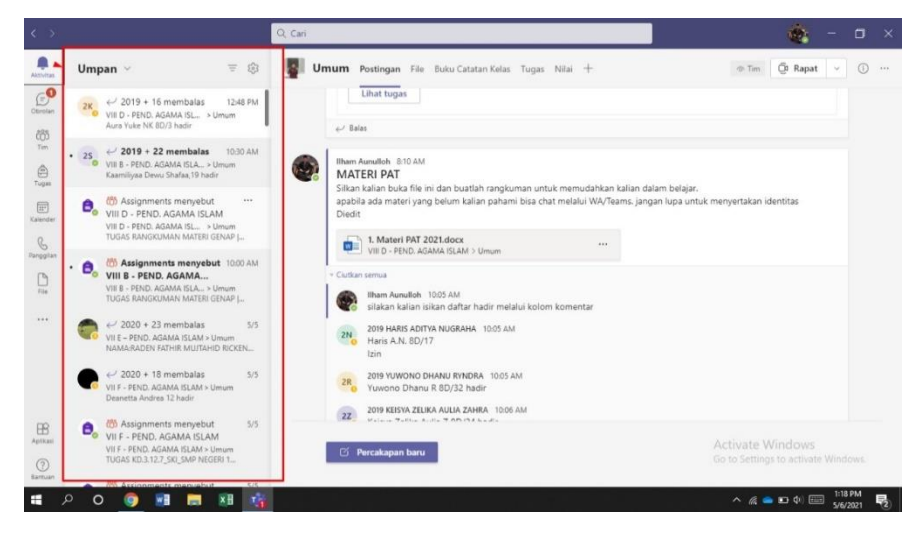

Gambar 13: Tampilan fitur *activity* pada *Microsoft Teams<sup>119</sup>*

<sup>118</sup> Observasi, Kegiatan Pembelajaran PAI dan BP di kelas VIII B dengan aplikasi *Microsoft Teams for Education*, 29 April 2021.

<sup>&</sup>lt;sup>119</sup> Dokumen, *Microsoft Teams for Education* Kelas PAI dan BP SMPN 1 Purwokerto, 20 April 2021.

## 2) Obrolan (*chat*)

Untuk memulai percakapan secara pribadi, menggunakan fitur *chat* (obrolan), pada fitur ini percakapannya bersifat pribadi, sehingga yang bisa membaca percakapan ini hanya orang yang di *chat* saja, misalnya guru menasehati peserta didiknya secara pribadi, agar peserta didik yang lain tidak mengetahuinya, maka yang digunakan adalah *chat* percakapan ini juga dapat disimpan. Guru dan siswa juga bisa menggunakan *chat* ini untuk berkomunikasi tentang hal dan informasi yang dibutuhkan, baik guru dengan guru, guru dengan siswa, maupun siswa dengan siswa.

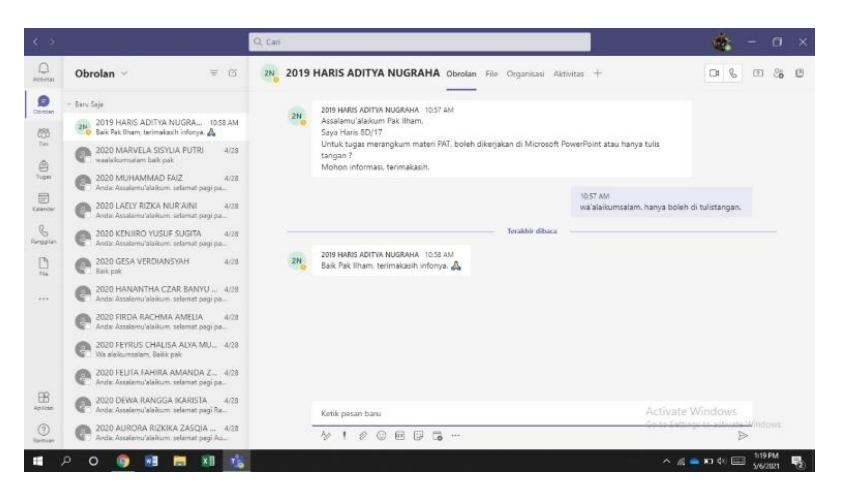

Gambar 14: Tampilan fitur *chat* (obrolan) pada *Microsoft Teams<sup>120</sup>*

# 3) Postingan (*post*)

1

Segala informasi bisa di kirim atau diunggah lewat postingan, semua informasi yang di kirim dipostingan bisa dilihat oleh semua anggota tim karena ini bersifat umum. Guru maupun peserta didik bisa mengirim apa saja sesuai dengan kebutuhan, seperti guru memberi pengumuman, informasi tentang kehadiran peserta didik, guru mengunggah materi pelajaran, guru mengunggah tugas yang harus dikerjakan oleh siswa dll.

<sup>120</sup> Dokumen *Microsof Teams for Education* Kelas PAI dan BP SMPN 1 Purwokerto, 20 April 2021.

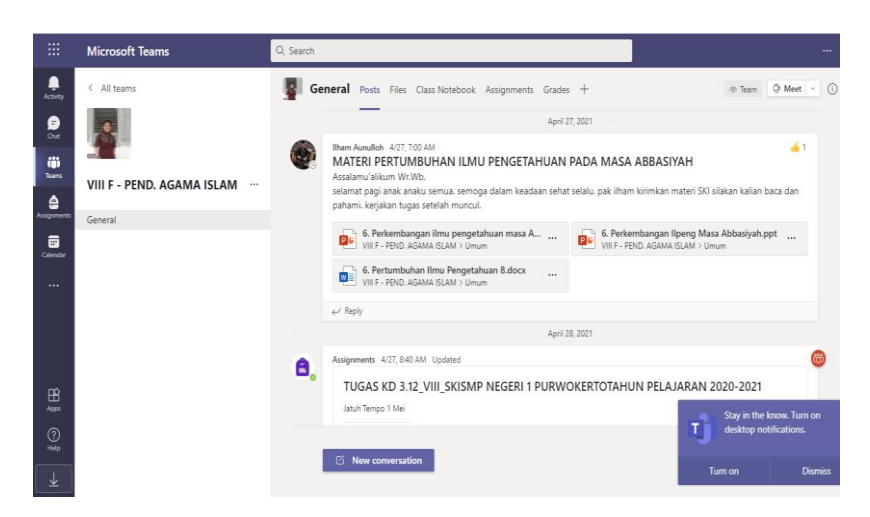

Gambar 15: Tampilan postingan (*post*) pada *Microsoft Teams<sup>121</sup>*

# 4) File (*files*)

-

Semua materi pelajaran yang telah diunggah oleh guru, secara otomatis akan tersimpan di dalam fitur *Files*. Hal ini akan mempermudah peserta didik dalam mencari materi apa saja yang sudah diunggah oleh guru dan berfungsi pula sebagai arsip sekolah, sehingga kapan saja dibutuhkan, sekolah mempunyai arsip. Tidak hanya materi pelajaran, tugas yang sudah diunggah guru juga akan tersimpan di *files* dan sebagai arsip juga. Cara mengunggah materi atau tugas bisa langsung melalui klik *file* lalu pilih unggah, pilih *file* cari materi yang kita simpan di komputer atau di *one drive*, lalu pilih *open*, tunggu sampai beberapa menit, maka *file* akan terunggah, seperti yang dikatakan oleh Ilham Aunulloh berikut ini:

> Ada 2 cara untuk mengungggah materi pelajaran, yang pertama melalui postingan. Klik percakapan baru kemudian ada tampilan percakapan klik lampirkan, pilih materi yang mau diunggah dari komputer atau *one drive* kemudian klik *open* tunggu sampai beberapa menit *file* akan terunggah. Cara yang kedua, bisa langsung melalui klik *file* lalu pilih unggah, pilih *file* cari materi yang kita simpan di komputer atau di *one drive*, lalu pilih *open*, tunggu sampai beberapa menit, maka *file* akan terunggah. $122$

<sup>121</sup> Dokumen, *Microsoft Teams for Education* Kelas PAI dan BP SMPN 1 Purwokerto, 20 April 2021.

<sup>122</sup> Wawancara dengan Ilham Aunulloh, Guru PAI dan BP, 9 April 2021.

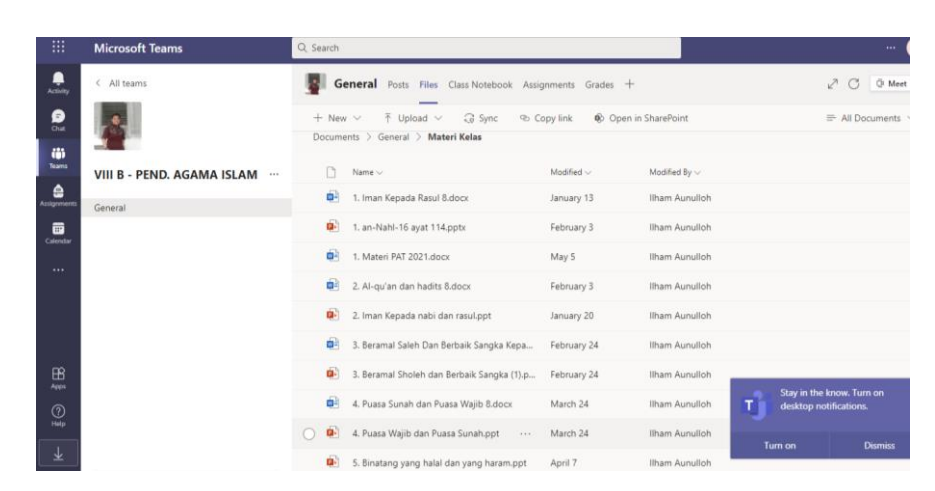

Gambar 16: Tampilan fitur *files* (kumpulan materi) yang sudah di unggah guru di *Microsoft Teams<sup>123</sup>*

### 5) Tugas (*assignment*)

-

Untuk pemberian tugas di aplikasi *Microsoft Teams*, guru mengunggah pada *fitur assignment*/tugas, yang nantinya peserta didik akan membuka dan mengunduh tugas tersebut untuk dikerjakan dan dikirim kembali di aplikasi *Microsoft Teams.* Pada saat guru mengunggah tugas tersebut, maka di aplikasi *Microsoft Teams* akan muncul notifikasi atau pemberitahuan, sehingga memudahkan peserta didik sehingga peserta didik tidak ketinggalan informasi. Berikut ini kutipan wawancara dengan Ida Farida isnaeni tentang cara mengunggah tugas di fitur *assignment*:

> Langkah-langkah dalam mengunggah tugas pada aplikasi *Microsoft Teams* yaitu: pilih kelas yang akan diberi tugas, lalu pilih fitur *assignment/*tugas, klik *create*/buat tugas kemudian pilih tugas, isikan judul tugas, beri instruksi/petunjuk mengerjakan tugas, ketik *point* dikotak bagian *point*, perhatikan penugasan yang akan diberikan kepada semua peserta didik, pilih tanggal jatuh tempo dengan cara klik edit kapan tugas itu akan diterbitkan dan kapan akan ditutup, setelah selesai diatur semua klik tugaskan.<sup>124</sup>

<sup>123</sup> Dokumen, *Microsoft Teams for Education* Kelas PAI dan BP SMPN 1 Purwokerto, 20 April 2021.

<sup>124</sup> Wawancara dengan Ida Farida Isnaeni, Guru PAI dan BP, 9 April 2021.

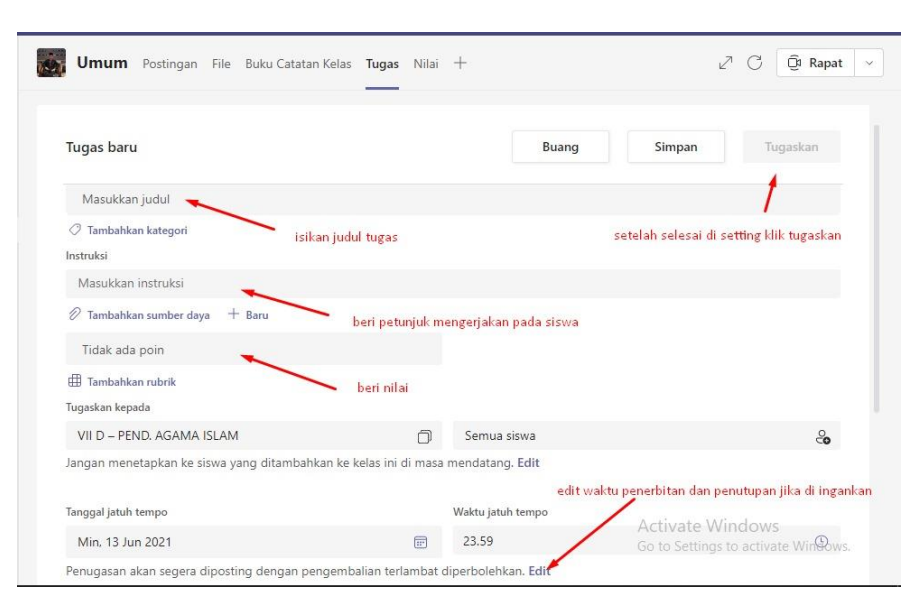

Gambar 17:

Tampilan layar pembuatan tugas di aplikasi *Microsoft Teams<sup>125</sup>*

Untuk pemberian tugas menggunakan soal *office form*/kuis di aplikasi *Microsoft Teams*, langkah-langkah mengunggahnya yaitu: pilih kelas yang akan diberi tugas, klik fitur tugas/*assignment* lalu klik buat, kemudian pilih kuis, pilih kuis baru (untuk membuat kuis baru), apabila sudah menyimpan soal di *office form* maka tinggal klik kuis yang akan ditugaskan, setelah itu klik berikutnya, atur jadwal penerbitan dan penutupan, setelah selesai diatur lalu klik tugaskan, sebagaimana yang dikatakan oleh Ilham Aunulloh berikut ini:

> Langkah-langkah untuk membuat soal form yaitu pilih kelas yang akan diberi tugas lalu klik fitur tugas/*assignment* lalu klik buat, kemudian pilih kuis, pilih kuis baru (untuk membuat kuis baru), apabila sudah menyimpan soal di *office form* maka tinggal klik kuis yang akan ditugaskan, setelah itu klik berikutnya, lalu atur jadwal penerbitan dan penutupan, setelah selesai diatur lalu klik tugaskan.

# 6) Nilai (*grade*)

1

Guru dapat melihat status tugas peserta didik, ada beberapa tampilan status tugas peserta didik yaitu tugas yang sudah dilihat

<sup>125</sup> Dokumen, *Microsoft Teams for Education* Kelas PAI dan BP SMPN 1 Purwokerto, 20 April 2021.

peserta didik, tugas yang belum dilihat dan belum dikerjakan, tugas yang sudah dikerjakan tapi belum dinilai, tugas yang sudah dinilai oleh guru tapi belum dikembalikan dan tugas yang sudah dinilai oleh guru dan sudah dikembalikan, bahkan status tugas yang terlambat dikerjakan juga akan terbaca oleh guru, sebagaimana yang dikatakan oleh Ilham Aunulloh sebagai berikut:

> Tugas yang sudah diunggah oleh guru, maka akan dapat dilihat oleh peserta didik di aplikasi *Microsoft Teams*, guru juga dapat mendeteksi riwayat status tugas peserta didik yaitu: tugas yg sudah dilihat peserta didik tapi belum dikerjakan, tugas yg sudah dikumpulkan peserta didik tapi belum dinilai, tugas yg sudah dinilai tapi belum dikembalikan ke peserta didik, tugas yg sudah dinilai dan sudah dikembalikan, tugas yang telat dikumpulkan, sehingga kerajinan dan ketertiban peserta didik akan terlihat, hal ini juga memudahkan bagi guru untuk mengontrol tugas-tugas yang diberikan kepada peserta didik. 126

Berikut ini tampilan tugas yang sudah dinilai dan sudah dikembalikan ke peserta didik:

| m                                      | <b>Microsoft Teams</b>              | Q Search       |                                                         |                                |                 |       | $\cdots$                  |
|----------------------------------------|-------------------------------------|----------------|---------------------------------------------------------|--------------------------------|-----------------|-------|---------------------------|
| ۹<br>Activity                          | < All teams                         |                | General Posts Files Class Notebook Assignments Grades + |                                |                 | $Z$ C | <sup>C</sup> Meet         |
| ₽<br>Out<br>ö                          |                                     | Tugas 5        | Due April 5, 2021 12:30 PM                              |                                |                 |       |                           |
| <b>Teams</b><br>ê                      | <b>VIIC - PEND. AGAMA ISLAM</b><br> | To return (13) | Returned (19)                                           |                                | Search students |       | $\hbox{\scriptsize\it Q}$ |
| Assignments<br>$\overline{\mathbf{e}}$ | General                             | п              | Name v                                                  | Status $\overline{\mathbf{v}}$ | Feedback        | /100  |                           |
| Calendar<br>$\cdots$                   |                                     | 0              | AISHA APRYAN, SAFIRA                                    | $\leftarrow$ Returned          | C <sup>9</sup>  | 90    |                           |
|                                        |                                     | п              | AJI PRASETYO, ILHAM                                     | $\leftrightarrow$ Returned     | ල               | 93    | ✓                         |
|                                        |                                     |                | AULIA PUTRI PUTRI, ERLYTA                               | $\leftrightarrow$ Returned     | C <sup>O</sup>  | 95    | ✓                         |
|                                        |                                     |                | DANIN NOYA, SHAFANA                                     | $\omega$ Returned              | L.              |       | ✓                         |
| $\mathbb{B}$<br>Apps                   |                                     | $\bullet$<br>□ | HENDEW AYUNINGTYAS, SAFITRI                             | $\epsilon$ Returned            | ල               | 95    |                           |
| $^{\circledR}$<br>Help                 |                                     | 4<br>o         | JAMAL ABIDIN, SYAH                                      | $\epsilon$ Returned            | ල               | 95    |                           |
|                                        |                                     | П              | JOFANSYAH MIKWIN MIKWIN, ATH < Returned                 |                                | ල               | 93    |                           |

Gambar 18: Tampilan tugas yang dinilai dan dikembalikan ke peserta didik. 127

-

<sup>126</sup> Wawancara dengan Ilham Aunulloh, Guru PAI dan BP, 9 April 2021.

<sup>127</sup> Dokumen, *Microsoft Teams for Education* Kelas PAI dan BP SMPN 1 Purwokerto, 20 April 2021.

Apabila ada tugas peserta didik yang harus diperbaiki, maka guru bisa menyajikan tanggapan atau umpan balik sebagai petunjuk peserta didik dalam memperbaiki tugasnya, kemudian tugas tersebut dikembalikan lagi ke peserta didik untuk diperbaiki, setelah diperbaiki, peserta didik mengirimkan kembali tugas tersebut untuk diperiksa dan dinilai oleh guru. Tugas yang sudah dinilai oleh guru jika belum dikembalikan ke peserta didik, maka peserta didik tidak bisa melihat nilainya.

Cara memberi umpan balik/tanggapan sekaligus memberi nilai pada tugas peserta didik yang sudah dikirimkan ke aplikasi *Microsoft Teams* yaitu ada pada fitur *assignment*/tugas, pilih dan klik tugas lalu klik lagi tugaskan, pilih salah satu tugas, pilih peserta didik yang sudah mengirimkan tugas, pada kolom tanggapan klik salah satu siswa kemudian klik kotak yang dibagian kolom tanggapan, klik salah satu peserta didik kemudian klik kotak yang dibagian kolom tanggapan, lalu kita beri umpan balik/*review*, di sebelah tanggapan ada kolom nilai, di isi nilainya, kemudian dicentang lalu klik kembalikan, maka peserta didik akan dapat melihat nilainya, hal ini berdasarkan wawancara dengan Ida Farida Isnaeni:

> Pilih kelas yang akan dinilai tugasnya, pada menu *assignment*/tugas klik tugas lalu klik lagi tugaskan maka akan muncul beberapa tugas yang akan kita koreksi, pilih salah satu tugas, lalu akan muncul nama peserta didik yang sudah mengirimkan tugas, ada beberapa kolom, nama, status dan tanggapan, status peserta didik ada belum dikumpulkan artinya peserta didik sama sekali belum melihat tugas, melihat artinya hanya dilihat saja, dikembalikan, artinya anak sudah mengirimkan jawaban. pilih mengirimkan tugas, pada kolom tanggapan klik salah satu siswa kemudian klik kotak yang dibagian kolom tanggapan, klik salah satu peserta didik kemudian klik kotak yang dibagian kolom tanggapan, lalu kita beri umpan balik/*review*, di sebelah tanggapan ada kolom nilai, di isi nilainya, kemudian dicentang lalu klik kembalikan, maka peserta didik akan dapat melihat nilainya.<sup>128</sup>

**.** 

<sup>128</sup> Wawancara dengan Ida Farida Isnaeni, Guru PAI dan BP, 9 April 2021.

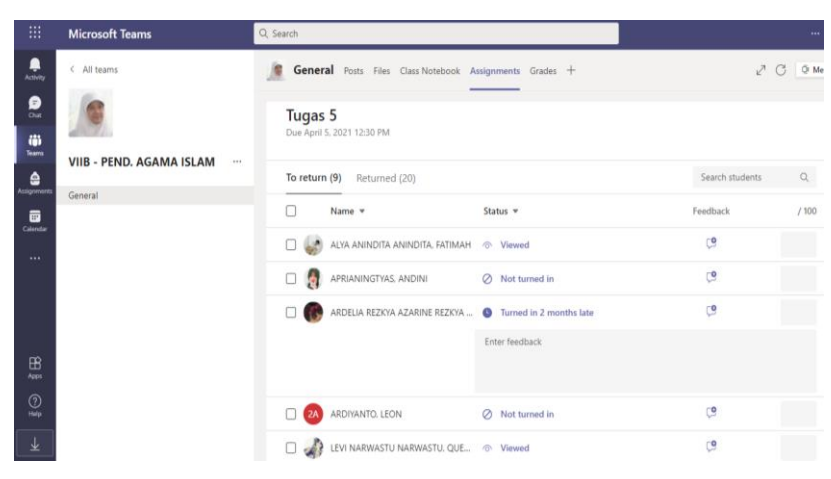

Gambar 19:

Tampilan layar untuk memberi tanggapan atau nilai pada tugas yang telah dikirim peserta didik di aplikasi *Microsoft Teams<sup>129</sup>*

7) Ekspor Nilai

-

Dalam pengolahan nilai, semua nilai yang ada akan tersimpan secara otomatis di aplikasi *Microsoft Teams* dan menjadi arsip, kemudian nilai tersebut dapat diekspor atau dikirim ke *excel*, cara memindah nilai dari aplikasi *Microsoft Teams* ke *exel* adalah langkah pertama pilih dan masuk ke kelas yang akan diekspor atau diunduh nilainya, kemudian pilih dan klik fitur nilai/*assignment,* kemudian klik *expor to exel*, maka secara otomatis *file* akan terkirim dalam bentuk *file exel.* Setelah *file* terkirim di *exel*, maka guru akan mendapatkan kemudahan dalam pengolahan nilai rapot. Berikut ini sesuai dengan hasil wawancara dengan Ida Farida Isnaeni:

> Untuk pengolahan nilai di *Microsoft Teams* ini ada fasilitas yang memudahkan kita dalam pengolahan nilai yaitu kita bisa mengunduh nilai yang sudah ada di aplikasi *Teams*, caranya kita pilih kelas yang akan diekspor atau diunduh nilainya, kemudian pilih dan klik fitur nilai/*assignment,* kemudian klik *expor to exel*, maka secara otomatis *file* akan terkirim dalam bentuk *file exel*. Hal ini sangat membantu kami para guru dalam pengolahan nilai rapot.<sup>130</sup>

<sup>129</sup> Dokumen, *Microsoft Teams for Education* Kelas PAI dan BP SMPN 1 Purwokerto, 20 April 2021.

<sup>130</sup> Wawancara dengan Ida Farida Isnaeni, Guru PAI dan BP, 9 April 2021.

| <b>Microsoft Teams</b>     | Q Cari                                                     |                                                      |                                                      |                                                     |                                                             | $$ $\frac{1}{2}$                                    |  |
|----------------------------|------------------------------------------------------------|------------------------------------------------------|------------------------------------------------------|-----------------------------------------------------|-------------------------------------------------------------|-----------------------------------------------------|--|
| Nilai<br>a                 |                                                            |                                                      |                                                      |                                                     |                                                             | $\pi^{\mathcal{K}}$                                 |  |
| Jatuh tempo sebelum Jun 3  |                                                            |                                                      |                                                      |                                                     |                                                             | 6ì.<br>Ekspor ke Excel                              |  |
| Cari siswa<br>$\mathbb{Q}$ | PTS GENAP 7<br><b>DARING BERBASIS</b><br>Mar 15 - 100 poin | TUGAS PH 3. KD<br>3.2.VII.GENAP.<br>Mar 5 - 100 ppin | TUGAS KD, 3.5.<br>Horamat Patuh<br>Feb 26 - 100 poin | PH 2. KD<br>3.2.VII.GENAP. AL-<br>Feb 16 - 100 poin | <b>TUGAS KD, 4.2.7.</b><br>KETERAMPILAN<br>Feb 12 - 98 poin | <b>TUGAS</b><br>2.3.2. Perilaku<br>Feb 4 - 100 poin |  |
| ADITAMA, YOGI              | 67.5                                                       | 80                                                   | Dilihat                                              | 80                                                  | $\theta$                                                    | 89                                                  |  |
| AL GHIFARY, MUHAMMAD       | 87.5                                                       | 95                                                   | 100                                                  | 70                                                  | 98                                                          | 100                                                 |  |
| ANNISA HILWA, FALAH        | 85                                                         | 95                                                   | 100                                                  | 60                                                  | 98                                                          | 100                                                 |  |
| ARDELIA, NIKKEN<br>2A      | 77.5                                                       | 80                                                   | Dilihat                                              | 45                                                  | 56                                                          | 98                                                  |  |
| ARKAN HAFIZH MURTAD        | 62.5                                                       | Dilihat                                              |                                                      | <b>Dilihat</b>                                      | Dilihat                                                     |                                                     |  |
| ATHALAH, AKMAL             | 77.5                                                       | 95                                                   | 98                                                   | 55                                                  | 28                                                          | 98                                                  |  |
| AURALITA OCEANINGTY        | 90                                                         | 90                                                   | 98                                                   | 85                                                  | Activate Windows<br>G840 Settings to activate WPRdows.      |                                                     |  |

Gambar 20: Tampilan layar nilai yang akan diekspor<sup>131</sup>

#### 8) *Meet*/*Video Conferece*

1

Minimum 10 menit pertama dilakukan dengan *video conference* (*vicon*) untuk menyapa peserta didik, bertanya tentang kondisi kesehatan dan kabar, dan mengetahui keadaan peserta didik. Tidak diwajibkan menggunakan *vicon* sepenuhnya, namun jika dipandang perlu guru dapat menggunakan sepenuhnya. Pembelajaran ditekankan dengan interaksi aktif baik melalui *chat* grup di *Microsoft Teams* atau *vicon.* Kelebihan dari *vicon* di *Microsoft teams* ini adalah untuk penjadwalan *vicon*, hanya dilakukan satu kali penjadwalan saja, nanti otomatis jika jadwal *vicon* tiba, maka akan ada notifikasi atau pemberitahuan, jadi tidak perlu menjadwalkan *vicon* secara berulang kali. Untuk memulai *vicon* juga guru bisa melibatkan ketua kelas atau pengurus kelas lainnya yang dijadikan sebagai peserta wajib pada saat penjadwalan, mereka bisa membantu guru untuk mengundang temantemannya yang lain untuk ikut bergabung di *vicon* yang sudah dijadwalkan, sehingga bisa menjadi lebih tertib dan teratur. Berikut ini langkah-langkah cara menjadwalkan *vicon* berdasarkan wawancara dengan Ilham Aunulloh:

<sup>131</sup> Dokumen, *Microsoft Teams for Education* Kelas PAI dan BP SMPN 1 Purwokerto, 20 April 2021.

Selama pembelajaran menggunakan *Microsoft teams* tidak selamanaya kita gunakan *vicon*, ada kalanya kita gunakan postingan, untuk penjadwalan *vicon* langkah-langkahnya adalah pilih kelas yang akan dijadwalkan rapat/*vicon,* lalu pilih rapat dan jadwalkan, beri judul rapat (sesuai dengan materi yang akan diajarkan), lalu tambahkan peserta wajib, misalnya ketua kelas, peserta wajib ini nantinya bisa membantu guru untuk mengundang teman-temannya pada saat jadwal *vicon* tiba, bisa ditambahkan peserta wajib lebih dari satu, missal dua atau tiga anak. Setelah itu klik tanggal dan waktu yang akan kita terbitkan, berikan instruksinya di bagian kolom bawah kemudian klik kirim. Kelebihan dari *Microsoft Teams* ini, selain *vicon* sudah berada pada satu *laman*, untuk penjadwalan pun, kita cukup menjadwalkan satu kali saja, untuk selanjutnya secara otomatis aka ada pemberitahuan atau notifikasi pada jadwal *vicon* tersebut, jadi tidak perlu menjadwalkan atau membagikan link secara berulang kali.<sup>132</sup>

Berikut ini tampilan *vicon* saat pembelajaran PAI dan Budi

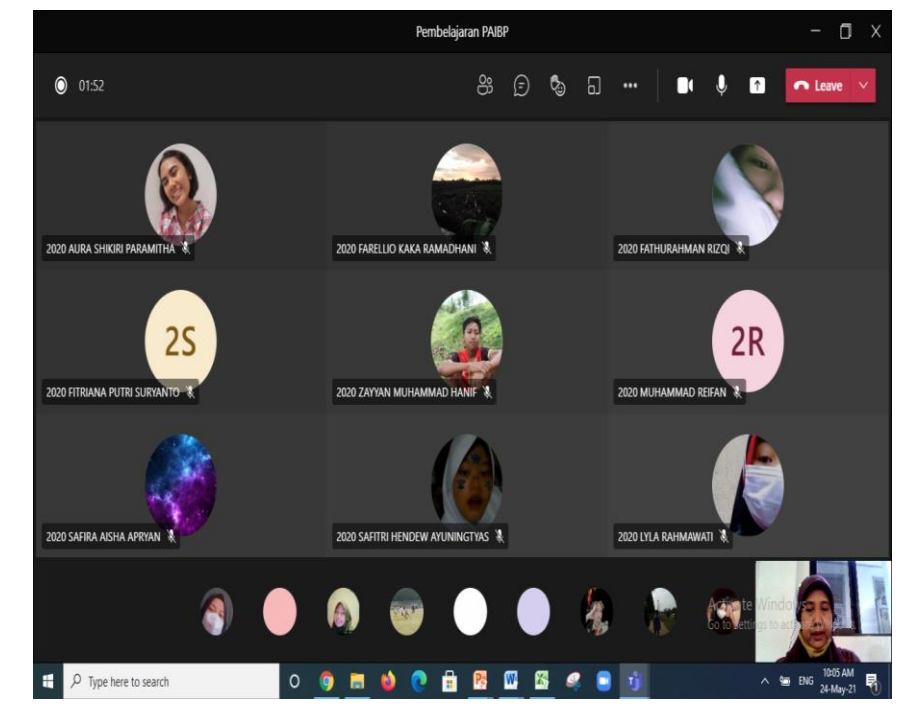

Pekerti menggunakan *Microsoft Teams*:

Gambar 21: Tampilan *vicon* saat pembelajaran PAI dan BP. 133

-

<sup>132</sup> Wawancara dengan Ilham Aunulloh, Guru PAI dan BP, 9 April 2021.

<sup>133</sup> Dokumen, *Microsoft Teams for Education* Kelas PAI dan BP SMPN 1 Purwokerto, 20 April 2021.

3. Evaluasi Pembelajaran PAI dan BP Menggunakan *Microsoft Teams for Education*

Evaluasi pembelajaran PAI dan BP memakai aplikasi *Microsoft Teams* di SMP Negeri 1 Purwokerto dilaksanakan dalam pertemuan rutin di minggu terakhir setiap bulan, evaluasi ini berkaitan dengan perangkat pembelajaran, keaktifan peserta didik di *Microsoft Teams* dan penyelesaian tugas-tugas.

a. Perangkat Pembelajaran

Pelaksanaan pembelajaran jarak jauh mata pelajaran PAI dan BP yang dilakukan dengan memakai aplikasi *Microsoft Teams* memerlukan persiapan, dimulai dari perangkat pembelajaran yang dibutuhkan untuk proses kegiatan pembelajaran. perangkat pengajaran yang harus disiapkan pendidik yaitu RPP, silabus, prota, promes, program penilaian, materi/bahan ajar, media, lembar kerja. Semua perangkat pembelajaran yang dibuat guru disesuaikan dengan kondisi sekolah dan siswa pada masa pandemi.

Perangkat lain yang seharusnya dipersiapkan guru dan peserta didik untuk mengikuti kegiatan pembelajaran jarak jauh menggunakan aplikasi *Microsoft Teams* yaitu *handphone*/tablet/laptop/komputer, jaringan internet/ wifi/ pulsa/ paket data/ sinyal, ini merupakan perangkat yang paling utama, tanpa perangkat ini maka kegiatan belajar mengajar menggunakan aplikasi *Microsoft Teams* tidak dapat dilaksanakan. Menurut Ida Farida Isnaeni, terkadang memang ada kendala pada kegiatan pembelajaran jarak jauh menggunakan aplikasi *Microsoft Teams* antara lain adalah sinyal dan jaringan internet, namun hal tersebut bisa diatasi oleh siswa. Berikut ini penuturan beliau:

Memang terkadang ada kendala sinyal/jaringan internet, dalam situasi pandemi seperti ini, tidak semua anak selalu punya paket data, ada kalanya pada saat pembelajaran sedang berlangsung paketanya habis, jaringan *trouble*, jaringan di peserta didik kurang *support*, sehingga harus berkali-kali, keluar masuk, *leave* lalu bergabung lagi, bolak-balik, ini juga membuang energi, kadang suara saya juga tidak terdengar peserta didik, ada anak yang

*Whatsapp* ke saya, ibu tadi saya ga bisa bergabung, paketannya habis, ibu tadi saya ga bisa bergabung karena sinyalnya jelek,saya selalu memastikan kondisi anak itu *support*, *support* dari dalam diri anak itu sendiri dan *support* perangkatnya. 134

Selaras dengan yang dikatakan oleh Ida Farida Isnaeni, Ilham Aunulloh juga mengatakan bahwa untuk pembelajaran PAI dan BP pada pembelajaran jarak jauh memakai aplikasi *Microsoft Teams* mempunyai kendala yang paling utama yaitu jaringan internet/sinyal, ada juga peserta didik yang masih menggunakan *handphone* bersama-sama dengan orang tua, sehingga jika *handphone* tersebut dibawa oleh orang tuanya bekerja, maka peserta didik harus menunggu orang tua pulang untuk dapat mengikuti kegiatan pembelajaran, hal ini diatasi dengan peserta didik datang ke sekolah, peserta didik menggunakan fasilitas sekolah untuk belajar yaitu di laboratorium komputer. Berikut ini hasil wawancara dengan Ilham Aunulloh:

*handphone*, laptop, jaringan internet, paket data, sinyal, menjadi hal yang paling dibutuhkan peserta didik dan pendidik untuk bisa mengikuti kegiatan pembelajaran dengan *Microsoft Teams,* selain buku materi pelajaran, ada beberapa anak yang mempunyai kendala jaringan, hal ini bisa diatasi dengan cara mengganti kartu perdana, ada pula peserta didik yang masih menggunakan *handphone* orang tuanya, sehingga jika *handphone* tersebut dibawa oleh orang tuanya, peserta didik tersebut tidak dapat menikuti pembelajaran, hal ini ini bisa diatasi dengan peserta didik tersebut datang ke sekolah dan peserta didik menggunakan fasilitas sekolah untuk belajar, di sekolah disediakan lab. komputer untuk memudahkan peserta didik dalam belajar dengan tetap menggunakan protokol kesehatan.<sup>135</sup>

Bagi mereka yang mempunyai sinyal kuat dan bagus dirumahnya, tidak mengalami kendala saat mengikuti pembelajaran PAI dan BP semuanya dilaksanakan lancar seperti yang dialami oleh Erlyta Aulia Putri, peserta didik kelas VII C, Erlyta tidak mengalami kesulitan saat sedang pembelajaran, karena sinyal dirumahnya lancar. Begitu pula

1

<sup>134</sup> Wawancara dengan Ida Farida Isnaeni, Guru PAI dan BP, 25 Mei 2021.

<sup>135</sup> Wawancara dengan Ilham Aunullah, Guru PAI dan BP, 25 Mei 2021.

dengan Manggali Nydia Parahita peserta didik kelas VIII F mengatakan bahwa sinyal dirumahnya lancar tidak ada kendala. Asti Putri Nurchasanah, peserta didik kelas VIII B juga tidak mengalami masalah dengan sinyal. Namun demikian Erlyta, dan Manggali mengatakan, terkadang ada temannya yang mengalami gangguan sinyal, sehingga tidak bisa mengikuti pembelajaran PAI dan BP dengan maksimal, berikut ini hasil wawancaranya:

Aku tidak mengalami kesulitan, dirumah pakai wifi, kalau sinyalnya kuat, tidak ada kesulitan semuanya lancar. Tapi ada teman waktu itu dia ketinggalan melihat materi yang di *share* sama bu guru, jadi yang lain sudah lanjut di materi selanjutnya, dia masih disitu saja berhenti tidak bisa melihat *share* materi yang berikutnya, itu saat *vicon*, karena sinyalnya kurang kuat. <sup>136</sup> untuk sinyal alhamdulillah tidak ada kendala, saya lancar sinyalnya karena di rumah pakai wifi<sup>137</sup> sinyalnya lancar jadi tidak masalah. Kalau temen pernah ada yang kesulitan ikut *vicon*, sudah masuk tapi terus keluar sendiri, lalu bilang di *Whatsapp* grup kalau sinyalnya jelek $138$ 

Berbeda dengan yang dialami oleh Saddam Parikesit Ibnu Yahsi peserta didik kelas VII B, Saddam pernah mengalami kesulitan mengirim tugas saat masih awal memakai aplikasi *Microsoft Teams*, karena sinyal yang kurang bagus, namun hanya sekali saja Saddam mengalami hal itu, berikutnya, saat mengikuti kegiatan pembelajaran PAI dan BP dengan *Microsoft Teams*, semuanya lancar-lancar saja. Berikut ini penuturan Saddam:

Waktu pas awal menggunakan *Microsoft Teams*, itu kesulitan waktu mengirim tugas, jadi aku mengirimkan tugas di *Microsoft Teams* berupa gambar/foto itu sampai di bu guru itu kebalik, padahal waktu mengirimkan udah betul, terus pas mau masuk *vicon* itu kendalanya di sinyal, supaya bisa masuk *vicon* itu sinyalnya harus bagus, kalau sinyalnya kurang bagus ga bisa masuk, kadang bisa masuk tapi suaranya ga jelas, suaranya ga muncul. 139

**.** 

2021.

<sup>136</sup> Wawancara dengan Erlyta Aulia Putri, Peserta didik Kelas VII C, 7 Juni 2021.

<sup>137</sup> Wawancara dengan Manggali Nydia Parahita, Peserta didik Kelas VIII F, 8 Juni 2021.

<sup>138</sup> Wawancara dengan Asti Putri Nurchasanah, Peserta didik Kelas VIII B, 8 Juni 2021.

<sup>139</sup> Wawancara dengan Saddam Parikesit Ibnu Yahsi, Peserta didik Kelas VII B, 7 Juni

## b. Keaktifan Peserta didik

Keaktifan peserta didik dalam mengikuti pembelajaran PAI dan BP pada pembelajaran jarak jauh menggunakana aplikasi *Microsoft Teams* rata-rata relatif aktif, peserta didik dengan motivasi tinggi dalam aktivitas pembelajaran akan mengikuti kegiatan pembelajaran dari awal sampai selesai, dan rajin mengirimkan tugas yang diberikan oleh guru, walaupun terdapat peserta didik yang tidak sampai selesai mengikuti kegiatan pembelajaran, terkadang ada peserta didik yang hanya absen saja, kemudian saat dipanggil namanya tidak menjawab, ada juga peserta didik yang hanya mengerjakan tugas saja, hal ini disebabkan kurang termotivasinya peserta didik yang berasal dari diri siswa untuk belajar. Agar siswa mempunyai motivasi yang tinggi, maka guru memberi *reward*/penghargaan nilai tambahan bagi peserta didik yang aktif mengikuti pembelajaran., selain itu terkadang ada juga yang mengalami kendala pada jaringan internet seperti sinyal yang kurang bagus ada juga yang tidak mempunyai kuota. Menghadapi peserta didik yang kurang aktif seperti ini, guru mengkomunikasikan secara pribadi melalui *Whatsapp*, kemudian guru memberi motivasi, menanyakan alasan atau kendala yang dialami, wali kelas dan guru BK juga ikut membantu. Berikut ini petikan wawancaranya:

Keaktifan siswa untuk pembelajaran PAI dan Budi Pekerti menggunakan aplikasi *Microsoft Teams* menurut saya relativ aktif. Bagi siswa yang kondisi sinyal maupun perangkatnya *support*  mereka aktif, dari sekian banyak pertemuan selama satu semester anak-anak aktif mengikuti, meskipun tetap saja ada beberapa anak yang tidak aktif mengikuti pembelajaran, karena ada kendala jaringan internet seperti sinyal atau karena anak tidak mempunyai kuota. Bagi siswa yang aktif juga diberikan nilai tambahan sebagai penghargaan. <sup>140</sup> Rata-rata anak aktif, memang terkadang ada anak yang mengikuti kegiatan pembelajaran hanya di awalnya saja, tidak sampai selesai, setelah absen lalu ditinggal pergi, menghadapi siswa yang kurang aktif seperti ini, kita komunikasikan secara pribadi melalui WA, kita beri motivasi, bagi anak yang aktif juga

**.** 

<sup>140</sup> Wawancara dengan Ida Farida Isnaeni, Guru PAI dan BP, 25 Mei 2021.

kita berikan reward/penghargaan berupa nilai tambahan sebagai penyemangat. 141

Erlyta Aulia Putri, peserta didik kelas VII C merasa lebih mudah menggunakan aplikasi *Microsoft Teams*, menurut Erlyta *Microsoft Teams* adalah aplikasi yang lengkap, fitur yang dibutuhkan sudah ada dalam satu aplikasi, sehingga tidak perlu mengunduh banyak aplikasi. Menurut Saddam peserta didik kelas VII B, *Microsoft Teams* lebih mudah untuk dipelajari, begitu juga menurut Manggali peserta didik kelas VIII F mengatakan, aplikasi *Microsoft Teams* lebih efektif, fiturnya lebih banyak, bisa *video conference* dalam satu aplikasi dengan fitur lainnya. Asti, peserta didik kelas VIII B, juga sependapat bahwa aplikasi *Microsoft teams* lebih enak digunakan, bisa mengecek tugas yang sudah dikumpulkan dan yang belum dikumpulkan. Berikut ini kutipan wawancaranya:

> *Microsoft Teams* lebih mudah, ga perlu *download* banyak aplikasi, sudah ada *vicon*, bisa *chat* dengan teman atau guru, bisa ngunduh materi dan ngirim tugas disitu juga, didalam satu aplikasi itu sudah ada semua, aku tidak mengalami kesulitan.<sup>142</sup>*Microsoft Teams* ini menurut aku lebih gampang dari aplikasi sebelumnya, karena lebih lengkap dan lebih mudah untuk dipelajari. Bisa mengirim tugas dengan mudah, mengerjakan tugas yang bentuknya *form* juga disitu saja jadi satu, ga perlu aplikasi lain lagi.<sup>143</sup>Menurut saya *Microsoft Teams* lebih efektif, soalnya lebih banyak fitur-fiturnya, bisa *video conference* juga dalam satu aplikasi tidak pakai *google meet* atau *zoom*. <sup>144</sup>*Microsoft Teams* ini menurut aku lebih enak dari aplikasi sebelumnya, kalau *Microsoft teams* di kolom *assignment* bisa melihat tugas-tugas yang belum dikumpulkan apa aja, kalau ada soal *form* juga disitu, mau *vicon* juga bisa langsung di teamsnya ga perlu pakai aplikasi lain karena semuanya sudah ada disitu.<sup>145</sup>

1

<sup>141</sup> Wawancara dengan Ilham Aunulloh, Guru PAI dan Budi Pekerti, 25 Mei 2021.

<sup>142</sup> Wawancara dengan Erlyta Aulia Putri, Peserta didik Kelas VII C, 7 Juni 2021.

<sup>143</sup> Wawancara dengan Saddam Parikesit Ibnu Yahsi, Peserta didik Kelas VII B, 7 Juni 2021.

<sup>144</sup> Wawancara dengan Manggali Nydia Parahita, Peserta didik Kelas VIII F, 8 Juni 2021.

<sup>145</sup> Wawancara dengan Asti Putri Nurchasanah, Peserta didik Kelas VIII B, 8 Juni 2021.

#### c. Penyelesaian Tugas

Berdasarkan hasil penelitian, respon anak terhadap penyelesaian tugas yang diberikan oleh guru cukup bagus, hal ini berbeda-beda untuk setiap kelasnya, dalam pemberian tugas ada tenggat waktunya yang bertujuan supaya peserta didik mempunyai banyak waktu ketika menyelesaikan tugas sekolah. Respon peserta didik terhadap tugas yang diberikan oleh guru berbagai macam, ada peserta didik yang begitu diberi tugas langsung dikerjakan dan dikirimkan ke *Microsoft Teams*, ada juga yang hanya melihat saja tugasnya tidak langsung dikerjakan dan dikirimkan, meskipun pada tenggat waktunya mengumpulkan, ada juga yang terlambat mengirimkan tugas. Untuk memotivasi peserta didik, maka guru memberikan *reward*/penghargaan nilai tambahan bagi yang mengumpulan tugas tepat waktu, guru juga senantiasa mengingatkan kepada peserta didik yang belum mengirimkan tugas. Salah satu kemudahan yang didapatkan dari *Microsoft Teams* adalah bisa melihat status tugas peserta didik, siapa saja yang sudah mengirimkan dan siapa yang baru melihat saja tugasnya, tapi belum mengerjakan, tugas yang sudah dikirimkan tapi belum dinilai dan tugas yang sudah dikirimkan dan sudah dinilai. Berikut ini petikan wawancara dengan Ida Farida Isnaeni:

Secara umum respon anak terhadap penyelesaian tugas yang diberikan oleh guru itu cukup bagus, dan ini tiap-tiap kelasnya berbeda, dalam memberikan tugas saya biasanya memberi tenggat waktu, salah satu kemudahan yang didapatkan dari *Microsoft Teams* adalah bisa melihat status tugas siswa, ada siswa yang begitu diberi tugas langsung dikerjakan dan dikirimkan ke *Microsoft Teams*, anak yang rajin mengirim tugas saya beri tambahan nilai, meskipun ada juga anak yang hanya melihat saja tugasnya tidak langsung dikerjakan dan dikirimkan, meskipun pada tenggat waktunya mengumpulkan, ada juga yang terlambat mengirimkan tugas, hal ini bisa diketahui. 146

Begitu juga dengan yang dikatakan oleh Ilham Aunulloh, untuk pengumpulan tugas PAI dan BP berbagai macam, ada yang langsung mengirimkan tugasnya, ada juga yang menunda-nunda dengan demikian

**.** 

<sup>146</sup> Wawancara dengan Ida Farida Isnaeni, Guru PAI dan BP, 25 Mei 2021.

guru selalu memberi motivasi dan mengingatkan peserta didiknya untuk selalu mempunyai semangat belajar, mengerjakan tugas tepat waktu dan tidak menundanya. Jika ada peserta didik yang belum mengirimkan tugas sampai tenggat waktunya habis, untuk yang bentuknya *office form* maka pendidik harus membuka kembali *link* tugasnya agar dapat dibuka dan dikerjakan oleh peserta didik, dalam proses pengumpulan tugas, wali kelas ikut membantu, semua wali kelas ikut masuk di dalam kelas *Microsoft Teams* semua mata pelajaran, Berikut ini wawancara dengan Ilham Aunulloh:

Responnya macam-macam, ada yang langsung mengumpulkan, ada juga yang menunda-nunda, saya selalu mengingatkan bagi anak-anak yang belum mengumpulkan tugas, jika ada peserta didik yang belum mengirimkan tugas sampai tenggat waktunya habis, untuk yang bentuknya *office form* maka saya membuka kembali *link* tugasnya agar dapat dibuka dan dikerjakan oleh siswa, tidak bosan saya mengingatkan kepada siswa, memberi motivasi untuk belajar bertanggung jawab wali kelas dan guru BP juga ikut membantu.<sup>147</sup>

Setelah diadakan evaluasi setiap bulan oleh kepala sekolah dan guru, maka untuk pembelajaran jarak jauh menggunakan *Microsoft Teams* bisa dilaksanakan dengan baik, hal ini terlihat pada keikutsertaan, keaktifan dan partisipasi siswa dalam mengikuti kegiatan pembelajaran di aplikasi *Microsoft Teams*, selama pembelajaran menggunakan aplikasi *Microsoft Teams*, guru dan siswa mendapatkan kemudahan dengan fasilitas, fitur dan kelebihan yang ada di *Microsoft Teams*, guru menjadi lebih mudah dalam menyampaikan materi, interaksi antara guru dan peserta didik lebih mudah dan lebih aktif, memberikan layanan kepada guru dan siswa, untuk mewujudkan situasi belajar yang kondusif, sehingga pembelajaran dapat berjalan dengan lancar, penyelesaian tugas-tugas siswa juga terlaksana dengan lebih optimal, guru dan siswa saling menjaga semangat untuk melaksanakan proses belajar, upaya pemantauan dan pengevaluasian kinerja guru lebih maksimal.

**.** 

<sup>147</sup> Wawancara dengan Ilham Aunulloh, Guru PAI dan BP, 25 Mei 2021.

### **C. Analisis Data Penelitian**

**.** 

Hasil telaah terhadap implementasi *Microsoft Teams for Education* dalam pembelajaran PAI dan BP di SMPN 1 Purwokerto pada perencanaan, pelaksanaan dan evaluasi, peneliti temukan sebagai berikut:

1. Implementasi *Microsoft Teams for Education* dalam Perencanaan Pembelajaran PAI dan BP

Perencanaan pembelajaran jarak jauh menggunakan *Microsoft Teams* di SMPN 1 Purwokerto dilakukan melalui perencanaan yang sistematis, baik perencanaan yang dibuat pihak sekolah ataupun guru dalam hal ini khususnya guru PAI dan BP. Hal ini terlihat dengan kebijakan yang langsung diambil oleh kepala Sekolah dengan membentuk Sistem Informasi Manajemen Pembelajaran Jarak Jauh (SIM) dengan program-programnya, juga dengan perangkat pembelajaran hasil karya guru PAI dan BP yaitu berupa silabus, prota, promes, RPP, bahan ajar, program penilaian dan lembar kerja. Perencanaan yang dilakukan sesuai dengan teori yang dikemukakan oleh Wahono dkk dalam bukunya Pedoman Pengelolaan Jarak Jauh<sup>148</sup> tentang managemen pembelajaran jarak jauh bahwa perencanaan pembelajaran harus dilakukan secara sistematis, perencanaan pembelajaran jarak jauh memperhatikan hal-hal sebagai berikut: melakukan koordinasi dan penyusunan terkait kurikulum yang akan digunakan dalam pelaksanaan pembelajaran, memetakan dan melakukan identifikasi terkait kondisi siswa dan orang tua jika pembelajaran daring akan dilaksanakan, memastikan sekolah, guru, siswa dan orang tua, memiliki akses terhadap internet, memastikan siswa dan orang tua memiliki perangkat digital pendukung pembelajaran.

Perangkat pembelajaran yang dibuat oleh guru PAI dan BP disesuaikan dengan kondisi pandemi yaitu pembelajaran jarak jauh, mulai dari silabus, prota, promes, RPP, bahan ajar, program penilaian dan lembar kerja. Ada pengurangan pada jumlah jam pada mapel PAI dan BP untuk setiap pertemuannya, pada pembelajaran normal jumlah jam untuk satu kali

<sup>148</sup> Wahono Widodo dkk, *Pedoman Pengelolaan Pembelajaran Jarak Jauh* …, 20-21.

pertemuan adalah 3 jam pelajaran, akan tetapi pada masa pandemi pembelajaran jarak jauh, jumlah jam pelajaran berkurang menjadi 2 jam pelajaran pada setiap pertemuan, terdapat penyederhanaan Kompetensi Dasar pengetahuan dan keterampilan pada mapel PAI dan BP untuk pembelajaran jarak jauh. Di kelas VII penyederhanaan ada pada materi hafalan suratan dan materi perjuangan Nabi Muhammad Saw. Di kelas VIII penyederhanaan ada pada materi hafalan suratan, perilaku jujur dan adil dan materi berbuat baik, hormat dan kepada orang tua dan guru. Di kelas IX penyederhanaan ada pada materi hafalan suratan, materi jujur dan menepati janji, dan materi berbakti dan taat kepada orang tua dan guru. Hal ini sesuai dengan Keputusan Direktur Jenderal Pendidikan Islam Nomor 3451 Tahun 2020 tentang Petunjuk Teknis Penyelenggaraan Pembelajaran Pendidikan Agama Islam pada Masa Pandemi.

2. Implementasi *Microsoft Teams for Education* pada Pelaksanaan Pembelajaran PAI dan BP

Pada proses pembelajaran PAI dan BP menggunakan aplikasi *Microsoft Teams*, ketika mengajar secara *virtual* melalui *vicon*, guru PAI dan BP selalu memberikan motivasi kepada peserta didik di awal dan akhir kegiatan pembelajaran, dengan pemberian motivasi dari guru diharapkan dapat menambah semangat peserta didik meskipun harus belajar dari rumah, hal ini sesuai dengan teori yang dikemukakan oleh Meriyati dalam bukunya yang berjudul Memahami Karakteristik Anak Didik<sup>149</sup> bahwa suksesnya aktivitas pembelajaran juga dipengaruhi oleh kemampuan pendidik dalam memahami perkembangan peserta didik dalam emosinya, penguasaan materi oleh peserta didik juga dipengaruhi oleh kepribadaian dan tingkah laku peserta didik dimana di dalamnya meliputi: penghargaan terhadap diri sendiri, sikap dalam melindungi ego, keberanian dalam mengambil resiko, motivasi, dan empati.

Metode yang digunakan pada pembelajaran jarak jauh disesuaikan dengan kemampuan dan kondisi peserta didik, metodenya antara lain

**.** 

<sup>149</sup> Meriyati, "Memahami Karakteristik Anak Didik" …, 29.

diskusi, tanya jawab, ceramah, dan pemberian tugas, untuk penugasan yang diberikan guru kepada peserta didik, disesuaikan dengan materinya. Penugasan tersebut dapat berupa *file word*, foto, atau pun *video* yang diunggah di aplikasi *Microsoft Teams*. Hal ini sejalan dengan teori Piaget<sup>150</sup> yang menjelaskan bahwa pada perkembangan peserta didik terdapat perkembangan khusus yang terdapat pada kemampuan berfikir pada tiap levelnya, maka dengan mempelajari perkembangan kognitif ini akan bisa mengetahuinya. Perkembangan kognitif akan berkembang tajam ketika mereka berpartisipasi secara aktif dalam proses pembelajaran dan interaksi sosial. Keterampilan kognitif juga mengembangkan dukungan dan bimbingan dari individu yang lebih terampil dan berpengetahuan di sekitar mereka seperti orang tua dan pendidik.

Bahan ajar disusun secara sistematis dan sesuai dengan kondisi peserta didik, bahan ajar memuat kompetensi yang akan dicapai, tujuan pembelajaran yang mencakup aspek sikap, pengetahuan, dan keterampilan. Media pembelajaran yang dipakai oleh guru PAI dan BP digunakan disesuaikan dengan materi ajarnya, agar peserta didik bisa menerima dan paham mengenai materi yang disampaikan pendidik, media pembelajaran yang digunakan untuk menyampaikan materi yaitu berupa *video/film, file power point, file word* yang diunggah pada aplikasi *Microsoft teams*. Satu materi juga bisa menggunakan lebih dari satu media pembelajaran yang digunakan, misalnya pada materi membaca Al-Qur'an, media yang digunakan berupa *video* bagaimana cara membaca yang baik, dengan tartil dan tayangan *power point* tentang isi kandungan dari ayat Al- Qur'an tersebut. Hal ini sesuai dengan teori yang dikemukakan oleh Wahono dkk dalam bukunya Pedoman Pengelolaan Jarak Jauh<sup>151</sup>, tentang managemen pembelajaran jarak jauh bahwa perangkat bahan ajar yang disusun secara sistematis, dituangkan dalam teknologi non cetak, untuk digunakan oleh siswa dalam pembelajaran *online* (bahan ajar yang dapat diakses dengan menggunakan

1

<sup>150</sup> Agustina and Muhammad Yusuf Ahmad, "A Study on Students Cognitive …, 12.

<sup>151</sup> Wahono Widodo dkk, *Pedoman Pengelolaan Pembelajaran Jarak Jauh* …, 40-41.

internet). Bahan ajar tersebut dapat berupa audio (media yang berkaitan dengan indera pendengar), audio visual (dapat didengar dan dilihat), multimedia interaktif (kombinasi dari beberapa media).

Penilaian PAI dan BP yang dilakukan meliputi tiga aspek yaitu penilaian sikap, pengetahuan dan keterampilan, penilaian tersebut disesuaikan dengan kondisi siswa pada masa pandemi yang memungkinkan pada pelaksanaan pembelajaran. Untuk penilaian sikap pada PJJ guru tidak dapat mengamati perilaku peserta didik secara langsung, guru dapat melakukan pengamatan tingkah laku peserta didik melalui pembelajaran ketika *video conference*, penilaian untuk aspek sikap juga dapat dilaksanakan dengan penilaian diri yaitu peserta didik mengisi *form* yang dibuat oleh guru di *Microsoft Teams*. Pada penilaian aspek pengetahuan dilakukan melalui tes tertulis berupa tugas-tugas, penilaian harian, penilaian tengah semester, penilaian akhir semester dan penilaian akhir tahun yang dilakukan secara *online* di *Microsoft Teams*. Penilaian keterampilan yang berupa praktik bisa dilakukan dengan menggunakan *video*, penilaian kinerja bisa berupa produk yang dikirim ke *Microsoft Teams*. Hal ini sesuai dengan teori yang dikemukakan oleh Wahono dkk dalam bukunya Pedoman Pengelolaan Jarak Jauh<sup>152</sup>, tentang managemen pembelajaran jarak jauh bahwa Observasi dilakukan guru selama proses pembelajaran *online*, yang antara lain memuat indikator: keaktifan dalam mengikuti pembelajaran, kedisiplinan mengumpulkan tugas, dan lain-lain. Penilaian diri, dilakukan oleh masing-masing siswa dengan mengisi *form* secara *online* yang telah dibuat guru. Teknik penilaian pengetahuan dilakukan melalui tes tertulis, tes lisan, dan/atau penugasan dengan instrumen penilaian yang dikembangkan berdasarkan indikator capaian kompetensi yang telah ditetapkan. Penilaian pengetahuan dilakukan secara *online* dengan memanfaatkan teknologi informasi. Teknik penilaian keterampilan dapat dilakukan melalui penilaian produk kinerja seperti: membuat puisi, lukisan, kerajinan, dll. Penilaian praktik seperti: rekaman membaca puisi, praktek senam, dll. semuanya dilakukan secara *online.*

**.** 

<sup>152</sup> Wahono Widodo dkk, *Pedoman Pengelolaan Pembelajaran Jarak Jauh* …, 46.

Aplikasi *Microsoft Teams for Education* termasuk aplikasi yang

mudah dipakai guru dan peserta didik, karena pada aplikasi ini mempunyai fitur yang lengkap dan semua fitur tersebut berada pada satu aplikasi/laman, sehingga memudahkan dalam penggunaannya, karena tidak perlu lagi untuk mengunduh berbagai aplikasi, semua fasilitas yang dibutuhkan sudah tersedia dalam satu tempat yaitu: fitur untuk *chat* pribadi, postingan umum, *files* tempat menyimpan materi, *assignment* untuk segala macam penugasan, *grade* untuk pengolahan nilai, *call* untuk *video conference*. Hal ini sesuai dengan teori yang dikemukakan oleh Howard Gardner<sup>153</sup> bahwa anak mempunyai *multiple intelligence*/kecerdasan majemuk, dengan kecerdasan majemuk yang ada pada anak, maka peserta didik pada usia SMP telah mampu mengoperasikan aplikasi *Microsoft Teams* dengan fitur-fitur yang ada didalamnya.

3. Implementasi *Microsoft Teams for Education* Evaluasi pada Pembelajaran PAI dan BP

Evaluasi pembelajaran PAI dan BP memakai aplikasi *Microsoft Teams* di SMP Negeri 1 Purwokerto dilaksanakan dalam pertemuan rutin di minggu terakhir setiap bulan, evaluasi ini berkaitan dengan perangkat pembelajaran, keaktifan peserta didik di *Microsoft Teams,* interaksi antara guru dan peserta didik, penyelesaian tugas-tugas, upaya pemantauan dan pengevaluasian kinerja. Evaluasi dilakukan agar dapat memberikan masukan dan perbaikan bagi tindak lanjut penyelesaian masalah yang dihadapi. Hal ini sesuai dengan teori yang dikemukakan oleh Wahono dkk dalam bukunya Pedoman Pengelolaan Jarak Jauh<sup>154</sup>, tentang managemen pembelajaran jarak jauh bahwa evaluasi dilaksanakan oleh sekolah secara rutin, evaluasi terhadap pelaksanaan pembelajaran perlu dilakukan untuk mengukur keberhasilan proses pembelajaran. Evaluasi dilakukan terhadap aspek-aspek yaitu rancangan pembelajaran yang disajikan, strategi pembelajaran yang memunculkan pengalaman belajar melalui partisipasi

1

<sup>153</sup> Howard Gardner, *Multiple Intelligences: The Theory in Practice* …, 8-9.

<sup>154</sup> Wahono Widodo dkk, *Pedoman Pengelolaan Pembelajaran Jarak Jauh* …, 50.

aktif peserta didik, strategi penyampaian bahan ajar, komunikasi antar peserta didik dengan pendidik, komunikasi antara peserta didik dengan bahan ajar, pemberian umpan balik dan sistem penilaian.

# **BAB V SIMPULAN DAN SARAN**

# **A. Simpulan**

- 1. Perencanaan dalam pembelajaran jarak jauh mata pelajaran PAI dan BP menggunakan *Microsoft Teams for Education* di SMP Negeri 1 Purwokerto dilakukan secara sistematis, baik perencanaan yang dilaksanakan oleh sekolah ataupun guru dalam hal ini khususnya guru PAI dan BP. Perangkat pembelajaran yang disusun oleh guru menyesuaikan dengan perubahan yang ada pada masa pandemi, yaitu pada Kompetensi Dasar yang diajarkan untuk pembelajaran jarak jauh dilakukan penyederhanaan dari kelas VII sampai IX. Begitu juga dengan jumlah jam untuk setiap pertemuannya, pada pembelajaran normal jumlah jam untuk satu kali pertemuan adalah 3 jam pelajaran, akan tetapi pada masa pandemi pembelajaran jarak jauh, jumlah jam pelajaran berkurang menjadi 2 jam pelajaran pada setiap pertemuan.
- 2. Pelaksanaan pembelajaran PAI dan BP menggunakan aplikasi *Microsoft Teams for Education* dapat dilaksanakan dengan menggunakan fasilitas yang ada di Microsoft *Teams* mulai dari kegiatan pendahuluan, inti dan penutup. Media yang digunakan disesuaikan dengan materi ajarnya, yaitu berupa *video/film, file power point, file word* yang diunggah pada aplikasi *Microsoft teams*. Metode yang digunakan pada pembelajaran jarak jauh antara lain diskusi, tanya jawab, ceramah, dan pemberian tugas, untuk penugasan yang diberikan guru kepada peserta didik, disesuaikan dengan materinya. Penugasan tersebut dapat berupa *file word*, foto, atau pun *video*  yang diunggah di aplikasi *Microsoft Teams*. Penilaian PAI dan BP yang dilakukan meliputi tiga aspek yaitu penilaian sikap, pengetahuan dan keterampilan, untuk penilaian sikap pada PJJ guru tidak dapat mengamati perilaku peserta didik secara langsung, guru dapat melakukan pengamatan tingkah laku peserta didik melalui pembelajaran ketika *video conference*, penilaian untuk sikap juga dapat dilaksanakan dengan penilaian diri yaitu peserta didik mengisi *form* yang dibuat oleh guru di *Microsoft Teams*. Pada penilaian pengetahuan dilakukan melalui tes tertulis berupa tugas-tugas,

penilaian harian, penilaian tengah semester, penilaian akhir semester dan penilaian akhir tahun yang dilakukan secara *online* di *Microsoft Teams*. Penilaian keterampilan yang berupa praktik bisa dilakukan dengan menggunakan *video*, penilaian kinerja bisa berupa produk yang dikirim ke *Microsoft Teams.*

3. Evaluasi pembelajaran PAI dan BP memakai aplikasi *Microsoft Teams*  dilaksanakan dalam pertemuan rutin di minggu terakhir setiap bulan, evaluasi ini berkaitan dengan perangkat pembelajaran, keaktifan peserta didik di *Microsoft Teams,* interaksi antara guru dan peserta didik, penyelesaian tugas-tugas. Pembelajaran jarak jauh menggunakan *Microsoft Teams* bisa dilaksanakan dengan baik, hal ini terlihat pada keikutsertaan, keaktifan dan partisipasi siswa dalam mengikuti kegiatan pembelajaran di aplikasi *Microsoft Teams*, selama pembelajaran menggunakan aplikasi *Microsoft Teams*, guru dan siswa mendapatkan kemudahan dengan fasilitas, fitur dan kelebihan yang ada di *Microsoft Teams*, guru menjadi lebih mudah dalam menyampaikan materi, interaksi antara guru dan peserta didik lebih mudah dan lebih aktif, memberikan layanan kepada guru dan siswa, untuk mewujudkan situasi belajar yang kondusif, sehingga pembelajaran dapat berjalan dengan lancar, penyelesaian tugas-tugas siswa juga terlaksana dengan lebih optimal, guru dan siswa saling menjaga semangat untuk melaksanakan proses belajar, upaya pemantauan dan pengevaluasian kinerja guru lebih maksimal.

# **B. Saran**

1. Guru selalu mengingatkan peserta didik dan memberi motivasi untuk mempunyai semangat belajar yang tinggi, aktif ikut serta dalam pelaksanaan pembelajaran dari awal sampai akhir, mengerjakan tugas tepat waktu. Guru harus benar-benar mempunyai kesabaran dan tidak bosan dalam menghadapi peserta didik pada pembelajaran jarak jauh. Guru bekerjasama dengan orang tua memotivasi, menasehati peserta didik dan mengawasi putra-putrinya, karena dengan fasilitas akses internet yang terbuka, maka peserta didik mempunyai kebebasan untuk mengakses berbagai informasi maupun konten yang ada, maka dari itu orang tua harus senantiasa memantau putra-putrinya agar tidak mempunyai kesempatan menggunakan HP untuk kepentingan lain yang tidak bermanfaat.

2. Peserta didik hendaknya selalu mempunyai motivasi tinggi dalam belajar, tidak mudah putus asa, ataupun malas dalam mengikuti pembelajaran jarak jauh, meskipun harus belajar dari rumah, semangat dalam setiap kegiatan belajar mengajar dan mengerjakan tugas yang disampaikan guru, sehingga mampu mencapai tujuan pembelajaran.

### **DAFTAR PUSTAKA**

Adit, Albertus. "12 Aplikasi pembelajaran Daring kerjasama kemendikbid, Gratis". *Kompas.com*. 22 Maret 2020 (diakses 22 April 2021).

Afifudin dan Beni Ahmad Saebani. *Metodologi Penelitian Kualitatif.* Bandung: CV Pustaka Setia, 2012.

Agustina and Muhammad Yusuf Ahmad. "A Study on Students Cognitive Development in Answering English Task". Online Jurnal of *Al Hikmah: Jurnal Agama dan ilmu pengetahuan*. 17, no. 1 (April 2020), 11-28 (diakses 27 Mei 2021).

Amirullah, Gufron dan Maesaroh, "Pelatihan Pengembangan Kelas Digital Berbasis Microsoft 365 Di Sekolah Muhammadiyah Dki Jakarta". Online Jurnal of *Community Development Journal*, 01, no.3 (November 2020), 223-227 (diakses 10 Maret 2021).

Amri, Sofan. *Pengembangan dan Model Pembelajaran dalam Kurikulum 2013*. Jakarta: PT. Prestasi Pustakaraya, 2013.

Ardiansyah, Eko Setiawan Nur. "Analisis Proses Pembelajaran Matematika Berbasis Daring Menggunakan Aplikasi Microsoft Teams pada masa pandemic covid-19". Online Jurnal of *Edusaintek*, 04 (2020). (diakses 10 Maret 2021).

Arsyad, Azhar. *Media Pembelajaran*. Jakarta: PT Raja Grafindo Persada, 1997.

Desmita. *Psikologi Perkembangan Peserta Didik: Panduan bagi Orang Tua dan Pendidik dalam Memahami Psikologi Anak Usia SD, SMP dan SMA.* Bandung: Remaja Rosdakarya.

Diana, Rifa Dian dan Nana. *Implementasi Model POE2WE dalam LKS Materi Elastisitas Bahan dengan Menggunakan Microsoft Teams untuk Meningkatkan Kualitas Pembelajaran Fisika.tt.* (diakses 5 Maret 2021).

Gardner, Howard, *Multiple Intelligences: The Theory in Practice*. New York: BasicBooks, 1993.

Gunawan, Heri. *Kurikulum dan Pembelajaran Pendidikan Agama Islam.*  Bandung: Alfabeta, 2013.

Habibi, Ibnu. "Implementasi Pembelajaran Pendidikan Agama Islam Berbasis Daring (Whatsapp Group, Google Classroom Dan Zoom Meeting)". Online Jurnal of *Cendekia*, 12, no. 02 (Oktober 2020), 161-178 (diakses 10 Maret 2021).

Hamdan. *Pengembangan dan Pembinanaan Kurikulum: Teori dan Praktek Kurikulum PAI.* (Banjarmasin: 2009). E-Book (diakses 15 Maret 2021).

Hulu, Rahmat Junias. "*Pemanfaatan Platform Media Microsoft Teams sebagai Kelas Virtual untuk Memaksimalkan Pembelajaran Jarak Jauh secara Daring"* Tesis. Universitas Pelita Harapan, 2020. (diakses 9 Mei 2021).

Ibda, Fatimah. "Perkembangan Kognitif: Teori Jean Piaget". Online Jurnal of *Intelektualita*, 03, no. 01 (Januari-Juni 2015), (diakses 27 mei 2021).

Ilag, Balu N. *Introducing Microsoft Teams*, *Understanding the New Chat-Based Workspace in Office 365*.

Kala, Elisabeth Scholastica Jody Christin Yohan. *Analisis Pembelajaran Jarak Jauh Menggunakan Google Classroom dan Micrososft Teams untuk Pendidikan* Musik. Tesis. Universitas pelita harapan, 2020.

Kartini, Yusnawati. "Penggunaan Aplikasi Teams dalam Pembelajaran Jarak Jauh di SMAN 18 Surabaya". *Online Jurnal Pendidikan Indonesia* 2, no.2 (Februari 2021), 328-341 (diakses 22 April 2021).

Kartono, Kartini. *Psikologi Anak*. Bandung: Alumni, 2007.

Kemendikbud. *Pedoman Pendidik Mata Pelajaran PAI dan BP untuk Sekolah Menengah Pertama (SMP) Kurikulum 2013*.

Kemendikbud. *Surat Edaran No. 15 Tahun 2020 tentang Pedoman Penyelenggaraan Belajar Dari Rumah.*

Kementerian Agama Republik Indonesia. Al Qu'an Terjemah Semesta Qur'an. Bandung: Semesta Al Qur'an, 2013.

Keputusan Direktur Jenderal Pendidikan Islam Nomor 3451 tahun 2020. Petunjuk Teknis Penyelenggaraan Pembelajaran Pendidikan Agama Islam pada Masa Kebiasaan Baru.

Meriyati. *Memahami Karakteristik Anak Didik* (Lampung: Fakta Press Fakultas Tarbiyah IAIN Raden Intan, 2015). *Ebook* (diakses 7 Mei 2021).

Munir. *Pembelajaran Jarak Jauh Berbasis Teknologi Informasi dan Komunikasi*. (Bandung: alfabeta, 2009). *E book* (diakses 4 Mei 2021).

Permendiknas No 37 Tahun 2018 Tentang Kompetensi Inti Dan Kompetensi Dasar Pelajaran Pada Kurikulum 2013 pada Pendidikan Dasar dan Pendidikan menengah.
Pradja, Barra Purnama dan Abdul Baist, "Analisis Kualitatif Penggunaan Microsoft Teams dalam Pembelajaran Kolaboratif Daring, Seminar Nasional Matematika dan Pendidikan Matematika"*,* Online Jurnal of *Senatik 4*, (2019), 415-420 (diakses 5 Maret 2021).

Prawiyogi, Anggi giri dkk. "Efektifitas Pembelajaran Jarak Jauh terhadap Pembelajaran Peserta didik di SDIT Cendekia Purwakarta". Online Juornal of *Pendidikan Dasar*, 11 no.1 (Maret 2020), 94-101 (diakses 5 Mei 2021).

Ramayulis. *Metodologi Pendidikan Agama Islam.* Jakarta: Kalam Mulia, 2005.

Sadikin, Ali & Afreni Hamidah. "Pembelajaran Daring di Tengah Wabah Covid-19". Online Journal of *Biodik: Jurnal Ilmiah Pendidikan Biologi*, 6, no.2 (2020), 215-224 (diakses 5 Mei 2021).

Satori, Djam'an dan Aan Komaria. *Metodologi Penelitian Kualitatif.*  Bandung: Alfabeta, 2020.

Situmorang, Adi Suarman. "Microsoft Teams for Education sebagai Media Pembelajaran Interaktif Meningkatkan Minat Belajar". Online Jurnal of *Mathematics Education and Applied*, 02, no.01, 30-35 (diakses 5 Maret 2021).

Sudarmoyo. "Pemanfaatan Aplikasi Sway untuk Media Pembelajaran". *Online Jurnal of Edudikara: Jurnal Pendidikan dan Pembelajaran*, 03, no. 4 (2018), 346-352 (diakses 5 Maret 2021).

Sudjana, Nana. *Dasar-Dasar proses Belajar Mengajar.* Bandung: Sinar baru, 1991.

Sugiyono. *Metode Penelitian Kuantitatif Kualitatif dan R&D).* Bandung*:*  Alfabeta, 2019.

Sun'iyah, Siti Lathifatus. "Media Pembelajaran Daring Berorientasi Evaluasi Pembelajaran Pada Mata Pelajaran Pai Di Tingkat Pendidikan Dasar". Online Jurnal of *Dar El-Ilmi*, 07, no.1 (April 2020). (diakses 10 Maret 2021).

Sumantri, Agus dkk. *Pembelajaran Daring* (Direktorat Jenderal Pendidikan Tinggi Kemdikbud RI, 2020), *E-Book* (diakses, 5 Mei 2021).

Toheri dkk. *Pedoman Pembelajaran Daring*. Cirebon: IAIN Syekh Nurjati, 2020. (diakses 5 mei 2021).

Usodo, Budi at.all. "Pelatihan Penerapan Beberapa Aplikasi Dari Microsoft: Office Mix, Onenote, Sway Dalam Pembelajaran Bagi Pendidik-Pendidik Matematika SMA Di Kabupaten Sragen". Online Jurnal of *Elektronik Pembelajaran Matematika,* 04, no.9 (November 2016),743-752 (diakses 10 Maret 2021).

Wahono dkk. *Pedoman Pengelolaan Pembelajaran Jarak Jauh: Jenjang SMP dalam Masa Pandemi Covid-19*. Jakarta: Kemendibud, 2020.

Widiyarso, Tri Hanung, Sutama. "Efektifitas Penggunaan *Microsoft Teams*  dalam Pembelajaran *E-*Learning bagi Pendidik Selama Pandemi Covid-19", Online Jurnal *Didaktis: Jurnal Pendidikan Dan Ilmu Pengetahuan,*21, no.1 (2021), 15-21 (diakses 10 Maret 2021).